## Inspiron 3584

Руководство по обслуживанию

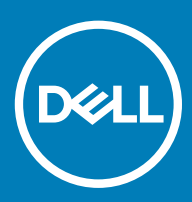

#### Примечания, предостережения и предупреждения

- **ПРИМЕЧАНИЕ: Пометка ПРИМЕЧАНИЕ указывает на важную информацию, которая поможет использовать данное изделие более эффективно.**
- **ПРЕДОСТЕРЕЖЕНИЕ: Пометка ПРЕДОСТЕРЕЖЕНИЕ указывает на потенциальную опасность повреждения оборудования или потери данных и подсказывает, как этого избежать.**
- **ПРЕДУПРЕЖДЕНИЕ: Пометка ПРЕДУПРЕЖДЕНИЕ указывает на риск повреждения оборудования, получения травм или на угрозу для жизни.**

© **Корпорация** Dell **или ее дочерние компании, 2018 Все права защищены.** Dell, EMC и другие товарные знаки являются товарными знаками корпорации Dell Inc. или ее дочерних компаний. Другие товарные знаки могут быть товарными знаками соответствующих владельцев.

2018 - 12

# Содержание

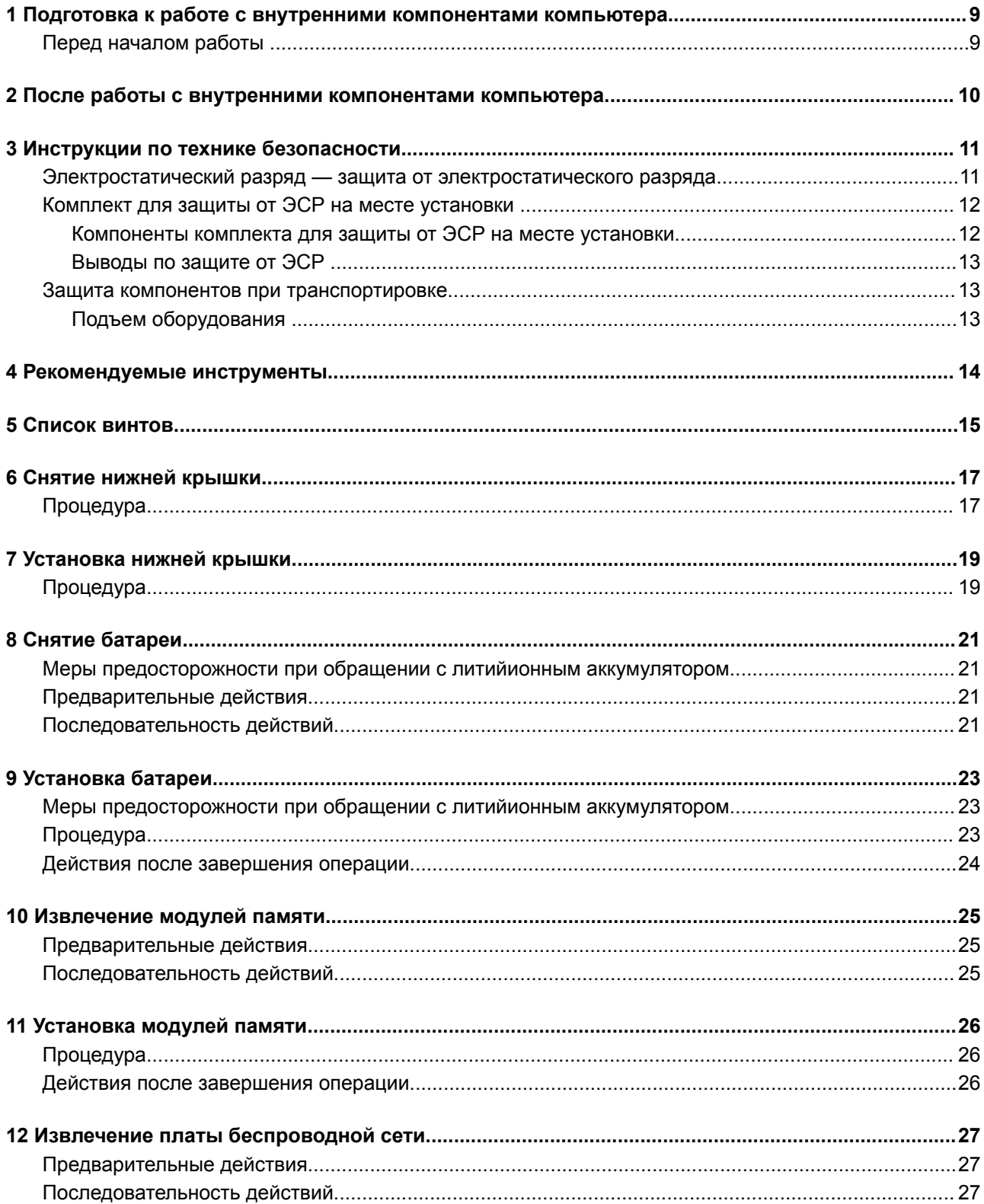

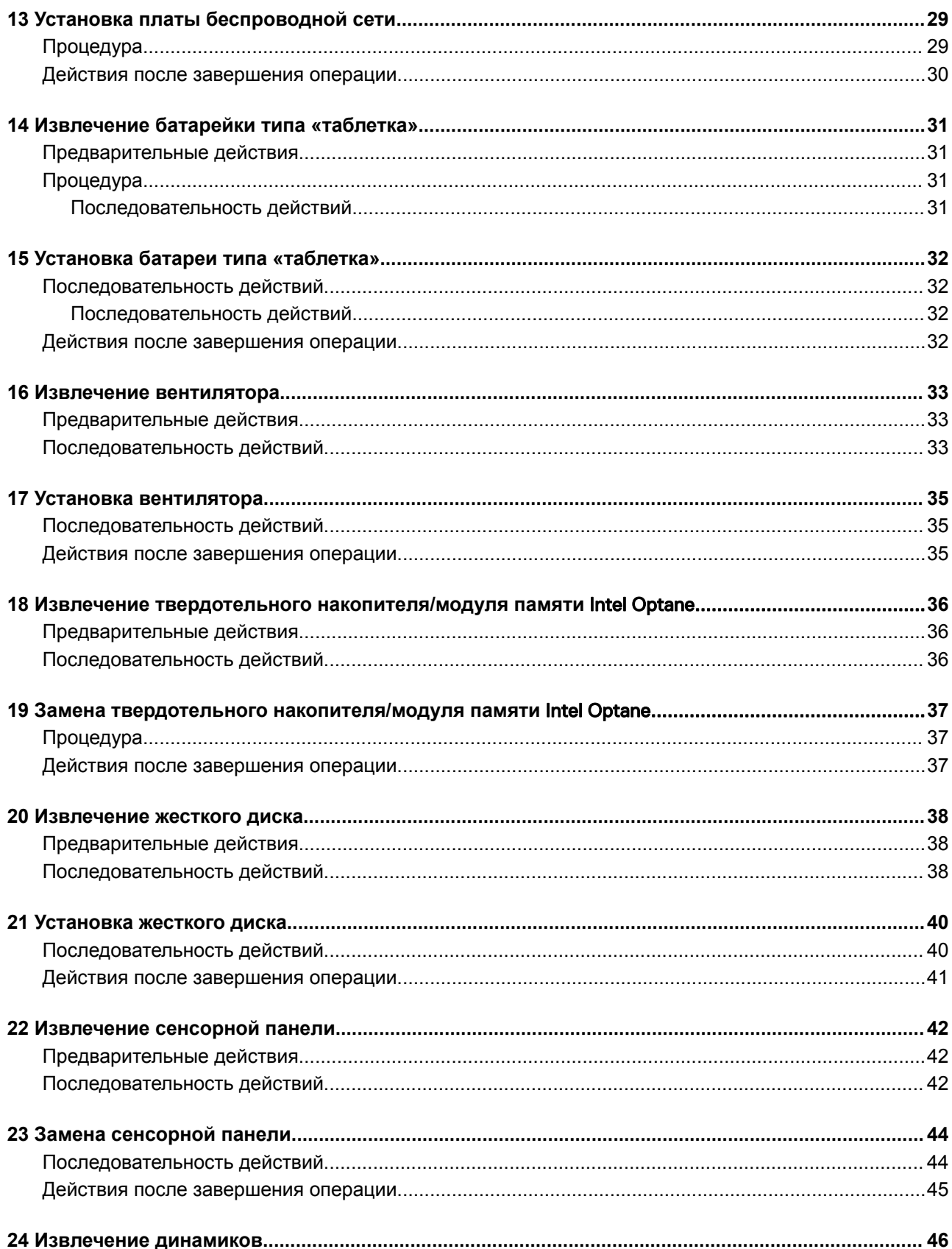

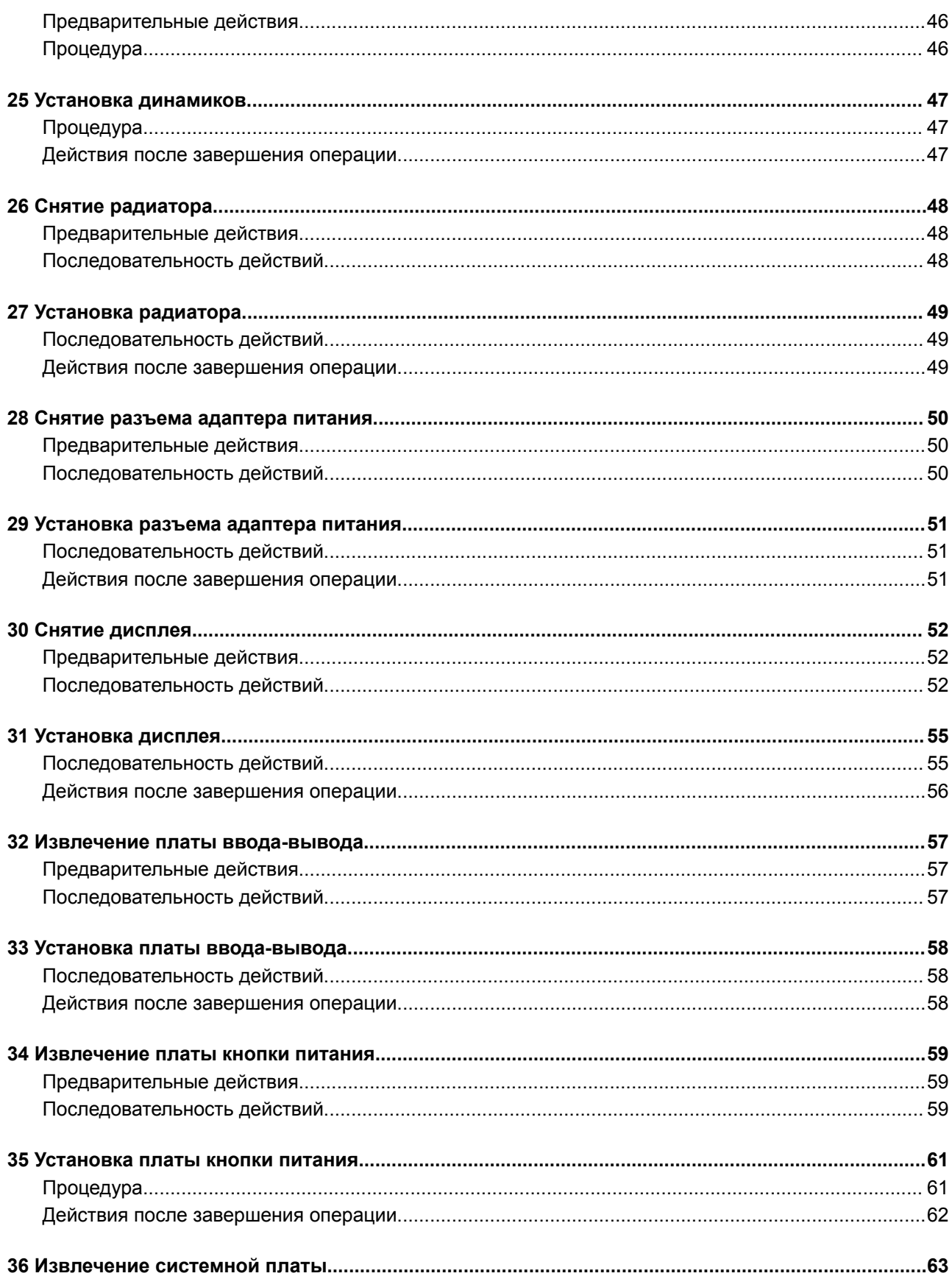

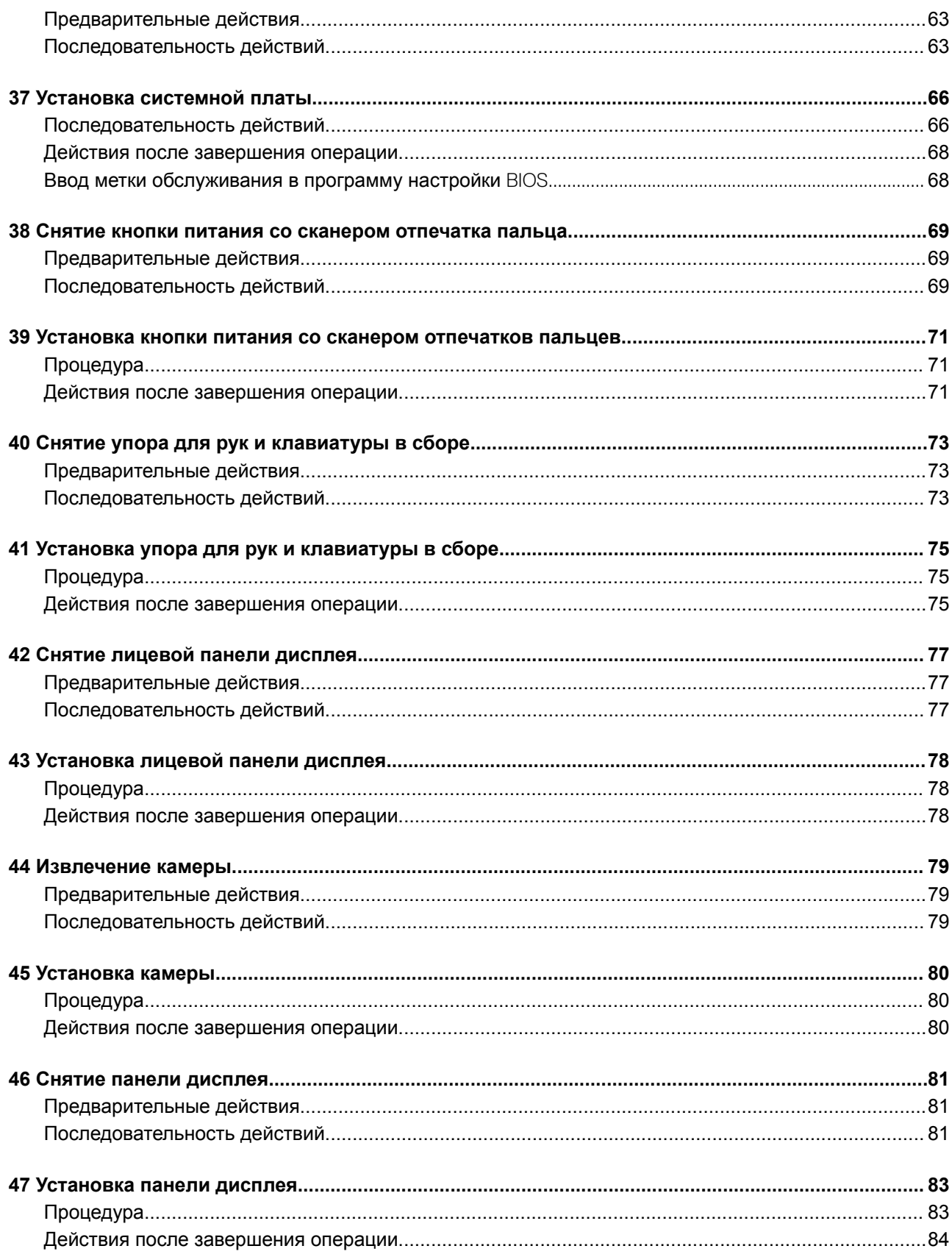

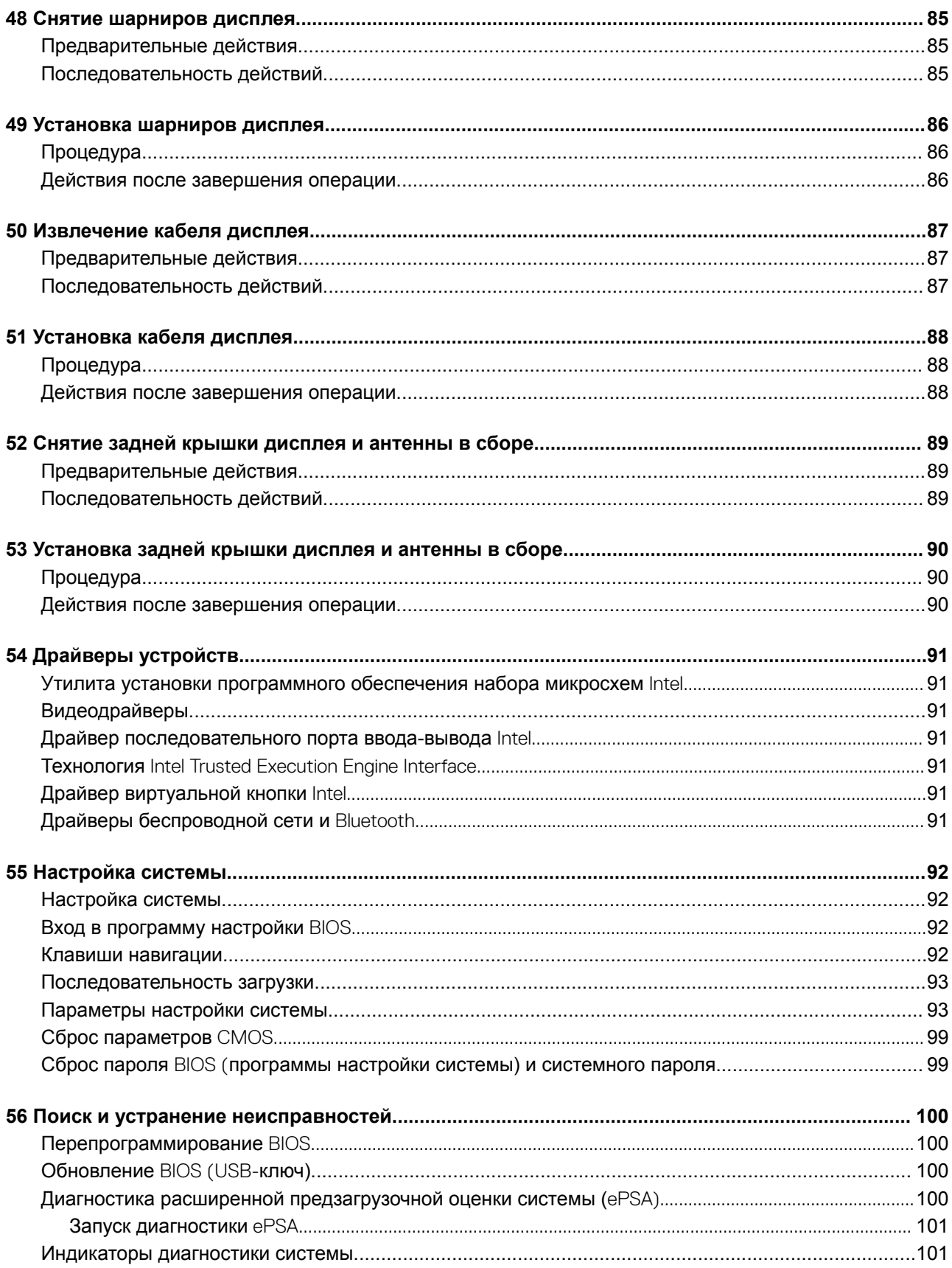

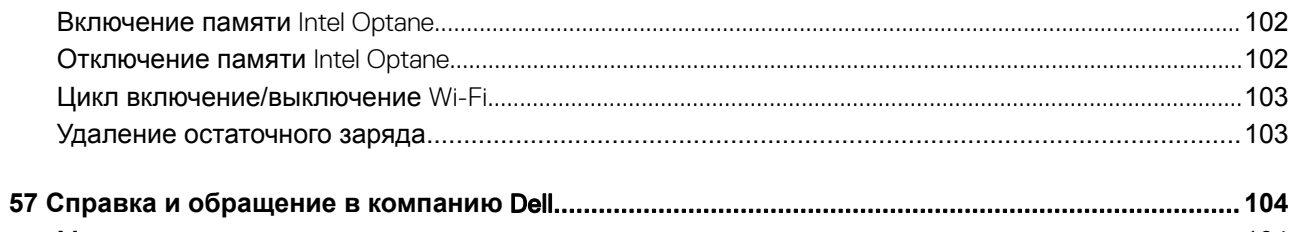

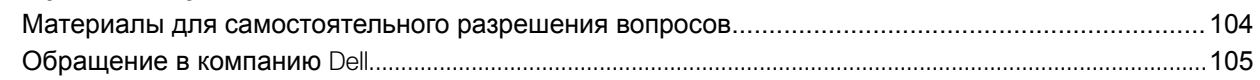

## <span id="page-8-0"></span>**Подготовка к работе с внутренними компонентами компьютера**

**ПРИМЕЧАНИЕ: Изображения, приведенные в этом документе, могут отличаться от вашего компьютера в зависимости от заказанной конфигурации.**

#### **Перед началом работы**

- 1 Сохраните и закройте все открытые файлы, выйдите из всех приложений.
- 2 Выключите компьютер. Щелкните **Пуск > Питание > Выключение**.
	- **ПРИМЕЧАНИЕ: При использовании другой операционной системы ознакомьтесь с инструкциями по выключению в документации к операционной системе.**
- 3 Отсоедините компьютер и все внешние устройства от электросети.
- 4 Отключите от компьютера все подключенные сетевые и периферийные устройства, например клавиатуру, мышь, монитор и т. д.
- 5 Извлеките все мультимедийные карты и оптические диски из компьютера, если такие имеются.

**2**

- <span id="page-9-0"></span>**ПРЕДОСТЕРЕЖЕНИЕ: Забытые или плохо закрученные винты внутри компьютера могут привести к его серьезным повреждениям.**
- 1 Закрутите все винты и убедитесь в том, что внутри компьютера не остались затерявшиеся винты.
- 2 Подключите все внешние и периферийные устройства, а также кабели, отсоединенные перед началом работы на компьютере.
- 3 Установите все карты памяти, диски и любые другие компоненты, которые были отключены перед работой с компьютером.
- 4 Подключите компьютер и все внешние устройства к электросети.
- 5 Включите компьютер.

## **Инструкции по технике безопасности**

<span id="page-10-0"></span>Следуйте этим инструкциям во избежание повреждений компьютера и для собственной безопасности.

- **ПРЕДУПРЕЖДЕНИЕ: Перед началом работы с внутренними компонентами компьютера прочитайте инструкции по технике безопасности, прилагаемые к компьютеру. Дополнительные сведения по вопросам безопасности см. на веб-странице, посвященной соответствию нормативам:** [www.dell.com/regulatory\\_compliance](https://www.dell.com/regulatory_compliance).
- **ПРЕДУПРЕЖДЕНИЕ: Перед открыванием корпуса компьютера или снятием панелей отключите все источники питания. После завершения работ с внутренними компонентами компьютера установите на место все крышки, панели и винты перед подключением к электрической розетке.**
- **ПРЕДОСТЕРЕЖЕНИЕ: Чтобы не повредить компьютер, работы следует выполнять на чистой ровной поверхности.**
- $\Delta I$ **ПРЕДОСТЕРЕЖЕНИЕ: Чтобы не повредить компоненты и платы, их следует держать за края, не прикасаясь к контактам.**
- **ПРЕДОСТЕРЕЖЕНИЕ: Пользователь может выполнять только те действия по устранению неисправностей и**   $\Delta$ l **ремонту, которые разрешены или контролируются специалистами службы технической поддержки** Dell. **На ущерб, вызванный неавторизованным обслуживанием, гарантия не распространяется. См. инструкции по технике безопасности, прилагаемые к устройству или доступные по адресу** [www.dell.com/regulatory\\_compliance.](https://www.dell.com/regulatory_compliance)
- **ПРЕДОСТЕРЕЖЕНИЕ: Прежде чем прикасаться к чему-либо внутри компьютера, избавьтесь от заряда статического электричества, прикоснувшись к неокрашенной металлической поверхности, например, к металлической части на задней панели. Во время работы периодически прикасайтесь к неокрашенной металлической поверхности, чтобы снять статическое электричество, которое может повредить внутренние компоненты.**
- **ПРЕДОСТЕРЕЖЕНИЕ: При отключении кабеля тяните его за разъем или за язычок, но не за сам кабель. На разъемах некоторых кабелей имеются защелки или винты-барашки, которые нужно разъединить перед отключением кабеля. При отключении кабелей их следует держать ровно, чтобы не погнуть контакты разъемов. При подключении кабелей следите за правильной ориентацией и выравниванием разъемов и портов.**
- **ПРЕДОСТЕРЕЖЕНИЕ: Нажмите и извлеките все карты памяти из устройства чтения карт памяти.**

#### **Электростатический разряд — защита от электростатического разряда**

Электростатические разряды представляют серьезную опасность при работе с электронными компонентами, особенно платами расширения, процессорами, модулями памяти DIMM и системными платами. Даже небольшие заряды могут повредить электрические цепи, причем неочевидным образом. Например, проблемы могут начать возникать лишь время от времени или сократится срок службы изделия. По мере того как для отрасли все более важными становятся низкое энергопотребление и высокая плотность размещения, растет и важность защиты от электростатических разрядов.

С связи с увеличением плотности полупроводников на новейших продуктах Dell последние подвержены электростатическому повреждению сильнее, чем более старые модели. По этой причине некоторые методы обращения с компонентами, рекомендованные ранее, стали неприемлемыми.

Обычно говорят о двух типах электростатических повреждений: критических и постепенных.

• **Критические**. Критические повреждения — это примерно 20% повреждений, связанных с электростатическими разрядами. Они приводят к немедленной и полной потере функциональности устройства. Пример критического отказа: <span id="page-11-0"></span>при получении удара статическим электричеством модуль памяти DIMM немедленно вызывает сбой No POST/No Video (Не пройден тест POST/Нет видеосигнала), после чего подается кодовый звуковой сигнал об отсутствующей или неработающей памяти.

• **Постепенные.** Постепенные сбои составляют приблизительно 80% сбоев из-за электростатических разрядов. Такие повреждения возникают часто, и в большинстве случаев они первоначально оказываются незамеченными. Например, модуль памяти DIMM может получить разряд, из-за которого лишь немного повреждается канал, а никаких внешних симптомов не проявляется. Могут пройти недели или даже месяцы, прежде чем канал расплавится. В этот период может ухудшиться целостность памяти, периодически могут возникать ошибки и т. п.

Более сложными в плане выявления и устранения являются повреждения постепенного типа ("латентные повреждения").

Для предотвращения электростатических разрядов примите следующие меры.

- Используйте проводной защитный браслет с необходимым заземлением. Использование беспроводных антистатических браслетов больше не допускается. Они не обеспечивают надлежащей защиты. Для адекватной защиты от разрядов также недостаточно просто коснуться корпуса перед работой с уязвимыми компонентами.
- Работайте с уязвимыми компонентами в статически безопасной области. По возможности используйте антистатическое покрытие на полу и на рабочем столе.
- Извлекать уязвимые к статическому электричеству компоненты из антистатической упаковки следует только непосредственно перед их установкой. Перед открытием антистатической упаковки обязательно снимите статический заряд со своего тела.
- Обязательно помещайте компоненты в антистатические контейнеры при транспортировке.

### **Комплект для защиты от ЭСР на месте установки**

Комплект для самостоятельного обслуживания на месте установки используется наиболее часто. Каждый такой комплект состоит из трех основных компонентов: антистатического коврика, браслета и заземляющего провода.

#### **Компоненты комплекта для защиты от ЭСР на месте установки**

Ниже перечислены компоненты комплекта для защиты от ЭСР на месте установки.

- **Антистатический коврик** рассеивает энергию ЭСР, на него можно класть детали оборудования во время технического обслуживания. При использовании антистатического коврика браслет должен плотно прилегать к коже, а заземляющий провод подсоединен к коврику и любой неокрашенной металлической поверхности системы, с которой ведется работа. При правильном развертывании комплекта запасные части можно извлечь из антистатического пакета и положить прямо на коврик. Во избежание повреждений компоненты, чувствительные к ЭСР, следует держать в руках либо размещать на антистатическом коврике, в системе или внутри антистатического пакета.
- **Антистатический браслет и заземляющий провод** могут напрямую соединять ваше запястье и неокрашенную металлическую поверхность оборудования, если антистатический коврик не требуется, либо их можно подсоединить к антистатическому коврику для защиты временно размещенного на нем оборудования. Физическое соединение между вашей кожей, антистатическим ковриком и оборудованием с помощью браслета и заземляющего провода называется заземлением. Используйте только те комплекты для обслуживания на месте установки, которые включают браслет, коврик и заземляющий провод. Никогда не используйте беспроводные браслеты. Помните, что провода внутри браслета подвержены нормальному износу, поэтому их нужно регулярно проверять с помощью специального тестера во избежание случайных повреждений оборудования из-за ЭСР. Рекомендуется проверять браслет и заземляющий провод как минимум раз в неделю.
- **Тестер антистатического браслета.** Провода внутри антистатического браслета со временем изнашиваются. При использовании комплекта для самостоятельного обслуживания рекомендуется регулярно проверять браслет перед каждым обращением в службу технической поддержки, а также как минимум раз в неделю. Лучше всего для такой проверки использовать специальный тестер. Если у вас нет собственного тестера, выясните в региональном подразделении, можно ли приобрести его. Для выполнения теста наденьте браслет на руку, подключите его заземляющий провод к тестеру и нажмите кнопку для проверки. Если тест пройден успешно, загорится зеленый индикатор, в противном случае загорится красный индикатор и прозвучит сигнал тревоги.
- **Изолирующие элементы.** Важно держать устройства, чувствительные к ЭСР (такие как пластмассовые оболочки радиатора), вдали от внутренних компонентов, которые являются изоляторами и часто несут на себе высокий заряд.
- <span id="page-12-0"></span>• **Рабочая среда.** Прежде чем использовать комплект для защиты от ЭСР на месте установки, оцените условия рабочей среды клиента. Например, развертывание в серверной среде отличается от развертывания в среде настольных или портативных устройств. Серверы обычно устанавливаются в стойке центра обработки данных, а настольные компьютеры и портативные устройства размещаются на столах или в офисных секциях. Всегда выбирайте достаточно просторную, открытую зону, где достаточно места и для развертывания комплекта для защиты от ЭСР, и для размещения ремонтируемой системы. В рабочей зоне также должны отсутствовать изоляторы, которые могут привести к возникновению ЭСР. Изолирующие материалы, такие как пенопласт и другие пластмассы, всегда следует переместить на расстояние не менее 30 см (12 дюймов) от чувствительных компонентов, прежде чем выполнять какие-либо работы с оборудованием.
- **Антистатическая упаковка.** Все чувствительные к ЭСР устройства должны поставляться и приниматься в защищенной от статического заряда упаковке. Рекомендуются металлические чехлы с защитой от статического электричества. Тем не менее всегда возвращайте поврежденную деталь в том же антистатическом пакете и упаковке, в которых поступила новая деталь. Необходимо закрыть сверху и заклеить лентой антистатический пакет и использовать тот же упаковочный пенопласт в оригинальной упаковке, в которой поступила новая деталь. Устройства, чувствительные к ЭСР, следует извлекать из упаковки только на антистатической поверхности. Никогда не размещайте детали оборудования на наружной поверхности антистатического пакета, так как только его внутренняя часть защищена от ЭСР. Всегда следует держать детали в руках либо размещать их на антистатическом коврике, в системе или внутри антистатического пакета.
- **Транспортировка чувствительных компонентов**. Для безопасной транспортировки компоненты, чувствительные к ЭСР, такие как запчасти на замену или детали, возвращаемые в Dell, следует всегда класть в антистатические пакеты.

#### **Выводы по защите от ЭСР**

Всем выездным сервисным специалистам рекомендуется всегда использовать традиционный проводной заземляющий браслет и защитный антистатический коврик во время обслуживания продуктов Dell. Кроме того, очень важно в процессе обслуживания держать чувствительные компоненты вдали от изолирующих деталей, а для транспортировки таких компонентов использовать антистатические пакеты.

#### **Защита компонентов при транспортировке**

При транспортировке для замены или возврата в Dell компонентов, которые могут быть повреждены электростатическим разрядом, очень важно помещать их в антистатические пакеты.

#### **Подъем оборудования**

При подъеме тяжелого оборудования соблюдайте следующие рекомендации.

- **ПРЕДОСТЕРЕЖЕНИЕ: Не поднимайте груз весом более 50 фунтов. Привлекайте нескольких человек или используйте механическое подъемное устройство.**
- 1 Имейте стабильную опору под ногами. Держите ноги расставленными и направьте ступни в разные стороны, чтобы сохранять равновесие.
- 2 Напрягите мышцы живота. Мышцы живота поддерживают вашу спину, снижая нагрузку при поднятии тяжестей.
- 3 Делайте подъем за счет ног, а не за счет спины.
- 4 Не отставляйте от себя груз, держите его близко. Чем ближе груз к позвоночнику, тем меньше будет нагрузка на спину.
- 5 При подъеме и опускании груза держите спину вертикально. Не добавляйте к нагрузке свой собственный вес. Постарайтесь не поворачиваться и не поворачивать спину.
- 6 При опускании груза используйте указания выше в обратном порядке.

## **Рекомендуемые инструменты**

<span id="page-13-0"></span>Для выполнения процедур, описанных в этом документе, могут потребоваться следующие инструменты:

- Philips screwdriver #1
- Flat-head screwdriver
- Plastic scribe

**4**

## **Список винтов**

- <span id="page-14-0"></span>**ПРИМЕЧАНИЕ: При извлечении винтов из компонента рекомендуется записывать типы винтов, количество винтов, затем помещать их в ящик для хранения винтов. Это необходимо для того, чтобы при замене компонента было установлено правильное количество винтов надлежащего типа.**
- **ПРИМЕЧАНИЕ: У некоторых компьютеров есть магнитные поверхности. Проследите за тем, чтобы при замене компонента не оставались винты, прикрепившиеся к таким поверхностям.**
- **ПРИМЕЧАНИЕ: Цвет винта может различаться в зависимости от заказанной конфигурации.**

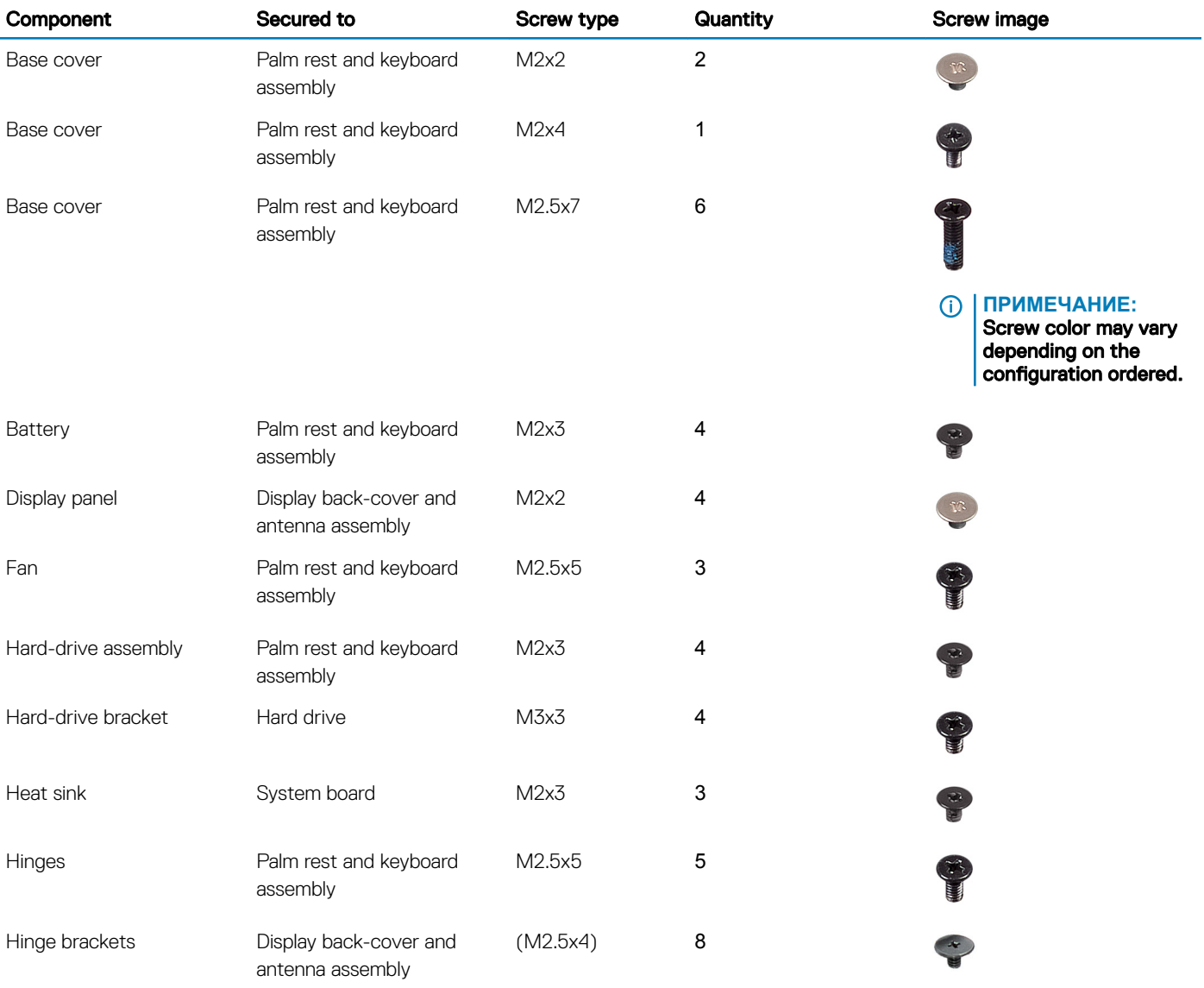

#### **Таблица** 1. Screw list

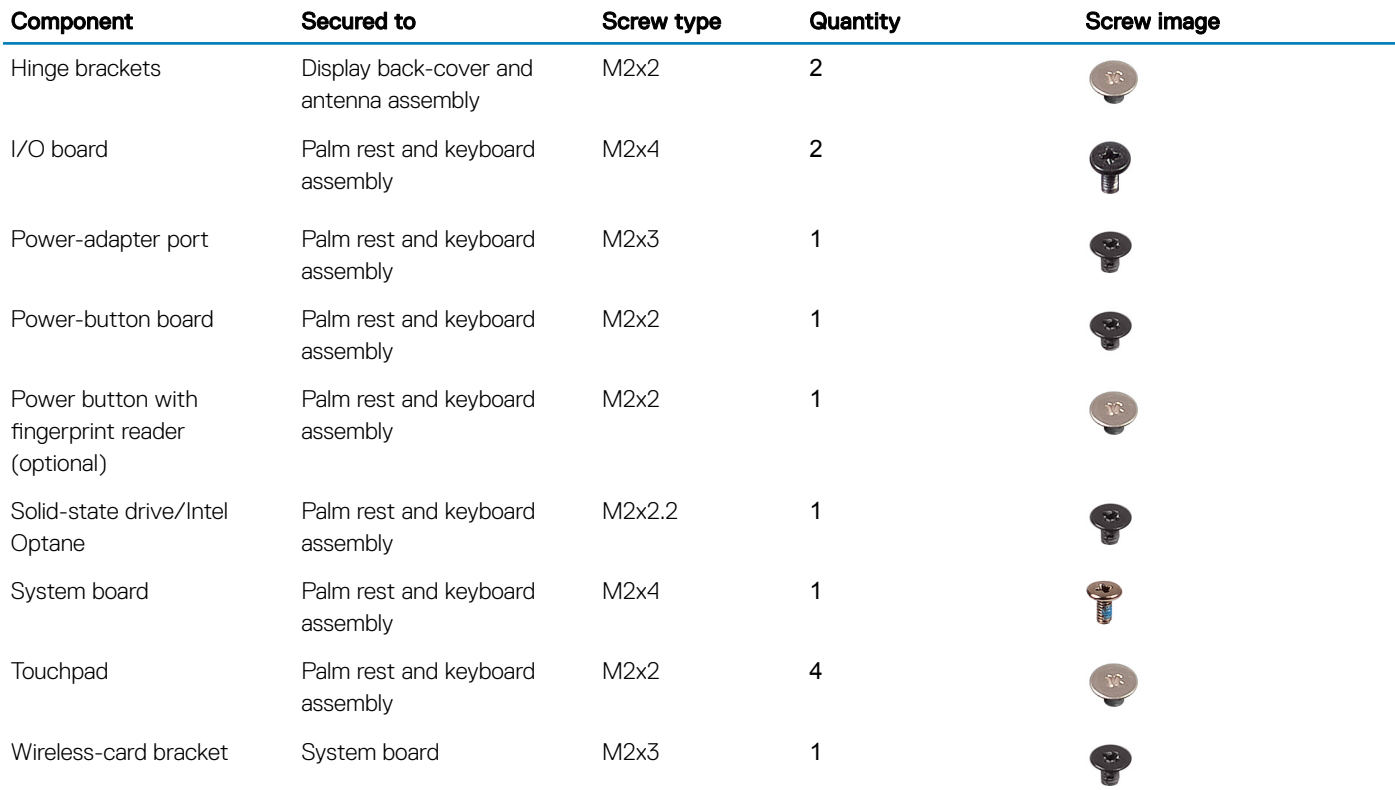

## **Снятие нижней крышки**

<span id="page-16-0"></span>**ПРЕДУПРЕЖДЕНИЕ: Перед проведением работ с внутренними компонентами компьютера ознакомьтесь с**   $\Delta$ **информацией по технике безопасности, поставляемой с компьютером, и следуйте инструкциям, приведенным в разделе [Подготовка к работе с внутренними компонентами компьютера](#page-8-0). После работы с внутренними компонентами компьютера следуйте инструкциям, приведенным в разделе [После работы с внутренними](#page-9-0) [компонентами компьютера.](#page-9-0) Дополнительные сведения по вопросам безопасности см. на веб-странице, посвященной соответствию нормативам:** [www.dell.com/regulatory\\_compliance](https://www.dell.com/regulatory_compliance).

## **Процедура**

- 1 Ослабьте три невыпадающих винта на нижней крышке.
- 2 Выверните винт (M2x4), которым нижняя крышка крепится к упору для рук и клавиатуре в сборе.
- 3 Выверните шесть винтов (M2.5x7), которыми нижняя крышка крепится к упору для рук и клавиатуре в сборе.

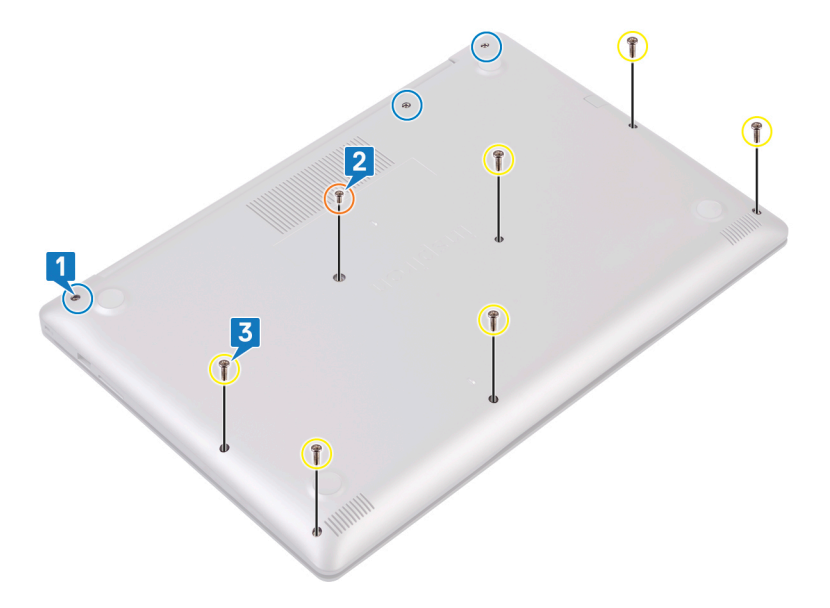

- 4 Подцепите нижнюю крышку, начиная от верхней левой части корпуса компьютера.
- 5 Приподнимите нижнюю крышку и снимите с упора для рук и клавиатуры в сборе.

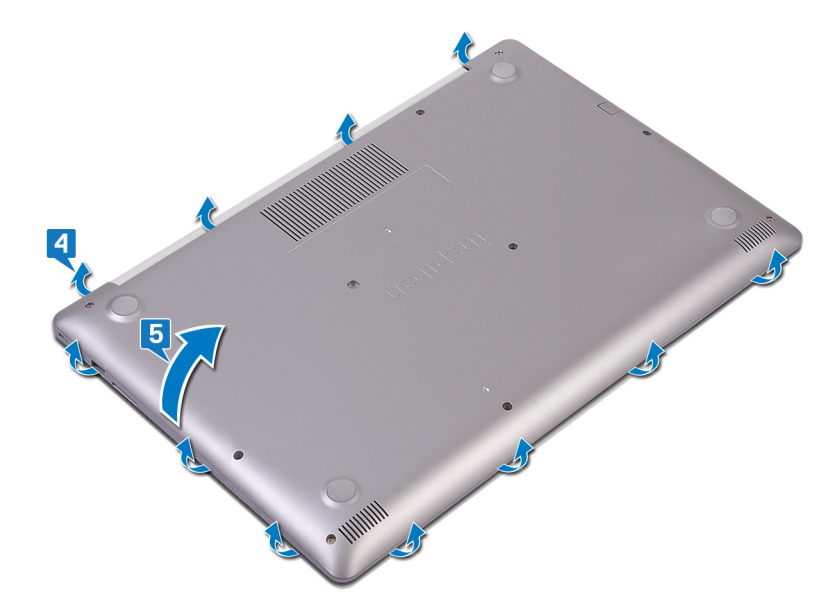

**ПРИМЕЧАНИЕ: Следующие действия применимы, только если вы собираетесь удалять еще какие-то компоненты из компьютера.**

6 Отсоедините кабель аккумулятора от системной платы.

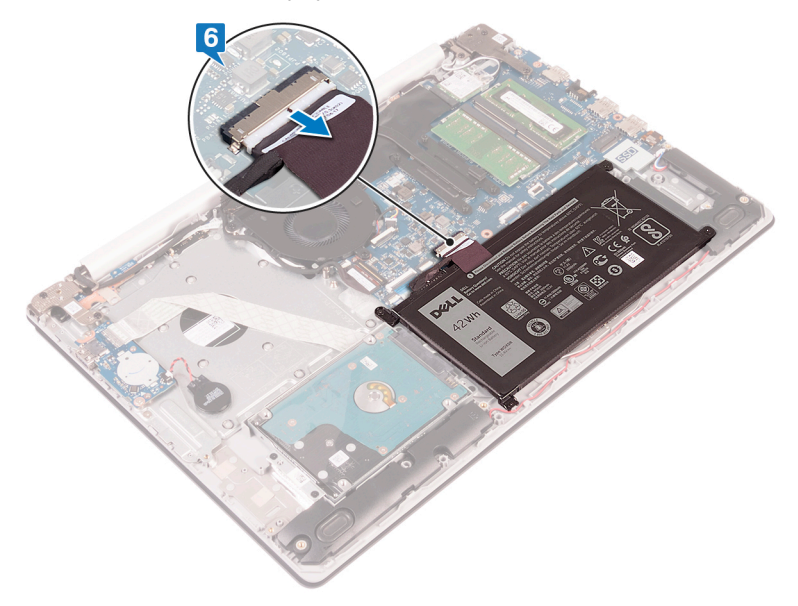

7 Нажмите и удерживайте кнопку питания в течение 5 секунд, чтобы заземлить компьютер и рассеять остаточный статический заряд.

## **Установка нижней крышки**

**7**

<span id="page-18-0"></span>**ПРЕДУПРЕЖДЕНИЕ: Перед проведением работ с внутренними компонентами компьютера ознакомьтесь с**   $\mathbb{A}$ **информацией по технике безопасности, поставляемой с компьютером, и следуйте инструкциям, приведенным в разделе [Подготовка к работе с внутренними компонентами компьютера](#page-8-0). После работы с внутренними компонентами компьютера следуйте инструкциям, приведенным в разделе [После работы с внутренними](#page-9-0) [компонентами компьютера.](#page-9-0) Дополнительные сведения по вопросам безопасности см. на веб-странице, посвященной соответствию нормативам:** [www.dell.com/regulatory\\_compliance](https://www.dell.com/regulatory_compliance).

## **Процедура**

- 1 Подключите кабель аккумулятора к системной плате, если это применимо.
	- **ПРЕДОСТЕРЕЖЕНИЕ: Чтобы избежать случайного повреждения порта адаптера питания, не прижимайте нижнюю крышку к порту адаптера питания при фиксации нижней крышки на корпусе компьютера.**
- 2 Поместите нижнюю крышку на упор для рук и клавиатуру в сборе.
- 3 Защелкните нижнюю крышку на месте начиная с порта адаптера питания.

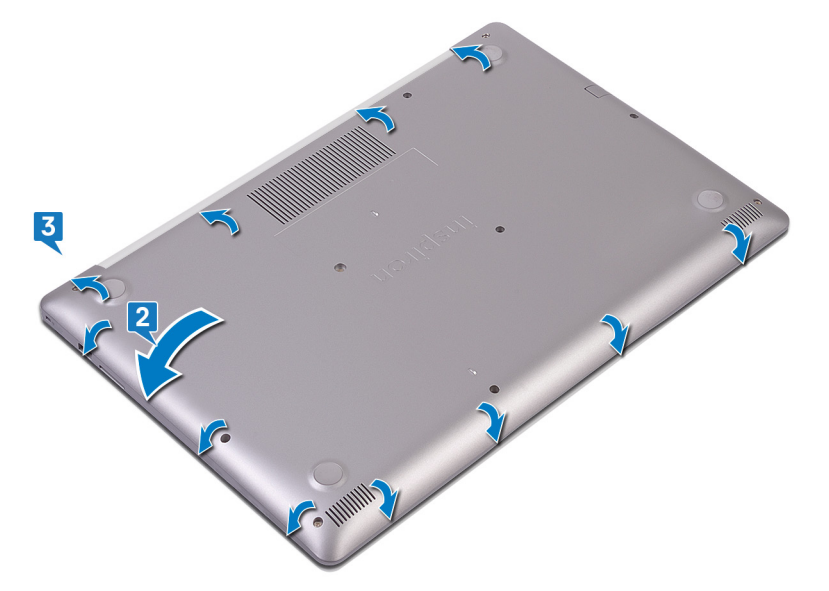

- 4 Затяните три невыпадающих винта, которыми нижняя крышка крепится к упору для рук и клавиатуре в сборе.
- 5 Заверните шесть винтов (M2.5x7), которыми нижняя крышка крепится к упору для рук и клавиатуре в сборе.
- 6 Заверните винт (M2x4), которым нижняя крышка крепится к упору для рук и клавиатуре в сборе.

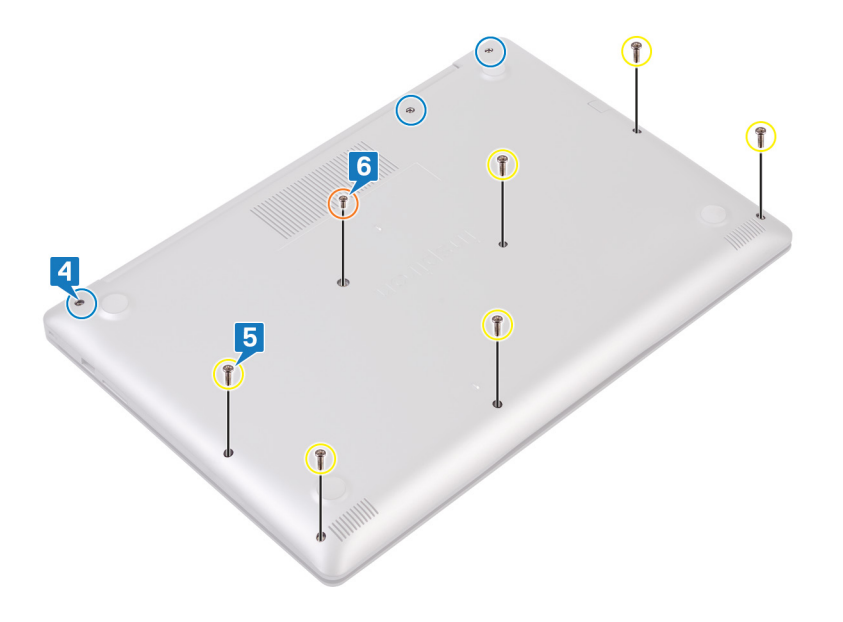

## Снятие батареи

<span id="page-20-0"></span>ПРЕДУПРЕЖДЕНИЕ: Перед проведением работ с внутренними компонентами компьютера ознакомьтесь с  $\triangle$ информацией по технике безопасности, поставляемой с компьютером, и следуйте инструкциям, приведенным в разделе Подготовка к работе с внутренними компонентами компьютера. После работы с внутренними компонентами компьютера следуйте инструкциям, приведенным в разделе После работы с внутренними компонентами компьютера. Дополнительные сведения по вопросам безопасности см. на веб-странице, посвященной соответствию нормативам: www.dell.com/regulatory\_compliance.

#### Меры предосторожности при обращении с литийионным аккумулятором

#### ∧ ПРЕДОСТЕРЕЖЕНИЕ:

- Соблюдайте осторожность при обращении с литийионными аккумуляторами.
- Прежде чем извлечь аккумулятор из системы, разрядите его до минимального уровня. Для этого можно отключить адаптер переменного тока от системы.
- Не разбивайте, не роняйте, не деформируйте аккумулятор и не допускайте попадания в него посторонних предметов.
- Не подвергайте аккумулятор воздействию высоких температур, не разбирайте аккумуляторные блоки и элементы.
- Не надавливайте на поверхность аккумулятора.
- Не сгибайте аккумулятор.
- $\ddot{\phantom{0}}$ Не используйте никаких инструментов, чтобы поддеть аккумулятор.
- Если аккумулятор вздулся и застрял в устройстве, не пытайтесь высвободить его, так как прокалывание, сгибание и смятие литийионного аккумулятора могут представлять опасность. В этом случае следует заменить всю систему. За помощью и дальнейшими инструкциями обратитесь на сайт https://www.dell.com/support.
- Всегда используйте подлинные аккумуляторы, приобретенные на сайте https://www.dell.com либо у авторизованных партнеров и реселлеров Dell.

#### Предварительные действия

Снимите нижнюю крышку.

#### Последовательность действий

- Открутите четыре винта (М2х3), которыми аккумулятор крепится к упору для рук и клавиатуре в сборке. -1
- $\mathcal{P}$ Снимите батарею с упора для рук и клавиатуры в сборе.

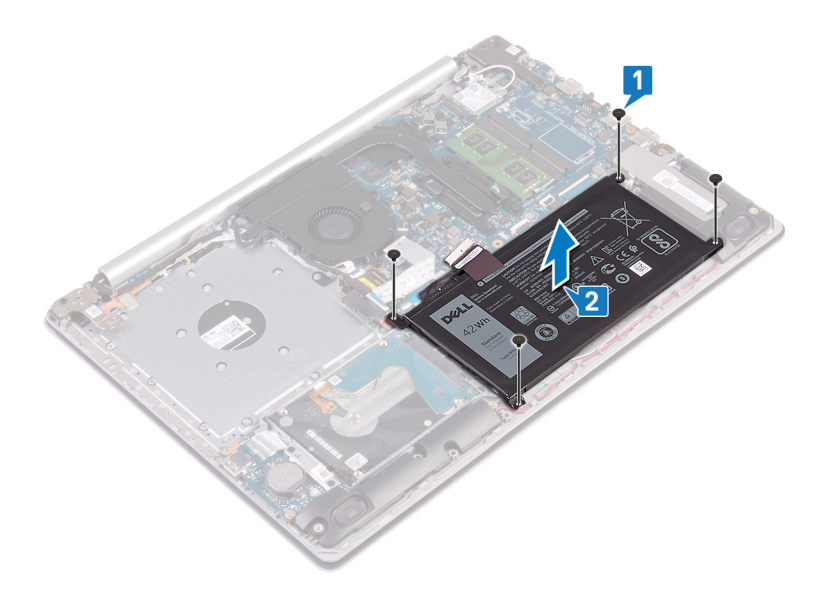

## **Установка батареи**

<span id="page-22-0"></span>**ПРЕДУПРЕЖДЕНИЕ: Перед проведением работ с внутренними компонентами компьютера ознакомьтесь с**   $\triangle$ **информацией по технике безопасности, поставляемой с компьютером, и следуйте инструкциям, приведенным в разделе [Подготовка к работе с внутренними компонентами компьютера](#page-8-0). После работы с внутренними компонентами компьютера следуйте инструкциям, приведенным в разделе [После работы с внутренними](#page-9-0) [компонентами компьютера.](#page-9-0) Дополнительные сведения по вопросам безопасности см. на веб-странице, посвященной соответствию нормативам:** [www.dell.com/regulatory\\_compliance](https://www.dell.com/regulatory_compliance).

#### **Меры предосторожности при обращении с литийионным аккумулятором**

#### **ПРЕДОСТЕРЕЖЕНИЕ:**

- Соблюдайте осторожность при обращении с литийионными аккумуляторами.
- Прежде чем извлечь аккумулятор из системы, разрядите его до минимального уровня. Для этого можно отключить адаптер переменного тока от системы.
- Не разбивайте, не роняйте, не деформируйте аккумулятор и не допускайте попадания в него посторонних предметов.
- Не подвергайте аккумулятор воздействию высоких температур, не разбирайте аккумуляторные блоки и элементы.
- Не надавливайте на поверхность аккумулятора.
- Не сгибайте аккумулятор.
- Не используйте никаких инструментов, чтобы поддеть аккумулятор.
- Если аккумулятор вздулся и застрял в устройстве, не пытайтесь высвободить его, так как прокалывание, сгибание и смятие литийионного аккумулятора могут представлять опасность. В этом случае следует заменить всю систему. За помощью и дальнейшими инструкциями обратитесь на сайт [https://www.dell.com/support.](https://www.dell.com/support)
- Всегда используйте подлинные аккумуляторы, приобретенные на сайте <https://www.dell.com> либо у авторизованных партнеров и реселлеров Dell.

## **Процедура**

- 1 Совместите отверстия для винтов на батарее с отверстиями для винтов на упоре для рук и клавиатуре в сборе.
- 2 Заверните четыре винта (M2x3), которыми аккумулятор крепится к упору для рук и клавиатуре в сборе.

<span id="page-23-0"></span>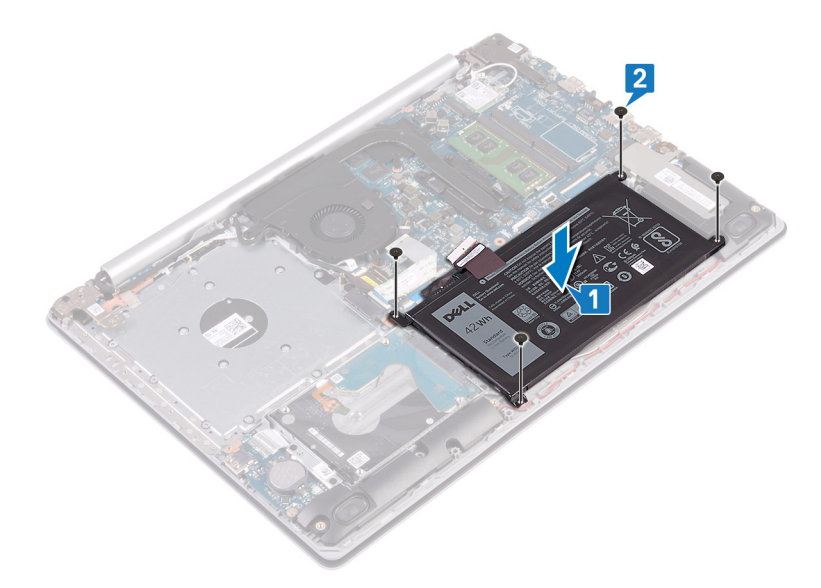

3 Подключите кабель аккумулятора к системной плате.

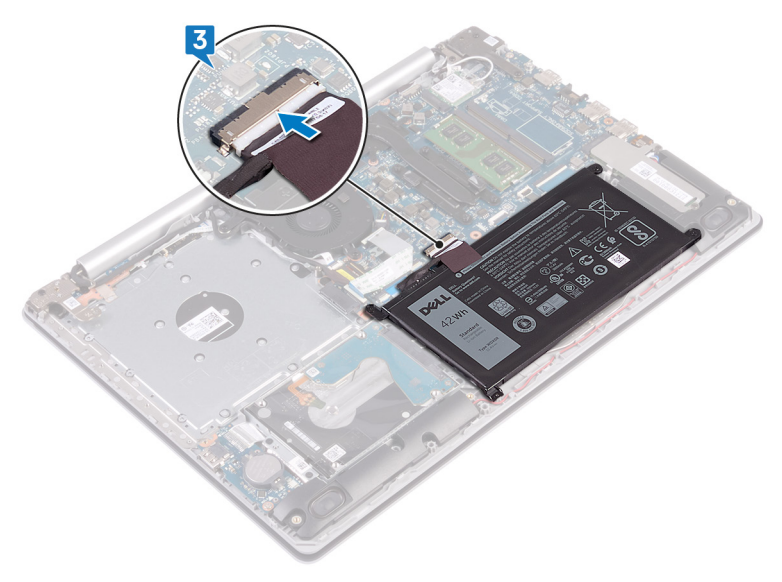

## **Действия после завершения операции**

Установите на место [нижнюю крышку.](#page-18-0)

## Извлечение модулей памяти

<span id="page-24-0"></span> $\mathbb{A}$ ПРЕДУПРЕЖДЕНИЕ: Перед проведением работ с внутренними компонентами компьютера ознакомьтесь с информацией по технике безопасности, поставляемой с компьютером, и следуйте инструкциям, приведенным в разделе Подготовка к работе с внутренними компонентами компьютера. После работы с внутренними компонентами компьютера следуйте инструкциям, приведенным в разделе После работы с внутренними компонентами компьютера. Дополнительные сведения по вопросам безопасности см. на веб-странице, посвященной соответствию нормативам: www.dell.com/regulatory\_compliance.

## Предварительные действия

Снимите нижнюю крышку.

### Последовательность действий

 $\mathbf{1}$ Найдите в компьютере модуль памяти.

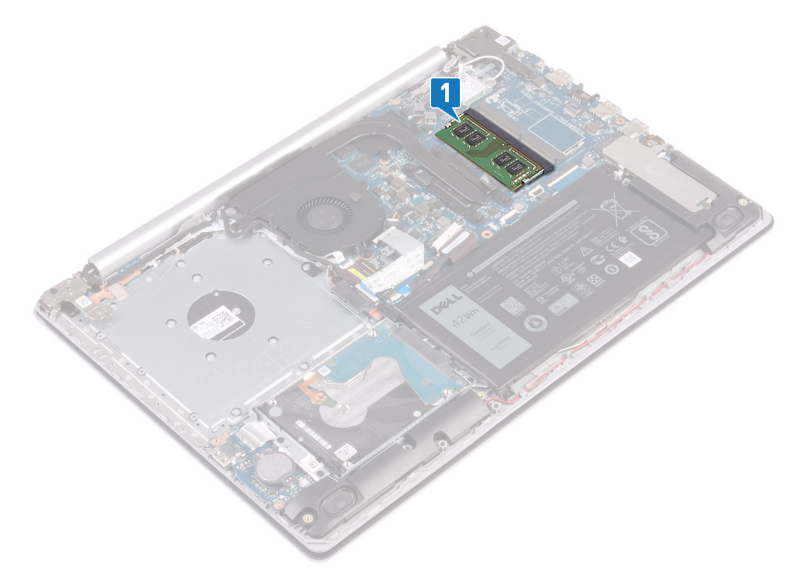

- $\overline{2}$ Кончиками пальцев аккуратно раскрывайте фиксаторы с каждой стороны разъема модуля памяти до тех пор, пока модуль памяти не выскочит из разъема.
- 3 Извлеките модуль памяти из разъема модуля памяти.

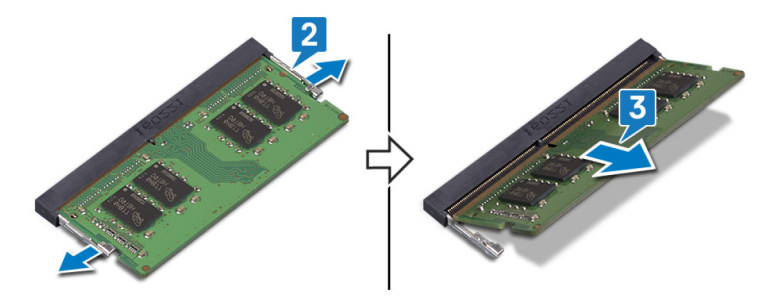

## **Установка модулей памяти**

<span id="page-25-0"></span>**ПРЕДУПРЕЖДЕНИЕ: Перед проведением работ с внутренними компонентами компьютера ознакомьтесь с**   $\mathbb{A}$ **информацией по технике безопасности, поставляемой с компьютером, и следуйте инструкциям, приведенным в разделе [Подготовка к работе с внутренними компонентами компьютера](#page-8-0). После работы с внутренними компонентами компьютера следуйте инструкциям, приведенным в разделе [После работы с внутренними](#page-9-0) [компонентами компьютера.](#page-9-0) Дополнительные сведения по вопросам безопасности см. на веб-странице, посвященной соответствию нормативам:** [www.dell.com/regulatory\\_compliance](https://www.dell.com/regulatory_compliance).

## **Процедура**

- 1 Совместите паз в модуле памяти с выступом на разъеме модуля памяти.
- 2 Продвиньте с усилием модуль памяти под углом в слот.
- 3 Нажмите на модуль памяти, чтобы он встал на место со щелчком.

**ПРИМЕЧАНИЕ: Если вы не услышите щелчка, выньте модуль памяти и установите его еще раз.**

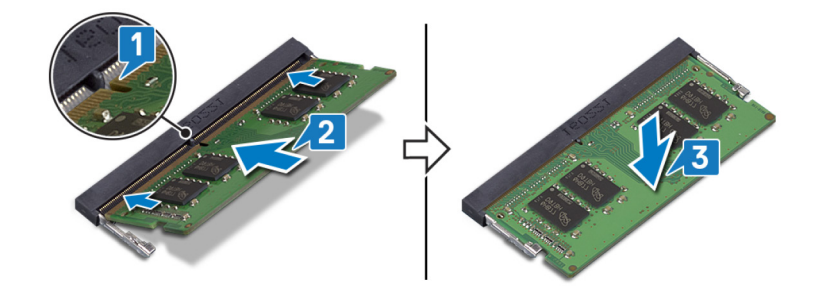

#### **Действия после завершения операции**

Установите на место [нижнюю крышку.](#page-18-0)

## <span id="page-26-0"></span>**Извлечение платы беспроводной сети**

**ПРЕДУПРЕЖДЕНИЕ: Перед проведением работ с внутренними компонентами компьютера ознакомьтесь с**   $\mathbb{A}$ **информацией по технике безопасности, поставляемой с компьютером, и следуйте инструкциям, приведенным в разделе [Подготовка к работе с внутренними компонентами компьютера](#page-8-0). После работы с внутренними компонентами компьютера следуйте инструкциям, приведенным в разделе [После работы с внутренними](#page-9-0) [компонентами компьютера.](#page-9-0) Дополнительные сведения по вопросам безопасности см. на веб-странице, посвященной соответствию нормативам:** [www.dell.com/regulatory\\_compliance](https://www.dell.com/regulatory_compliance).

## **Предварительные действия**

Снимите [нижнюю крышку](#page-16-0).

### **Последовательность действий**

1 Найдите плату беспроводной сети в компьютере.

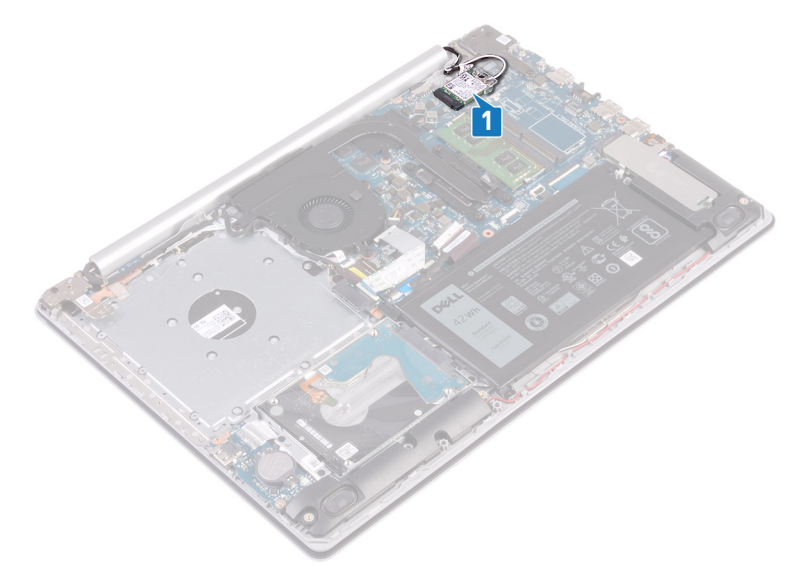

- 2 Открутите винт (M2x3), которым скоба для платы беспроводной сети крепится к системной плате.
- 3 Сдвиньте и извлеките скобу платы беспроводной связи с платы.
- 4 С помощью пластмассовой палочки отсоедините антенные кабели от платы беспроводной сети.
- 5 Сдвиньте и извлеките плату беспроводной сети из соответствующего разъема.

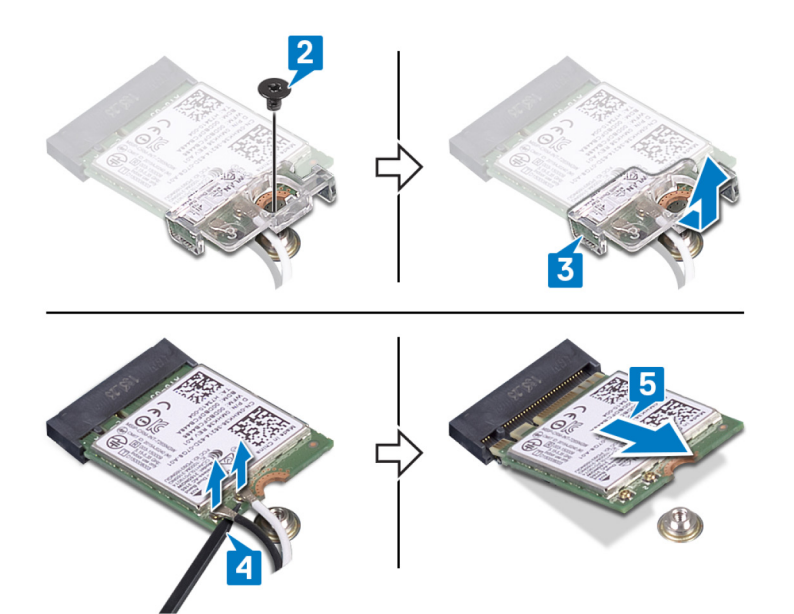

## **Установка платы беспроводной сети**

<span id="page-28-0"></span>**ПРЕДУПРЕЖДЕНИЕ: Перед проведением работ с внутренними компонентами компьютера ознакомьтесь с**   $\mathbb{A}$ **информацией по технике безопасности, поставляемой с компьютером, и следуйте инструкциям, приведенным в разделе [Подготовка к работе с внутренними компонентами компьютера](#page-8-0). После работы с внутренними компонентами компьютера следуйте инструкциям, приведенным в разделе [После работы с внутренними](#page-9-0) [компонентами компьютера.](#page-9-0) Дополнительные сведения по вопросам безопасности см. на веб-странице, посвященной соответствию нормативам:** [www.dell.com/regulatory\\_compliance](https://www.dell.com/regulatory_compliance).

## **Процедура**

- **ПРЕДОСТЕРЕЖЕНИЕ: Не помещайте кабели под платой беспроводной сети во избежание ее повреждения.**
- 1 Подсоедините антенные кабели к плате беспроводной сети.

В приведенной ниже таблице описывается схема цветов антенных кабелей платы беспроводной сети, поддерживаемой компьютером.

#### **Таблица 2. Цветовая схема антенных кабелей**

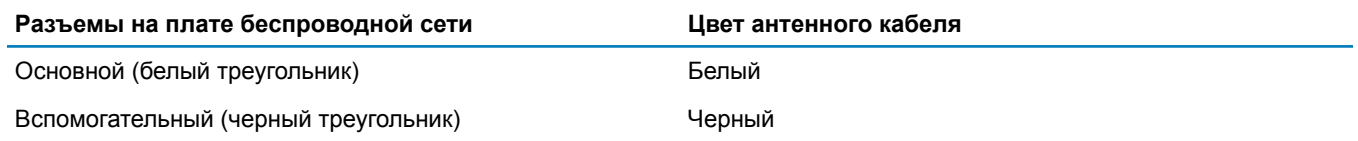

- 2 Задвиньте и установите на плате беспроводной связи соответствующий держатель.
- 3 Совместите прорезь на плате беспроводной связи с выступом на слоте платы беспроводной связи и вставьте плату беспроводной связи под углом в слот платы беспроводной связи.
- 4 Вверните обратно винт (M2x3), которым держатель платы беспроводной связи крепится к этой плате и к упору для рук и клавиатуре в сборе.

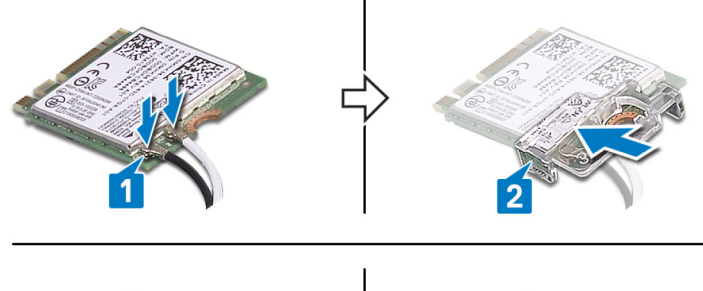

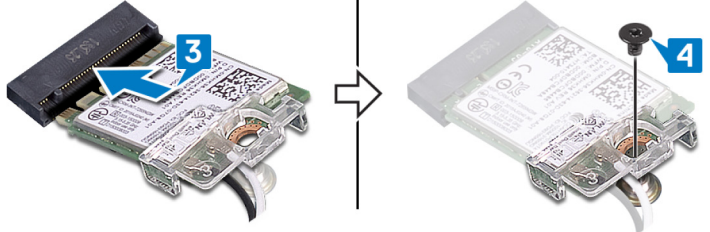

## <span id="page-29-0"></span>**Действия после завершения операции**

Установите на место [нижнюю крышку.](#page-18-0)

## <span id="page-30-0"></span>**Извлечение батарейки типа «таблетка»**

- $\mathbb{A}$ **ПРЕДУПРЕЖДЕНИЕ: Перед проведением работ с внутренними компонентами компьютера ознакомьтесь с информацией по технике безопасности, поставляемой с компьютером, и следуйте инструкциям, приведенным в разделе [Подготовка к работе с внутренними компонентами компьютера](#page-8-0). После работы с внутренними компонентами компьютера следуйте инструкциям, приведенным в разделе [После работы с внутренними](#page-9-0) [компонентами компьютера.](#page-9-0) Дополнительные сведения по вопросам безопасности см. на веб-странице, посвященной соответствию нормативам:** [www.dell.com/regulatory\\_compliance](https://www.dell.com/regulatory_compliance).
- **ПРЕДОСТЕРЕЖЕНИЕ: При извлечении батареи типа «таблетка» восстанавливаются стандартные настройки**  BIOS. **Перед снятием батареи типа «таблетка» рекомендуется записать настройки** BIOS.

### **Предварительные действия**

Снимите [нижнюю крышку](#page-16-0).

## **Процедура**

**ПРЕДОСТЕРЕЖЕНИЕ: При извлечении батареи типа «таблетка» восстанавливаются стандартные настройки**  BIOS. **Перед снятием батарейки типа «таблетка» рекомендуется сделать заметку с параметрами программы настройки** BIOS.

#### **Последовательность действий**

- 1 Отсоедините кабель батареи типа «таблетка» от платы ввода-вывода.
- 2 Отцепите кабель батарейки типа «таблетка» от упора для рук и клавиатуры в сборе.

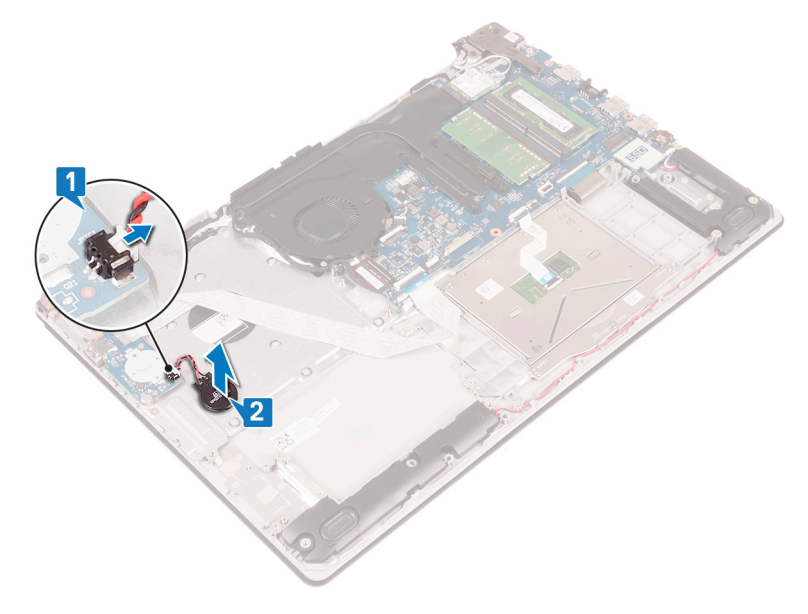

## **Установка батареи типа «таблетка»**

<span id="page-31-0"></span>**ПРЕДУПРЕЖДЕНИЕ: Перед проведением работ с внутренними компонентами компьютера ознакомьтесь с**   $\mathbb{A}$ **информацией по технике безопасности, поставляемой с компьютером, и следуйте инструкциям, приведенным в разделе [Подготовка к работе с внутренними компонентами компьютера](#page-8-0). После работы с внутренними компонентами компьютера следуйте инструкциям, приведенным в разделе [После работы с внутренними](#page-9-0) [компонентами компьютера.](#page-9-0) Дополнительные сведения по вопросам безопасности см. на веб-странице, посвященной соответствию нормативам:** [www.dell.com/regulatory\\_compliance](https://www.dell.com/regulatory_compliance).

#### **Последовательность действий**

#### **Последовательность действий**

- 1 Установите батарейку типа «таблетка» на упоре для рук и клавиатуре в сборе.
- 2 Подсоедините кабель батарейки типа «таблетка» к плате ввода/вывода.

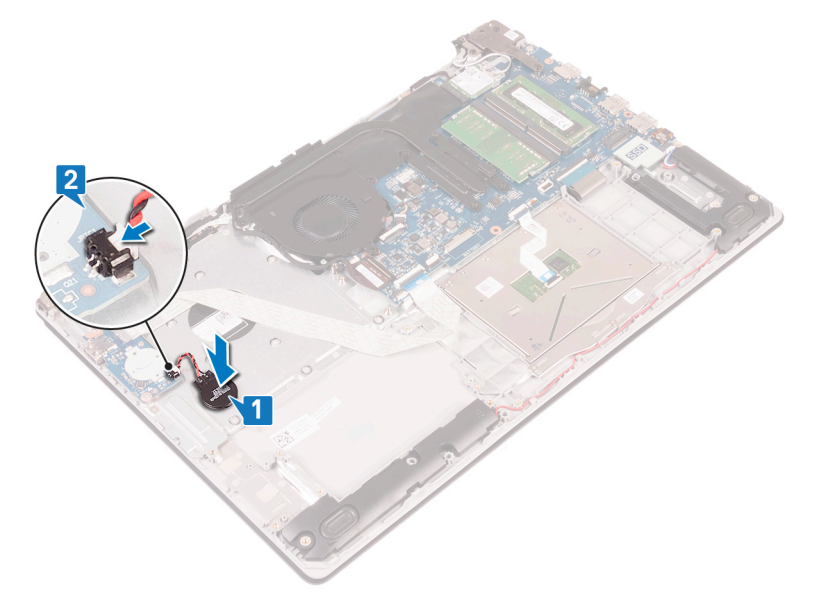

### **Действия после завершения операции**

Установите на место [нижнюю крышку.](#page-18-0)

## **Извлечение вентилятора**

<span id="page-32-0"></span>**ПРЕДУПРЕЖДЕНИЕ: Перед проведением работ с внутренними компонентами компьютера ознакомьтесь с**   $\mathbb{A}$ **информацией по технике безопасности, поставляемой с компьютером, и следуйте инструкциям, приведенным в разделе [Подготовка к работе с внутренними компонентами компьютера](#page-8-0). После работы с внутренними компонентами компьютера следуйте инструкциям, приведенным в разделе [После работы с внутренними](#page-9-0) [компонентами компьютера.](#page-9-0) Дополнительные сведения по вопросам безопасности см. на веб-странице, посвященной соответствию нормативам:** [www.dell.com/regulatory\\_compliance](https://www.dell.com/regulatory_compliance).

## **Предварительные действия**

Снимите [нижнюю крышку](#page-16-0).

### **Последовательность действий**

- 1 Откройте защелку и отсоедините кабель дисплея от системной платы.
- 2 Извлеките кабель дисплея из направляющих желобков на вентиляторе.

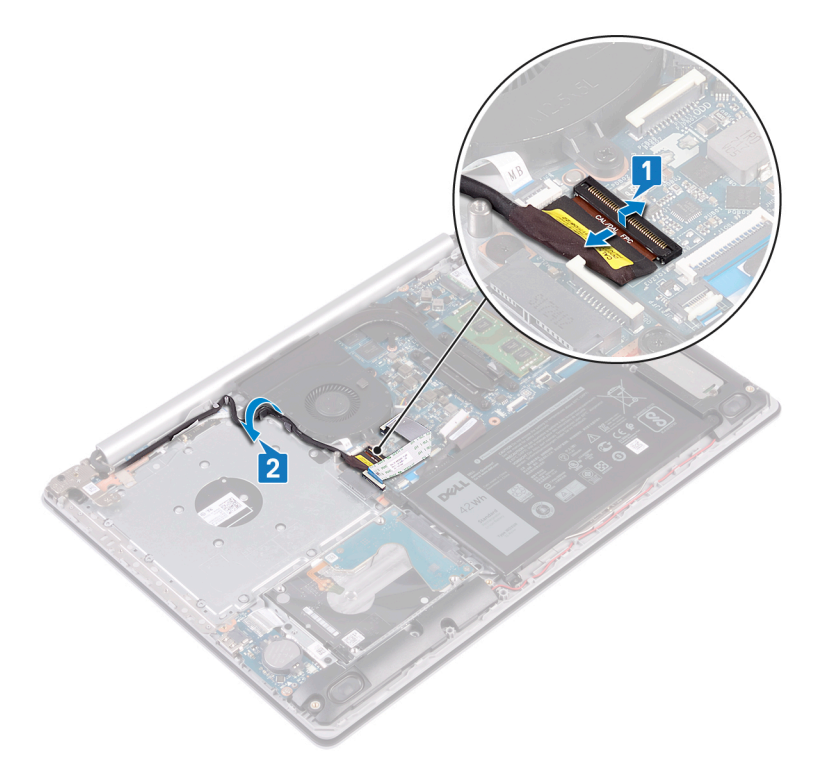

- 3 Отсоедините кабель вентилятора от системной платы.
- 4 Выверните три винта (M2.5x5), которыми вентилятор крепится к упору для рук и плате клавиатуры в сборе.
- 5 Приподнимите вентилятор и снимите его с упора для рук и платы клавиатуры в сборе.

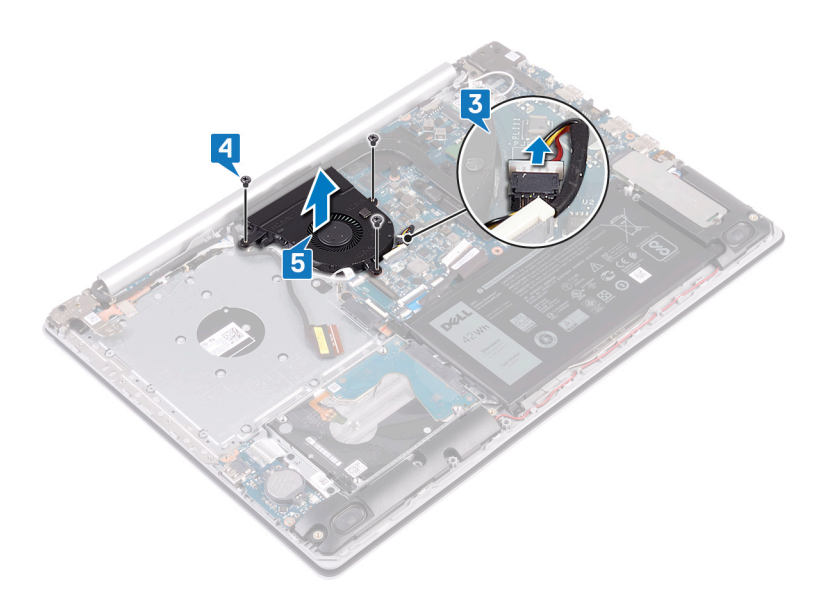

## **Установка вентилятора**

<span id="page-34-0"></span> $\Delta$ **ПРЕДУПРЕЖДЕНИЕ: Перед проведением работ с внутренними компонентами компьютера ознакомьтесь с информацией по технике безопасности, поставляемой с компьютером, и следуйте инструкциям, приведенным в разделе [Подготовка к работе с внутренними компонентами компьютера](#page-8-0). После работы с внутренними компонентами компьютера следуйте инструкциям, приведенным в разделе [После работы с внутренними](#page-9-0) [компонентами компьютера.](#page-9-0) Дополнительные сведения по вопросам безопасности см. на веб-странице, посвященной соответствию нормативам:** [www.dell.com/regulatory\\_compliance](https://www.dell.com/regulatory_compliance).

### **Последовательность действий**

- 1 Совместите резьбовые отверстия на вентиляторе с резьбовыми отверстиями на упоре для рук и плате клавиатуры в сборе.
- 2 Заверните три винта (M2.5x5), которыми вентилятор крепится к упору для рук и плате клавиатуры в сборе.
- 3 Подсоедините кабель вентилятора к системной плате.

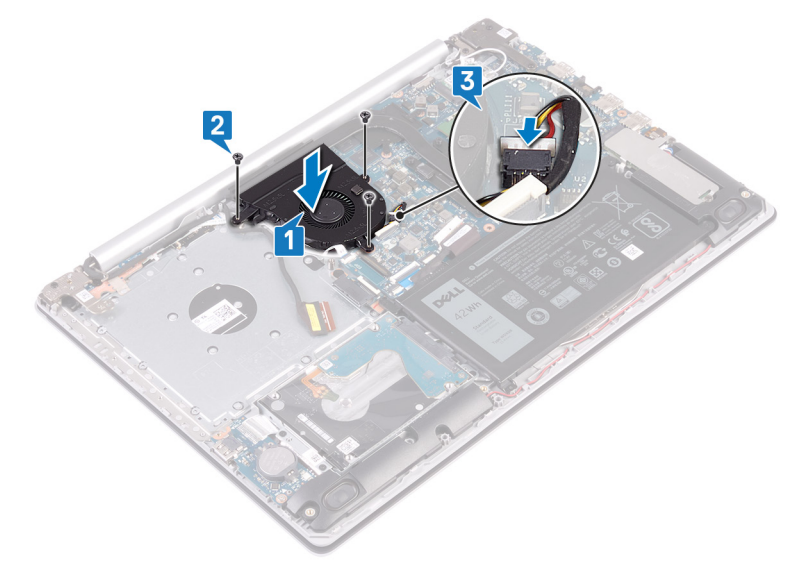

- 4 Проложите кабель дисплея через направляющие желобки на вентиляторе.
- 5 Вставьте кабель дисплея в соответствующий разъем на системной плате и нажмите на защелку, чтобы закрепить кабель.

#### **Действия после завершения операции**

Установите на место [нижнюю крышку.](#page-18-0)

## <span id="page-35-0"></span>**Извлечение твердотельного накопителя/ модуля памяти** Intel Optane

Необходимо отключить память Intel Optane перед извлечением модуля памяти Intel Optane из компьютера. Дополнительные сведения об отключении памяти Intel Optane см. в разделе [Отключение памяти](#page-101-0) Intel Optane.

**ПРЕДУПРЕЖДЕНИЕ: Перед проведением работ с внутренними компонентами компьютера ознакомьтесь с**   $\bigwedge$ **информацией по технике безопасности, поставляемой с компьютером, и следуйте инструкциям, приведенным в разделе [Подготовка к работе с внутренними компонентами компьютера](#page-8-0). После работы с внутренними компонентами компьютера следуйте инструкциям, приведенным в разделе [После работы с внутренними](#page-9-0) [компонентами компьютера.](#page-9-0) Дополнительные сведения по вопросам безопасности см. на веб-странице, посвященной соответствию нормативам:** [www.dell.com/regulatory\\_compliance](https://www.dell.com/regulatory_compliance).

### **Предварительные действия**

Снимите [нижнюю крышку](#page-16-0).

## **Последовательность действий**

- 1 Ослабьте два невыпадающих винта, которыми защитная крышка твердотельного накопителя с памятью Intel Optane и сам накопитель крепятся к упору для рук и клавиатуре в сборе.
	- **ПРИМЕЧАНИЕ: Защитная крышка твердотельного накопителя с памятью** Intel Optane **есть только в компьютерах, поставляемых с твердотельным накопителем** NVMe **и памятью** Intel Optane. **В компьютерах, поставляемых с твердотельным накопителем** SATA/**модулем памяти** Intel Optane, **открутите винт (**M2x2,2), **которым твердотельный накопитель/модуль памяти** Intel Optane **крепится к упору для рук и клавиатуре в сборе.**
- 2 Приподнимите защитную крышку твердотельного накопителя с памятью Intel Optane и снимите ее с упора для рук и клавиатуры в сборе.
- 3 Сдвиньте твердотельный накопитель с памятью Intel Optane и извлеките его из гнезда.

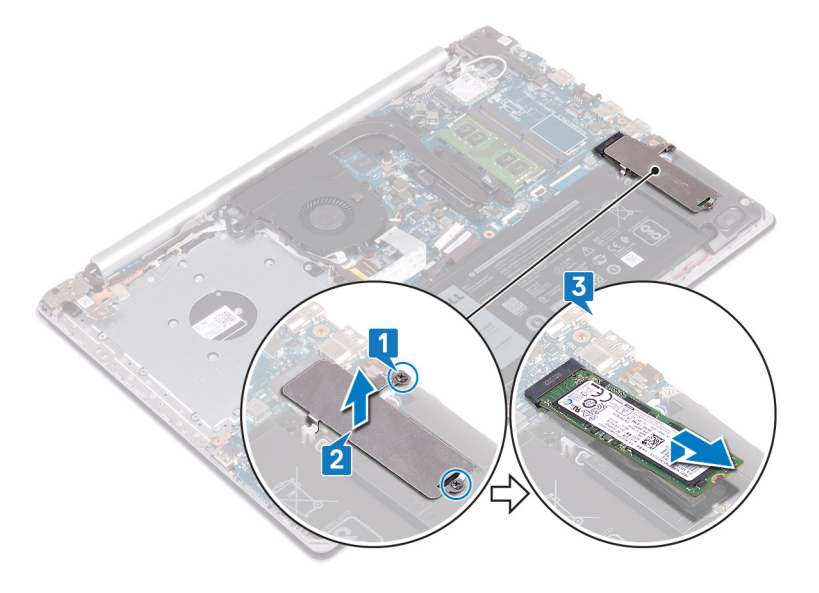
# <span id="page-36-0"></span>**Замена твердотельного накопителя/ модуля памяти** Intel Optane

Включите память Intel Optane после замены модуля памяти Intel Optane. Дополнительные сведения о включении памяти Intel Optane см. в разделе [Включение памяти](#page-101-0) Intel Optane.

- **ПРЕДУПРЕЖДЕНИЕ: Перед проведением работ с внутренними компонентами компьютера ознакомьтесь с**  ΛI **информацией по технике безопасности, поставляемой с компьютером, и следуйте инструкциям, приведенным в разделе [Подготовка к работе с внутренними компонентами компьютера](#page-8-0). После работы с внутренними компонентами компьютера следуйте инструкциям, приведенным в разделе [После работы с внутренними](#page-9-0) [компонентами компьютера.](#page-9-0) Дополнительные сведения по вопросам безопасности см. на веб-странице, посвященной соответствию нормативам:** [www.dell.com/regulatory\\_compliance](https://www.dell.com/regulatory_compliance).
- **ПРЕДОСТЕРЕЖЕНИЕ: Твердотельные диски хрупкие. Соблюдайте осторожность при обращении с твердотельным диском.**

## **Процедура**

- 1 Совместите прорезь на твердотельном накопителе / модуле Intel Optane с выступом на твердотельном диске / слоте Intel Optane.
- 2 Продвиньте твердотельный накопитель / модуль Intel Optane в слот твердотельного накопителя / модуля Intel Optane.
- 3 Совместите отверстия для винтов на экране твердотельного накопителя / модуля Intel Optane с отверстиями для винтов на упоре для рук и клавиатуре в сборе.
- 4 Затяните два невыпадающих винта, которые крепят экран твердотельного накопителя / модуля Intel Optane и твердотельный диск / модуль Intel Optane к упору для рук и клавиатуре в сборе.

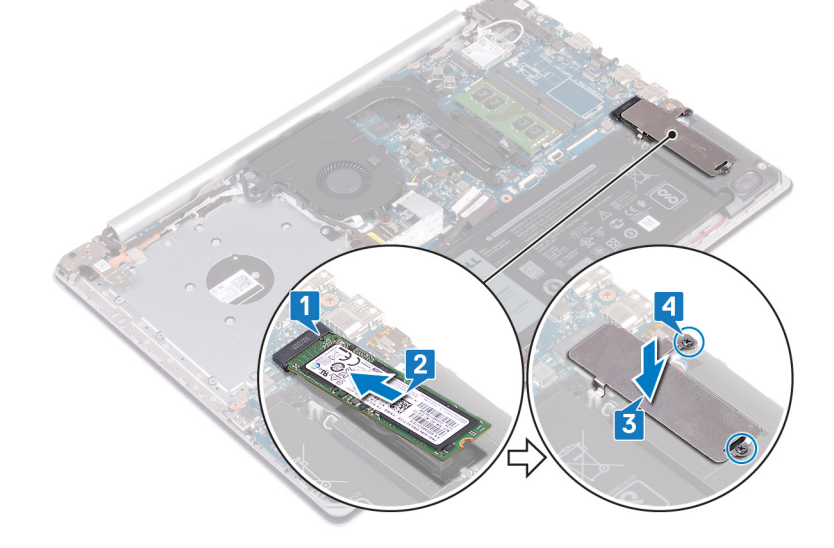

#### **Действия после завершения операции**

Установите на место [нижнюю крышку.](#page-18-0)

# **Извлечение жесткого диска**

<span id="page-37-0"></span>Если на компьютере используется устройство хранения данных SATA, ускоренное с помощью памяти Intel Optane, отключите Intel Optane перед извлечением устройства SATA. Дополнительные сведения об отключении памяти Intel Optane см. в разделе [Отключение памяти](#page-101-0) Intel Optane.

- **ПРЕДУПРЕЖДЕНИЕ: Перед проведением работ с внутренними компонентами компьютера ознакомьтесь с**   $\wedge$ **информацией по технике безопасности, поставляемой с компьютером, и следуйте инструкциям, приведенным в разделе [Подготовка к работе с внутренними компонентами компьютера](#page-8-0). После работы с внутренними компонентами компьютера следуйте инструкциям, приведенным в разделе [После работы с внутренними](#page-9-0) [компонентами компьютера.](#page-9-0) Дополнительные сведения по вопросам безопасности см. на веб-странице, посвященной соответствию нормативам:** [www.dell.com/regulatory\\_compliance](https://www.dell.com/regulatory_compliance).
- **ПРЕДОСТЕРЕЖЕНИЕ: Жесткие диски хрупкие. Соблюдайте осторожность при обращении с жестким диском.**
- **ПРЕДОСТЕРЕЖЕНИЕ: Не извлекайте жесткий диск, пока компьютер включен или находится в режиме сна, чтобы не допустить потери данных.**

### **Предварительные действия**

- 1 Снимите [нижнюю крышку](#page-16-0).
- 2 Извлеките [батарею](#page-20-0).

#### **Последовательность действий**

- 1 Откройте защелку и отсоедините кабель жесткого диска от системной платы.
- 2 Открутите четыре винта (M2х3), которыми жесткий диск в сборке крепится к упору для рук и клавиатуре в сборке.
- 3 Извлеките жесткий диск в сборе вместе с кабелем из упора для рук и клавиатуры в сборе.

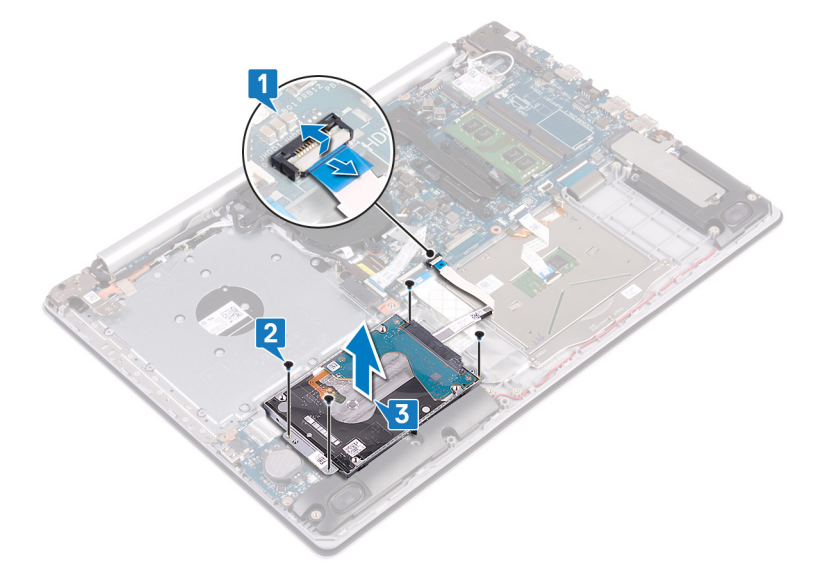

4 Отсоедините от жесткого диска в сборе соединительную планку.

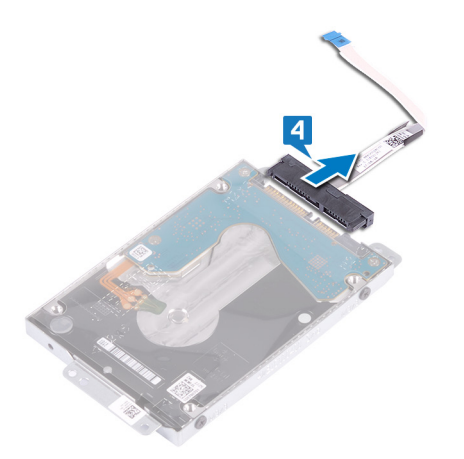

- 5 Извлеките четыре винта крепления консоли жесткого диска к жесткому диску (M3x3).
- 6 Снимите скобу жесткого диска с жесткого диска.

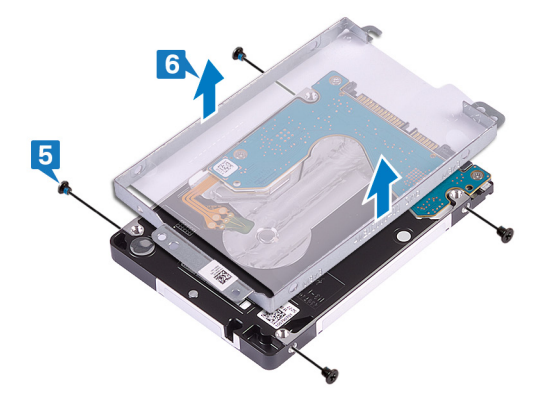

# **Установка жесткого диска**

<span id="page-39-0"></span>После установки накопителя SATA включите память Intel Optane. Дополнительные сведения о включении памяти Intel Optane см. в разделе [Включение памяти](#page-101-0) Intel Optane.

- **ПРЕДУПРЕЖДЕНИЕ: Перед проведением работ с внутренними компонентами компьютера ознакомьтесь с информацией по технике безопасности, поставляемой с компьютером, и следуйте инструкциям, приведенным в разделе [Подготовка к работе с внутренними компонентами компьютера](#page-8-0). После работы с внутренними компонентами компьютера следуйте инструкциям, приведенным в разделе [После работы с внутренними](#page-9-0) [компонентами компьютера.](#page-9-0) Дополнительные сведения по вопросам безопасности см. на веб-странице, посвященной соответствию нормативам:** [www.dell.com/regulatory\\_compliance](https://www.dell.com/regulatory_compliance).
- **ПРЕДОСТЕРЕЖЕНИЕ: Жесткие диски хрупкие. Соблюдайте осторожность при обращении с жестким диском.**

#### **Последовательность действий**

- 1 Совместите отверстия для винтов на консоли жесткого диска с отверстиями для винтов на жестком диске.
- 2 Заверните четыре винта крепления консоли жесткого диска к жесткому диску (M3x3).

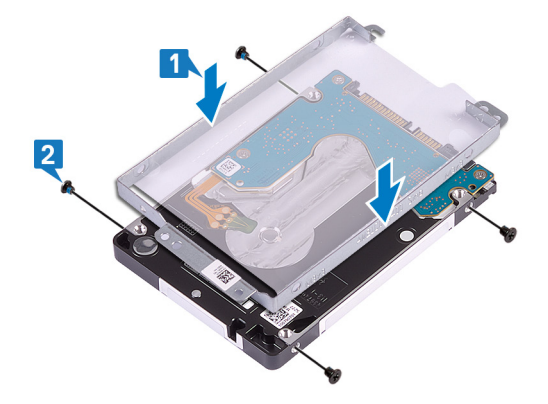

3 Подключите соединительную планку к жесткому диску в сборе.

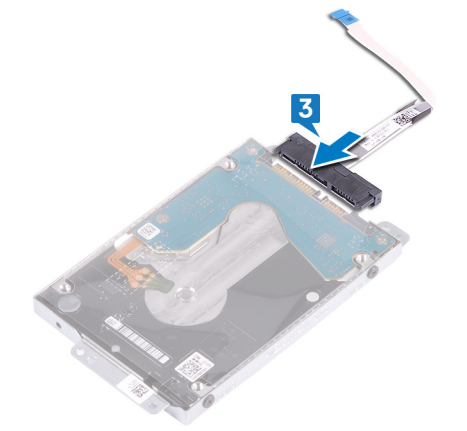

- 4 Совместите отверстия для винтов на жестком диске в сборе с отверстиями для винтов на упоре для рук и клавиатуре в сборе.
- 5 Заверните четыре винта (M2x3), которыми жесткий диск в сборе крепится к упору для рук и клавиатуре в сборе.
- 6 Подключите кабель жесткого диска к системной плате и закройте защелку, чтобы зафиксировать кабель.

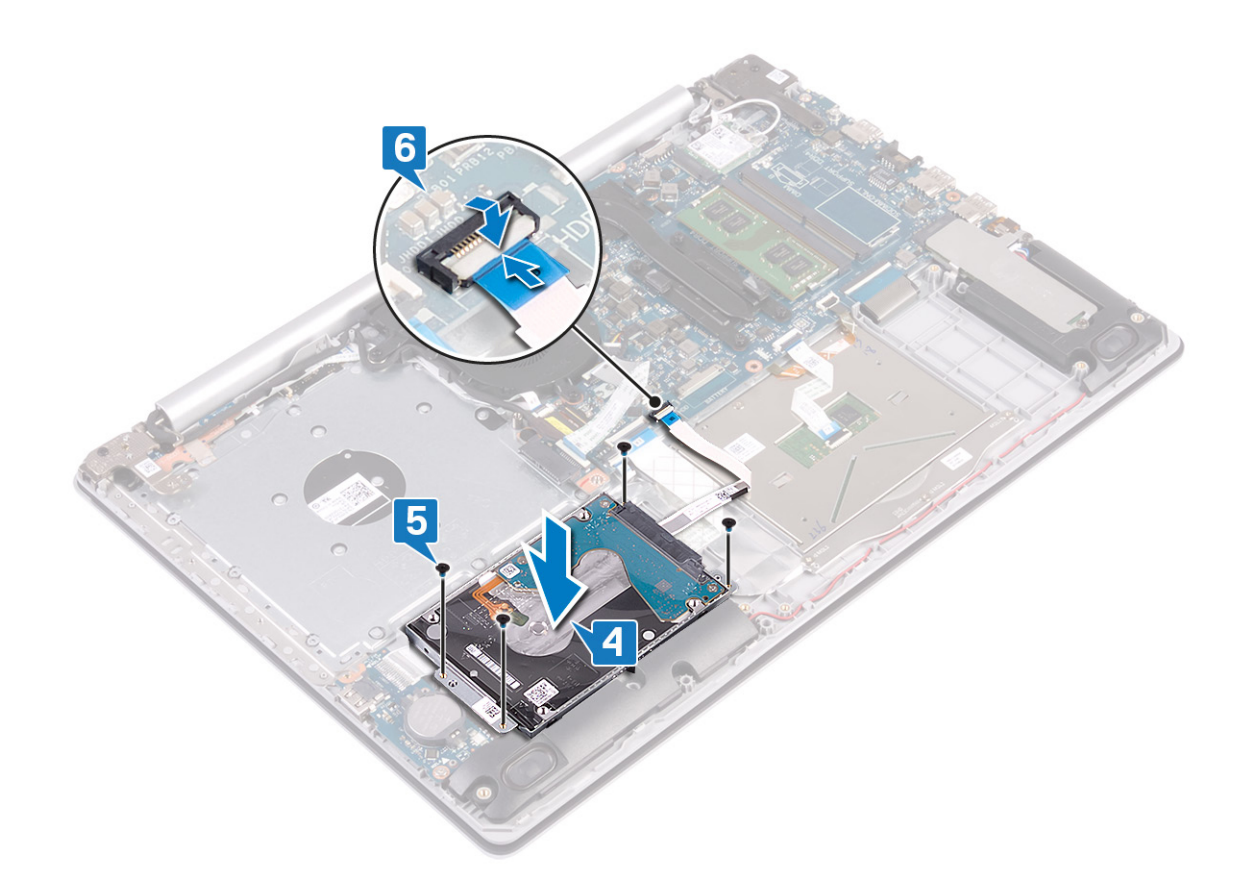

- 1 Установите [аккумулятор](#page-22-0).
- 2 Установите на место [нижнюю крышку.](#page-18-0)

# **Извлечение сенсорной панели**

**ПРЕДУПРЕЖДЕНИЕ: Перед проведением работ с внутренними компонентами компьютера ознакомьтесь с**   $\mathbb{A}$ **информацией по технике безопасности, поставляемой с компьютером, и следуйте инструкциям, приведенным в разделе [Подготовка к работе с внутренними компонентами компьютера](#page-8-0). После работы с внутренними компонентами компьютера следуйте инструкциям, приведенным в разделе [После работы с внутренними](#page-9-0) [компонентами компьютера.](#page-9-0) Дополнительные сведения по вопросам безопасности см. на веб-странице, посвященной соответствию нормативам:** [www.dell.com/regulatory\\_compliance](https://www.dell.com/regulatory_compliance).

### **Предварительные действия**

- Снимите [нижнюю крышку](#page-16-0).
- 2 Извлеките [батарею](#page-20-0).

- 1 Откройте защелку и отсоедините кабель жесткого диска от системной платы.
- 2 Откройте защелку и отсоедините кабель сенсорной панели от системной платы.
- 3 Откройте защелку и отсоедините кабель подсветки клавиатуры от системной платы.

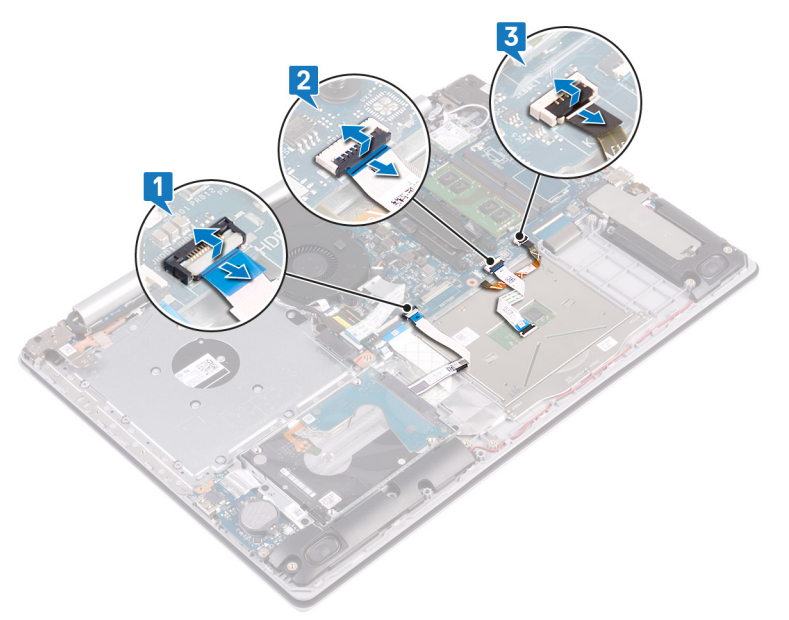

- 4 Осторожно отклейте ленту, которой сенсорная панель крепится к упору для рук и клавиатуре в сборке.
- 5 Открутите четыре винта (M2х2), которыми сенсорная панель крепится к упору для рук и клавиатуре в сборке.
- 6 Сдвиньте, приподнимите и снимите сенсорную панель с упора для рук и клавиатуры в сборке.

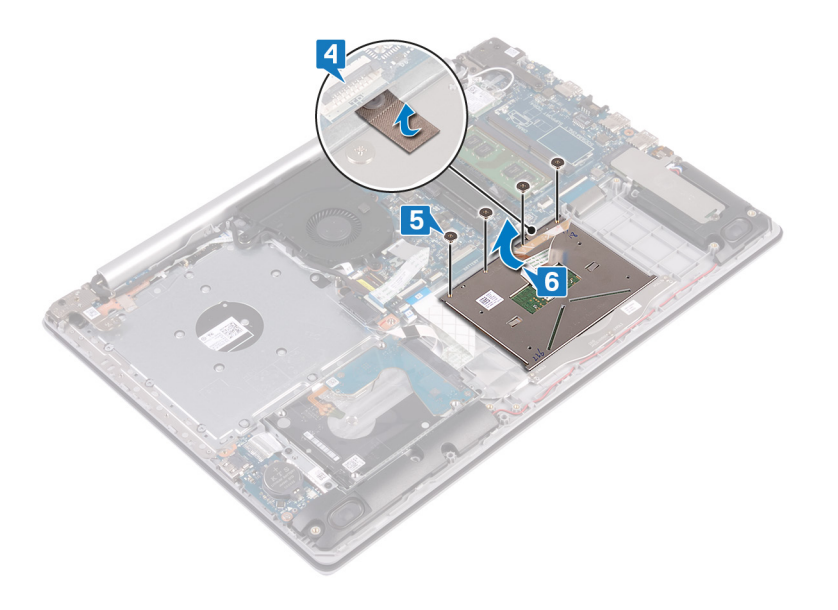

# **Замена сенсорной панели**

**ПРЕДУПРЕЖДЕНИЕ: Перед проведением работ с внутренними компонентами компьютера ознакомьтесь с**   $\mathbb{A}$ **информацией по технике безопасности, поставляемой с компьютером, и следуйте инструкциям, приведенным в разделе [Подготовка к работе с внутренними компонентами компьютера](#page-8-0). После работы с внутренними компонентами компьютера следуйте инструкциям, приведенным в разделе [После работы с внутренними](#page-9-0) [компонентами компьютера.](#page-9-0) Дополнительные сведения по вопросам безопасности см. на веб-странице, посвященной соответствию нормативам:** [www.dell.com/regulatory\\_compliance](https://www.dell.com/regulatory_compliance).

- **ПРИМЕЧАНИЕ: Проследите за тем, чтобы сенсорная панель была выровнена с направляющими на упоре для рук и клавиатуре в сборе, а зазор с обеих сторон сенсорной панели был одинаковым.**
- 1 Продвиньте и поместите сенсорную панель в слот на упоре для рук и клавиатуре в сборе.
- 2 Заверните четыре винта (M2x2), которыми сенсорная панель крепится к упору для рук и клавиатуре в сборе.
- 3 Приклейте ленту, которой сенсорная панель крепится к упору для рук и клавиатуре в сборе.

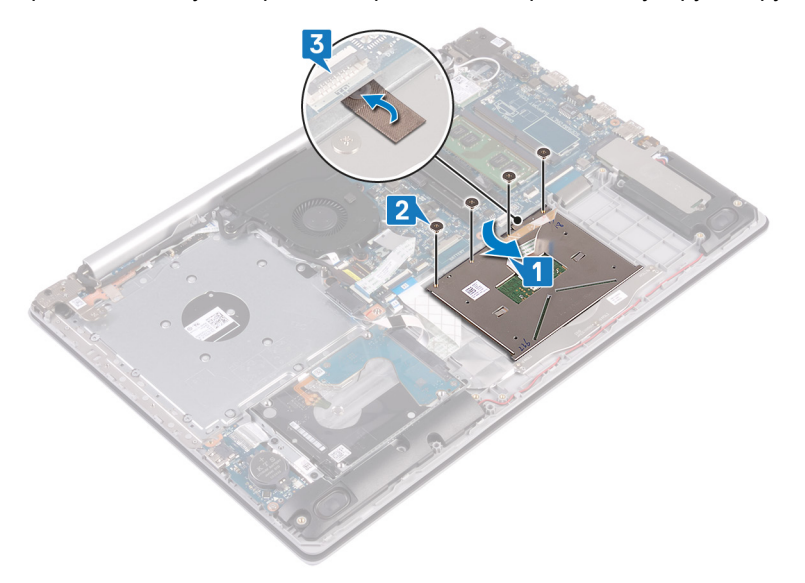

- 4 Вставьте кабель жесткого диска в разъем на системной плате и закройте защелку, чтобы зафиксировать кабель.
- 5 Продвиньте кабель сенсорной панели в разъем на системной плате и закройте защелку, чтобы зафиксировать кабель.
- 6 Продвиньте кабель подсветки клавиатуры в разъем на системной плате и закройте защелку, чтобы зафиксировать кабель.

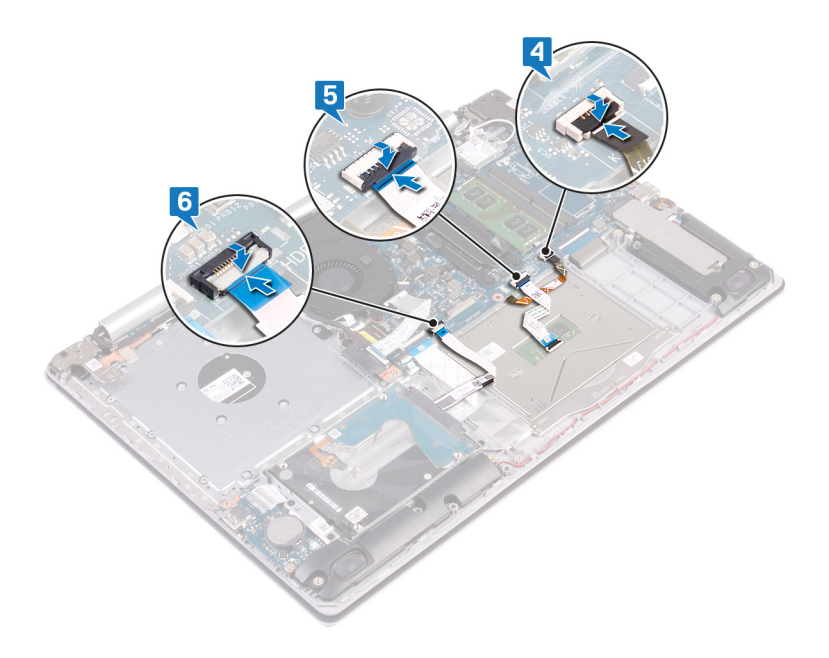

- 1 Установите [аккумулятор](#page-22-0).
- 2 Установите на место [нижнюю крышку.](#page-18-0)

# **Извлечение динамиков**

**ПРЕДУПРЕЖДЕНИЕ: Перед проведением работ с внутренними компонентами компьютера ознакомьтесь с**   $\mathbb{A}$ **информацией по технике безопасности, поставляемой с компьютером, и следуйте инструкциям, приведенным в разделе [Подготовка к работе с внутренними компонентами компьютера](#page-8-0). После работы с внутренними компонентами компьютера следуйте инструкциям, приведенным в разделе [После работы с внутренними](#page-9-0) [компонентами компьютера.](#page-9-0) Дополнительные сведения по вопросам безопасности см. на веб-странице, посвященной соответствию нормативам:** [www.dell.com/regulatory\\_compliance](https://www.dell.com/regulatory_compliance).

### **Предварительные действия**

- 1 Снимите [нижнюю крышку](#page-16-0).
- 2 Извлечение [твердотельного накопителя / модуля](#page-35-0) Intel Optane.

# **Процедура**

- 1 Отсоедините кабель динамика от системной платы и снимите правый динамик с упора для рук и клавиатуры в сборе.
- 2 Сделайте заметку, как проложен кабель динамика, и снимите его с направляющих на упоре для рук и клавиатуры в сборе.
- 3 Поднимите левый динамик вместе с кабелем с упора для рук и клавиатуры в сборе.

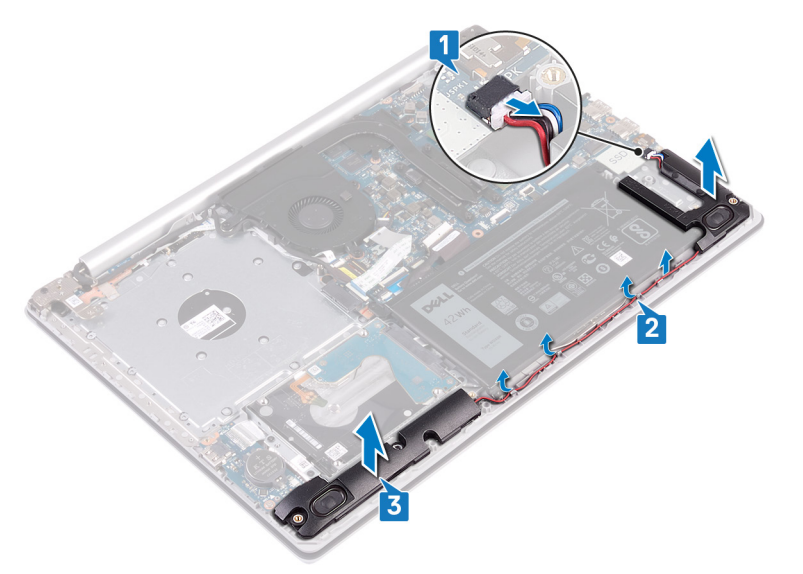

# **Установка динамиков**

**ПРЕДУПРЕЖДЕНИЕ: Перед проведением работ с внутренними компонентами компьютера ознакомьтесь с**   $\mathbb{A}$ **информацией по технике безопасности, поставляемой с компьютером, и следуйте инструкциям, приведенным в разделе [Подготовка к работе с внутренними компонентами компьютера](#page-8-0). После работы с внутренними компонентами компьютера следуйте инструкциям, приведенным в разделе [После работы с внутренними](#page-9-0) [компонентами компьютера.](#page-9-0) Дополнительные сведения по вопросам безопасности см. на веб-странице, посвященной соответствию нормативам:** [www.dell.com/regulatory\\_compliance](https://www.dell.com/regulatory_compliance).

# **Процедура**

- **ПРИМЕЧАНИЕ: Если резиновые втулки были вытолкнуты при снятии динамиков, вставьте их обратно перед повторной установкой динамиков.**
- 1 Используя выравнивающие стойки и резиновые втулки, поместите левые динамики в слоты на упоре для рук и клавиатуре в сборе.
- 2 Проложите кабель динамика через направляющие на упоре для рук и клавиатуре в сборе и замените правый динамик.
- 3 Подключите кабель динамика к системной плате.

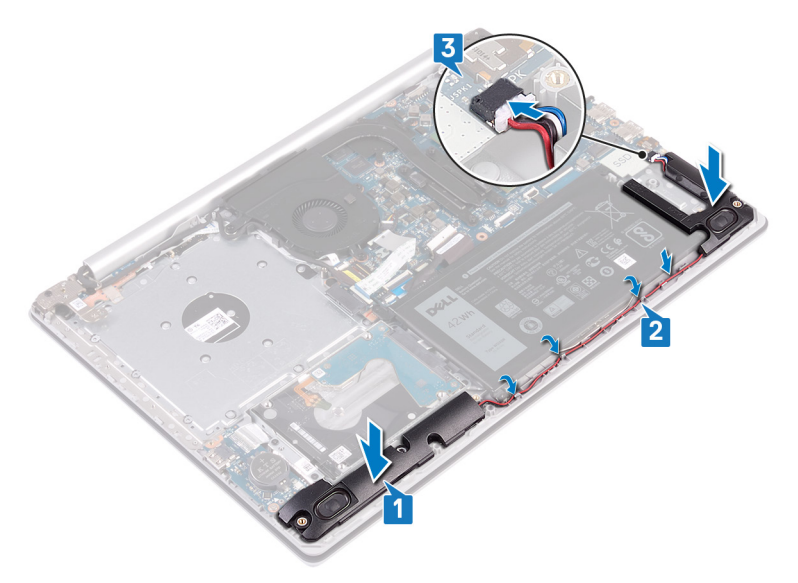

- 1 Установите [твердотельный накопитель / модуль](#page-36-0) Intel Optane.
- 2 Установите на место [нижнюю крышку.](#page-18-0)

# **Снятие радиатора**

- <span id="page-47-0"></span>**ПРЕДУПРЕЖДЕНИЕ: Перед проведением работ с внутренними компонентами компьютера ознакомьтесь с**   $\mathbb{A}$ **информацией по технике безопасности, поставляемой с компьютером, и следуйте инструкциям, приведенным в разделе [Подготовка к работе с внутренними компонентами компьютера](#page-8-0). После работы с внутренними компонентами компьютера следуйте инструкциям, приведенным в разделе [После работы с внутренними](#page-9-0) [компонентами компьютера.](#page-9-0) Дополнительные сведения по вопросам безопасности см. на веб-странице, посвященной соответствию нормативам:** [www.dell.com/regulatory\\_compliance](https://www.dell.com/regulatory_compliance).
- **ПРЕДУПРЕЖДЕНИЕ: Во время работы блок радиатора может сильно нагреваться. Дайте ему остыть в течение достаточного времени, прежде чем прикасаться к нему.**
- **ПРЕДОСТЕРЕЖЕНИЕ: Для обеспечения максимального охлаждения процессора не касайтесь поверхностей**   $\triangle$ **теплообмена на радиаторе. Кожный жир может снизить теплопроводность термопасты.**

### **Предварительные действия**

Снимите [нижнюю крышку](#page-16-0).

- 1 В обратном порядке (4->3->2->1) ослабьте четыре невыпадающих винта, которыми радиатор крепится к системной плате.
- 2 Снимите радиатор с системной платы.

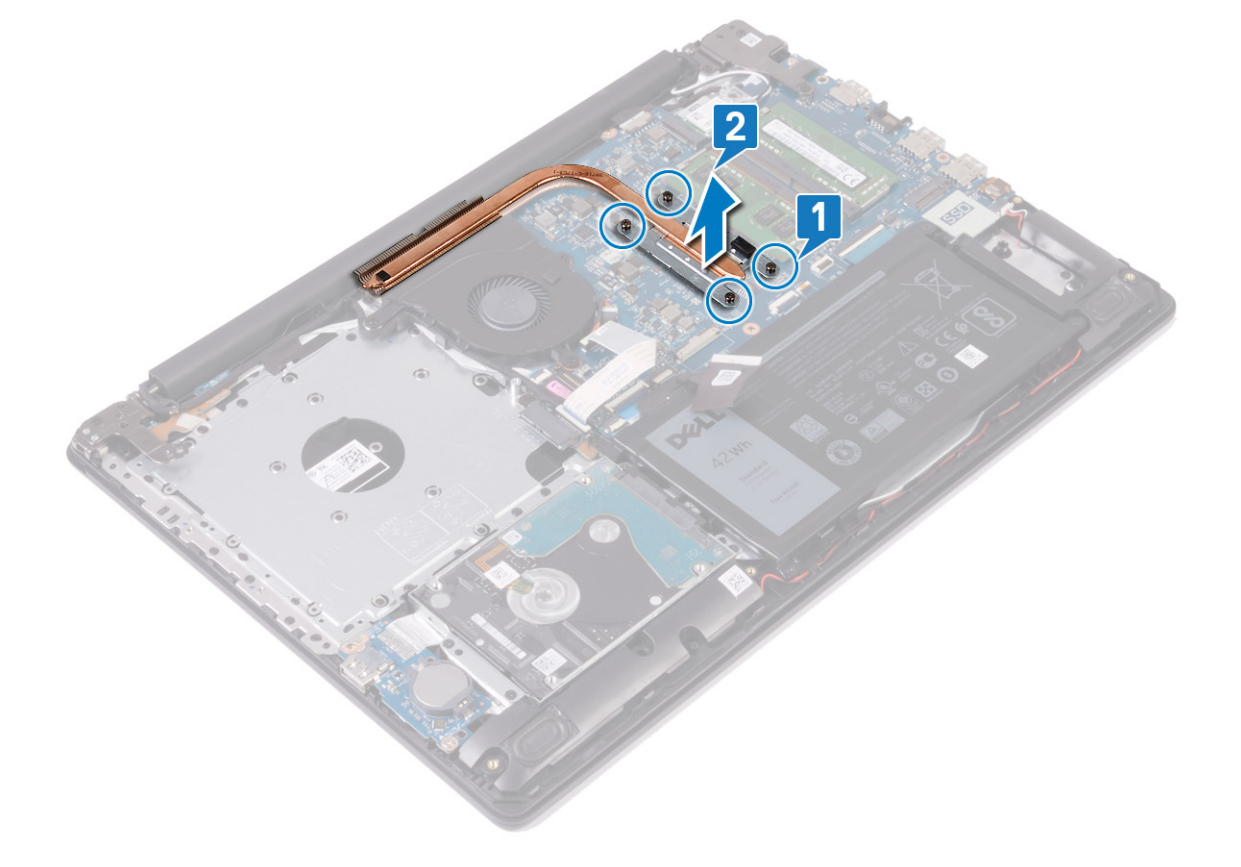

# **Установка радиатора**

- <span id="page-48-0"></span>**ПРЕДУПРЕЖДЕНИЕ: Перед проведением работ с внутренними компонентами компьютера ознакомьтесь с**   $\triangle$ **информацией по технике безопасности, поставляемой с компьютером, и следуйте инструкциям, приведенным в разделе [Подготовка к работе с внутренними компонентами компьютера](#page-8-0). После работы с внутренними компонентами компьютера следуйте инструкциям, приведенным в разделе [После работы с внутренними](#page-9-0) [компонентами компьютера.](#page-9-0) Дополнительные сведения по вопросам безопасности см. на веб-странице, посвященной соответствию нормативам:** [www.dell.com/regulatory\\_compliance](https://www.dell.com/regulatory_compliance).
- **ПРЕДОСТЕРЕЖЕНИЕ: Неправильное выравнивание радиатора процессора может повредить системную плату и процессор.**
- **ПРИМЕЧАНИЕ: В случае замены системной платы или радиатора используйте термопроводную накладку, входящую в комплект поставки, чтобы обеспечить требуемую теплопроводность.**

#### **Последовательность действий**

- 1 Поместите радиатор на системную плату и совместите отверстия для винтов на радиаторе с отверстиями для винтов на системной плате.
- 2 Затяните невыпадающие винты в последовательном порядке (как указано на радиаторе), чтобы закрепить радиатор на системной плате.

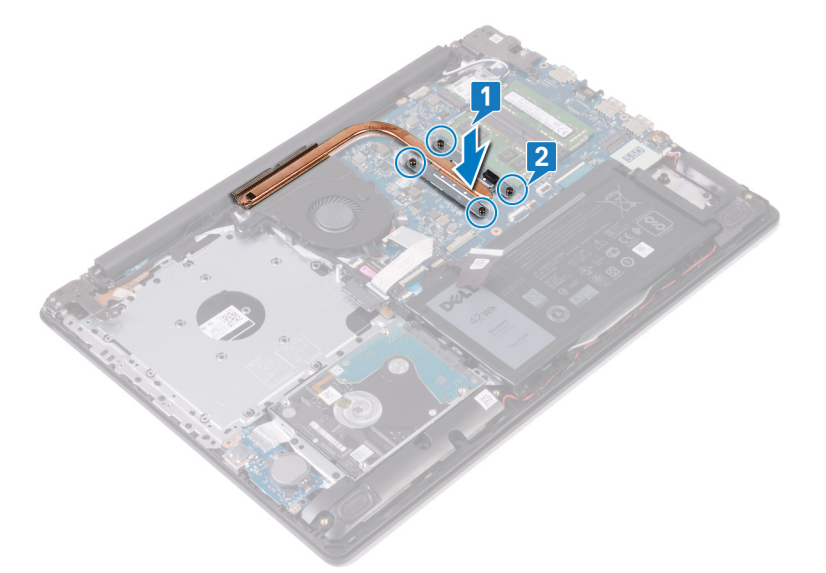

#### **Действия после завершения операции**

Установите на место [нижнюю крышку.](#page-18-0)

# **Снятие разъема адаптера питания**

**ПРЕДУПРЕЖДЕНИЕ: Перед проведением работ с внутренними компонентами компьютера ознакомьтесь с**   $\mathbb{A}$ **информацией по технике безопасности, поставляемой с компьютером, и следуйте инструкциям, приведенным в разделе [Подготовка к работе с внутренними компонентами компьютера](#page-8-0). После работы с внутренними компонентами компьютера следуйте инструкциям, приведенным в разделе [После работы с внутренними](#page-9-0) [компонентами компьютера.](#page-9-0) Дополнительные сведения по вопросам безопасности см. на веб-странице, посвященной соответствию нормативам:** [www.dell.com/regulatory\\_compliance](https://www.dell.com/regulatory_compliance).

### **Предварительные действия**

- Снимите [нижнюю крышку](#page-16-0).
- 2 Извлеките [плату беспроводной сети](#page-26-0).

- 1 Открутите три винта (M2,5x5), которыми правый шарнир крепится к системной плате и упору для рук в сборке.
- 2 Приподнимите правый шарнир.
- 3 Отсоедините кабель разъема адаптера питания от системной платы.
- 4 Обратите внимание, как уложен кабель разъема адаптера питания, и извлеките его из направляющих желобков на упоре для рук и клавиатуре в сборе.
- 5 Открутите винт (M2x2), которым разъем адаптера питания крепится к упору для рук и клавиатуре в сборке.
- 6 Извлеките разъем адаптера питания вместе с кабелем из упора для рук и клавиатуры в сборе.

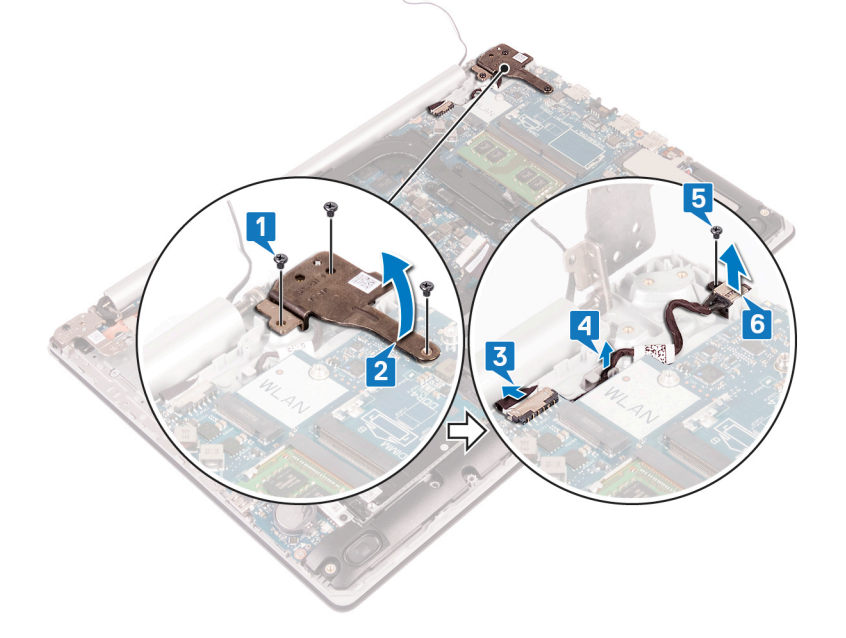

# **Установка разъема адаптера питания**

**ПРЕДУПРЕЖДЕНИЕ: Перед проведением работ с внутренними компонентами компьютера ознакомьтесь с**   $\mathbb{A}$ **информацией по технике безопасности, поставляемой с компьютером, и следуйте инструкциям, приведенным в разделе [Подготовка к работе с внутренними компонентами компьютера](#page-8-0). После работы с внутренними компонентами компьютера следуйте инструкциям, приведенным в разделе [После работы с внутренними](#page-9-0) [компонентами компьютера.](#page-9-0) Дополнительные сведения по вопросам безопасности см. на веб-странице, посвященной соответствию нормативам:** [www.dell.com/regulatory\\_compliance](https://www.dell.com/regulatory_compliance).

### **Последовательность действий**

- 1 Совместите отверстие для винта на порте адаптера питания с отверстием для винта на упоре для рук и клавиатуре в сборе.
- 2 Заверните винт (M2x2), которым порт адаптера питания крепится к упору для рук и клавиатуре в сборе.
- 3 Уложите кабель разъема адаптера питания в направляющих желобках в упоре для рук в сборе.
- 4 Подсоедините кабель разъема адаптера питания к системной плате.
- 5 Закройте правый шарнир.
- 6 Установите три винта (M2.5x5), которыми правый шарнир крепится к системной плате и упору для рук в сборе.

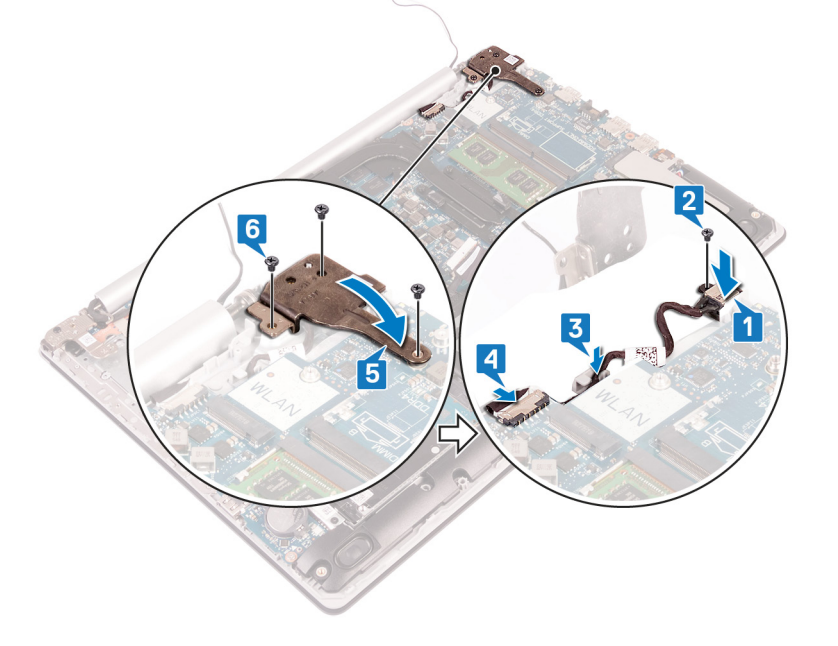

- 1 Установите [плату беспроводной сети](#page-28-0).
- 2 Установите на место [нижнюю крышку.](#page-18-0)

# **Снятие дисплея**

**ПРЕДУПРЕЖДЕНИЕ: Перед проведением работ с внутренними компонентами компьютера ознакомьтесь с**   $\Delta$ **информацией по технике безопасности, поставляемой с компьютером, и следуйте инструкциям, приведенным в разделе [Подготовка к работе с внутренними компонентами компьютера](#page-8-0). После работы с внутренними компонентами компьютера следуйте инструкциям, приведенным в разделе [После работы с внутренними](#page-9-0) [компонентами компьютера.](#page-9-0) Дополнительные сведения по вопросам безопасности см. на веб-странице, посвященной соответствию нормативам:** [www.dell.com/regulatory\\_compliance](https://www.dell.com/regulatory_compliance).

### **Предварительные действия**

- 1 Снимите [нижнюю крышку](#page-16-0).
- 2 Извлеките [плату беспроводной сети](#page-26-0).

- 1 Откройте защелку и отсоедините кабель дисплея от системной платы.
- 2 Запомните, как проложен кабель дисплея, и извлеките кабель из направляющих желобков на вентиляторе, упоре для рук и клавиатуре в сборе.

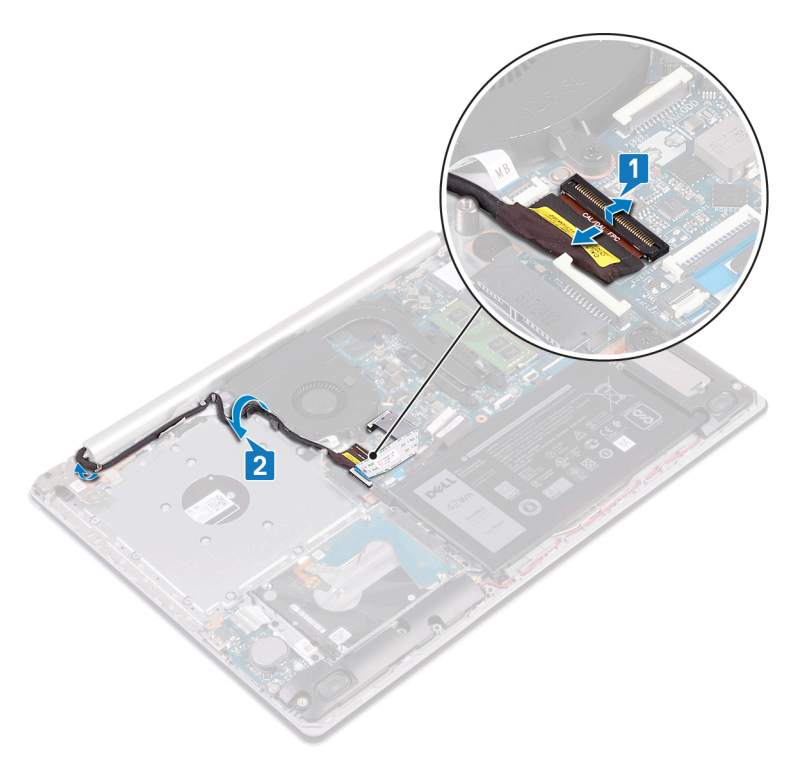

- 3 Выверните шесть винтов (M2.5x5), которыми левый и правый шарниры крепятся к системной плате, упору для рук и клавиатуре в сборе.
- 4 Откройте шарниры.

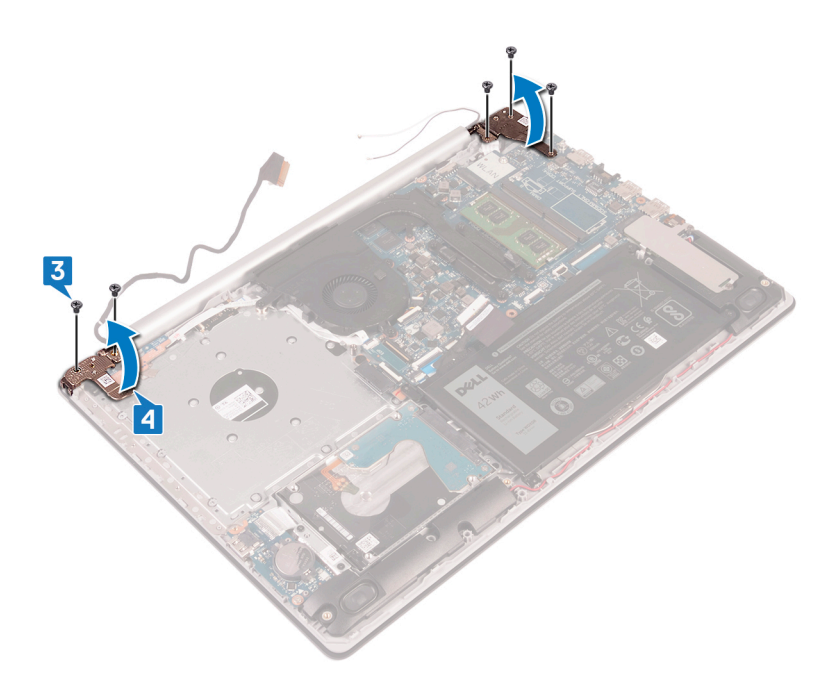

- 5 Приподнимите упор для рук и клавиатуру в сборе под углом.
- 6 Продвиньте и снимите упор для рук и клавиатуру в сборе с дисплея в сборе.

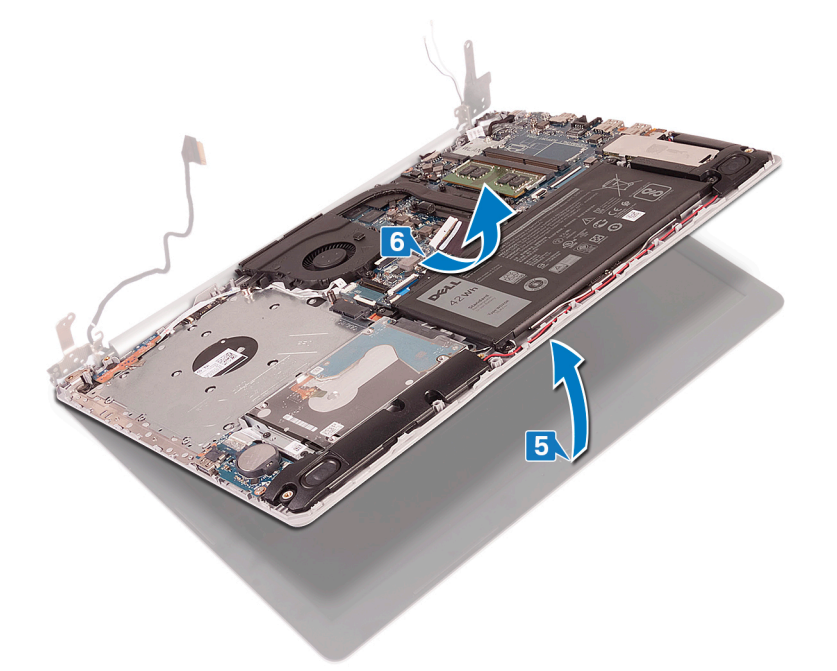

7 После выполнения всех вышеприведенных действий останется дисплей в сборе.

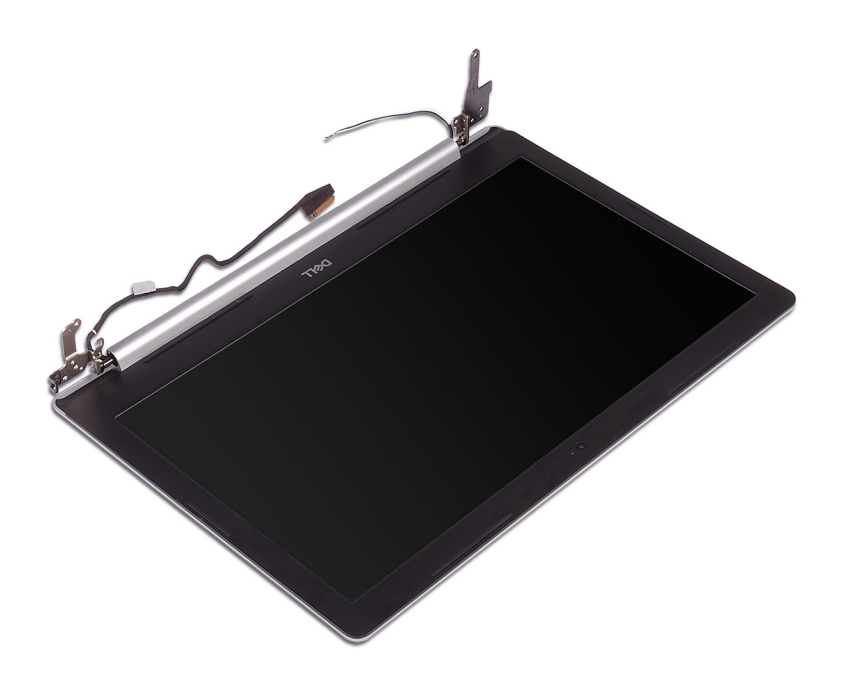

# **Установка дисплея**

**ПРЕДУПРЕЖДЕНИЕ: Перед проведением работ с внутренними компонентами компьютера ознакомьтесь с**   $\mathbb{A}$ **информацией по технике безопасности, поставляемой с компьютером, и следуйте инструкциям, приведенным в разделе [Подготовка к работе с внутренними компонентами компьютера](#page-8-0). После работы с внутренними компонентами компьютера следуйте инструкциям, приведенным в разделе [После работы с внутренними](#page-9-0) [компонентами компьютера.](#page-9-0) Дополнительные сведения по вопросам безопасности см. на веб-странице, посвященной соответствию нормативам:** [www.dell.com/regulatory\\_compliance](https://www.dell.com/regulatory_compliance).

- **ПРИМЕЧАНИЕ: Обязательно полностью откройте шарниры перед заменой дисплея в сборе на упоре для рук и клавиатуре в сборе.**
- 1 Продвиньте упор для рук и клавиатуру в сборе под углом.
- 2 Закройте упор для рук и клавиатуру в сборе.

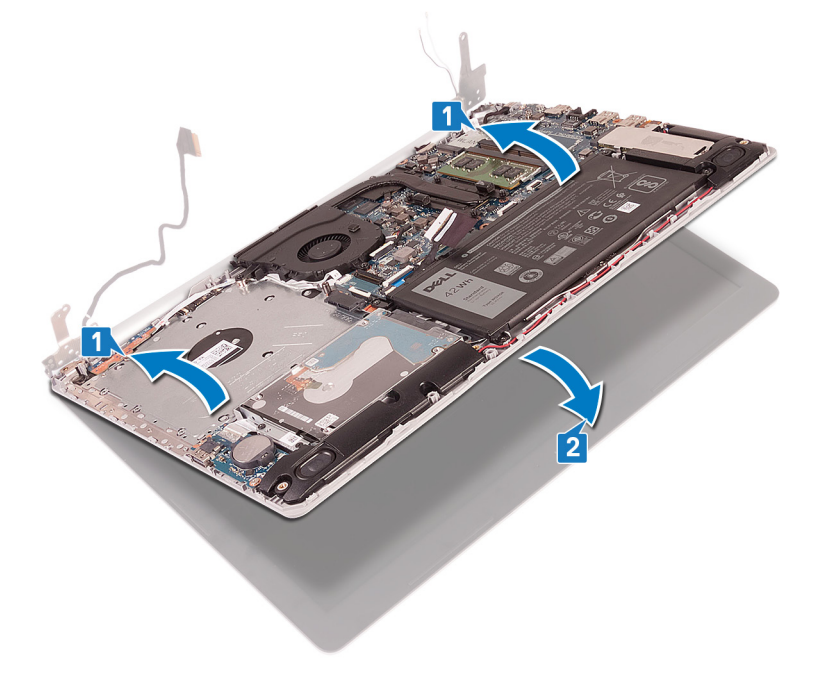

- 3 Используя выравнивающие штыри, нажмите вниз шарниры на системной плате, упоре для рук и клавиатуре в сборе.
- 4 Заверните шесть винтов (M2.5x5), которыми левый и правый шарниры крепятся к системной плате, упору для рук и клавиатуре в сборе.

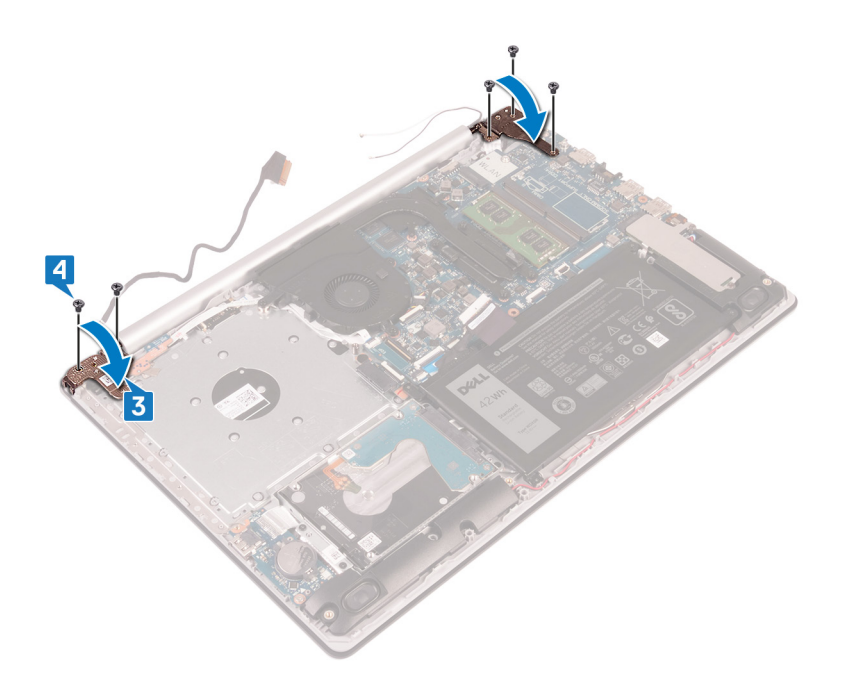

- 5 Проложите кабель дисплея через направляющие желобки на вентиляторе, упоре для рук и клавиатуре в сборе.
- 6 Вставьте кабель дисплея в разъем на системной плате и закройте защелку, чтобы зафиксировать кабель.

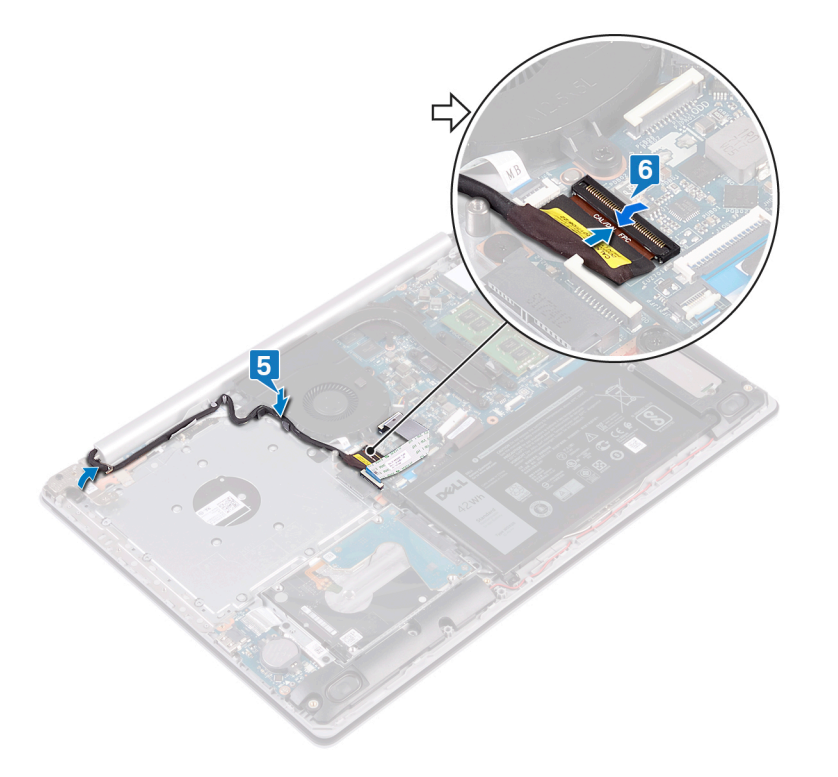

- 1 Установите [плату беспроводной сети](#page-28-0).
- 2 Установите на место [нижнюю крышку.](#page-18-0)

# **Извлечение платы ввода-вывода**

**ПРЕДУПРЕЖДЕНИЕ: Перед проведением работ с внутренними компонентами компьютера ознакомьтесь с**   $\mathbb{A}$ **информацией по технике безопасности, поставляемой с компьютером, и следуйте инструкциям, приведенным в разделе [Подготовка к работе с внутренними компонентами компьютера](#page-8-0). После работы с внутренними компонентами компьютера следуйте инструкциям, приведенным в разделе [После работы с внутренними](#page-9-0) [компонентами компьютера.](#page-9-0) Дополнительные сведения по вопросам безопасности см. на веб-странице, посвященной соответствию нормативам:** [www.dell.com/regulatory\\_compliance](https://www.dell.com/regulatory_compliance).

### **Предварительные действия**

- **ПРЕДОСТЕРЕЖЕНИЕ: При извлечении батареи типа «таблетка» восстанавливаются стандартные настройки**  BIOS. **Перед снятием платы ввода-вывода наряду с батарейкой типа «таблетка» рекомендуется записать значения параметров программы настройки** BIOS.
- 1 Снимите [нижнюю крышку](#page-16-0).
- 2 Извлеките [батарею](#page-20-0).
- 3 Извлеките [жесткий диск.](#page-37-0)

- 1 Отсоедините кабель батареи типа «таблетка» от платы ввода-вывода.
- 2 Откройте защелку и отсоедините кабель платы ввода-вывода от системной платы.
- 3 Выверните два винта (M2x4), которыми плата ввода-вывода крепится к упору для рук и клавиатуре в сборе.
- 4 Cнимите плату ввода-вывода с упора для рук и клавиатуры в сборе.

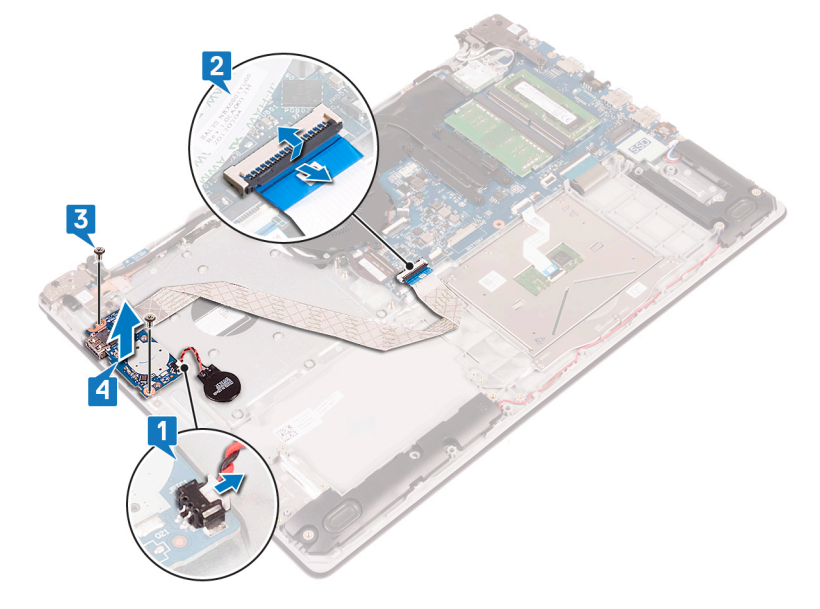

# **Установка платы ввода-вывода**

**ПРЕДУПРЕЖДЕНИЕ: Перед проведением работ с внутренними компонентами компьютера ознакомьтесь с**   $\mathbb{A}$ **информацией по технике безопасности, поставляемой с компьютером, и следуйте инструкциям, приведенным в разделе [Подготовка к работе с внутренними компонентами компьютера](#page-8-0). После работы с внутренними компонентами компьютера следуйте инструкциям, приведенным в разделе [После работы с внутренними](#page-9-0) [компонентами компьютера.](#page-9-0) Дополнительные сведения по вопросам безопасности см. на веб-странице, посвященной соответствию нормативам:** [www.dell.com/regulatory\\_compliance](https://www.dell.com/regulatory_compliance).

### **Последовательность действий**

- 1 С помощью направляющих штырей установите плату ввода-вывода на упор для рук и клавиатуру в сборе.
- 2 Заверните винт (M2x4), которым плата ввода-вывода крепится к упору для рук и клавиатуре в сборе.
- 3 Подключите кабель платы ввода-вывода к системной плате и закройте защелку для фиксации кабеля.
- 4 Подсоедините кабель батарейки типа «таблетка» к плате ввода/вывода.

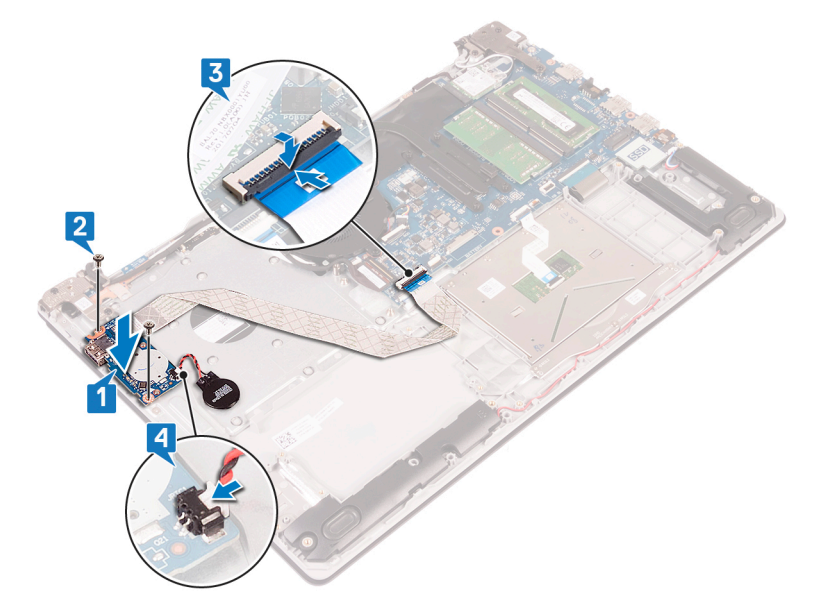

- 1 Установите на место [жесткий диск.](#page-39-0)
- 2 Установите [аккумулятор](#page-22-0).
- 3 Установите на место [нижнюю крышку.](#page-18-0)

# **Извлечение платы кнопки питания**

<span id="page-58-0"></span>**ПРЕДУПРЕЖДЕНИЕ: Перед проведением работ с внутренними компонентами компьютера ознакомьтесь с**   $\mathbb{A}$ **информацией по технике безопасности, поставляемой с компьютером, и следуйте инструкциям, приведенным в разделе [Подготовка к работе с внутренними компонентами компьютера](#page-8-0). После работы с внутренними компонентами компьютера следуйте инструкциям, приведенным в разделе [После работы с внутренними](#page-9-0) [компонентами компьютера.](#page-9-0) Дополнительные сведения по вопросам безопасности см. на веб-странице, посвященной соответствию нормативам:** [www.dell.com/regulatory\\_compliance](https://www.dell.com/regulatory_compliance).

### **Предварительные действия**

- Снимите [нижнюю крышку](#page-16-0).
- 2 Извлеките [вентилятор.](#page-32-0)

- 1 Вывинтите три винта (M2.5x5), которыми левый шарнир крепится к упору для рук и клавиатуре в сборе.
- 2 Откройте левый шарнир.

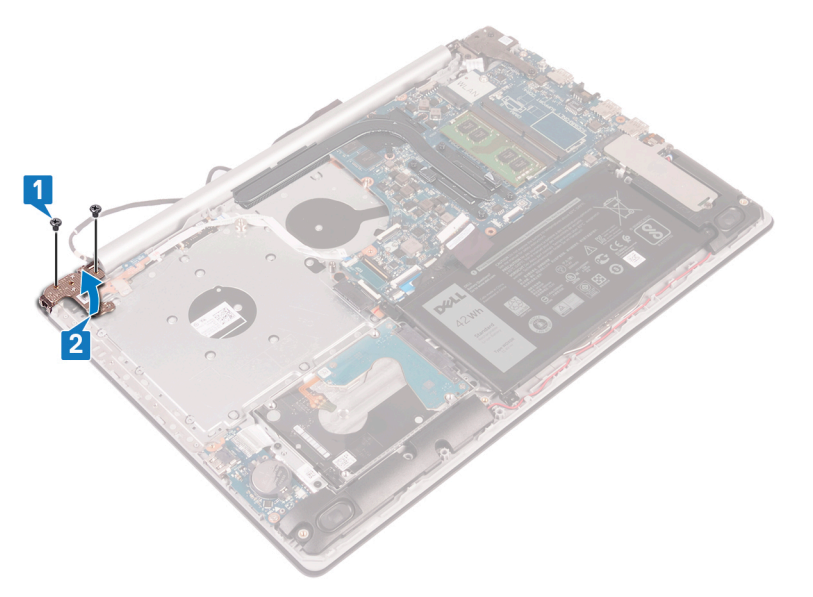

- 3 Откройте защелку и отсоедините кабель платы кнопки питания от системной платы.
- 4 Отклейте ленту, которой плата кнопки питания крепится к упору для рук и клавиатуре в сборе.
- 5 Выверните винт (M2x3), которым плата кнопки питания крепится к упору для рук и клавиатуре в сборе.
- 6 Приподнимите плату кнопки питания вместе с кабелем и снимите ее с упора для рук и клавиатуры в сборе.

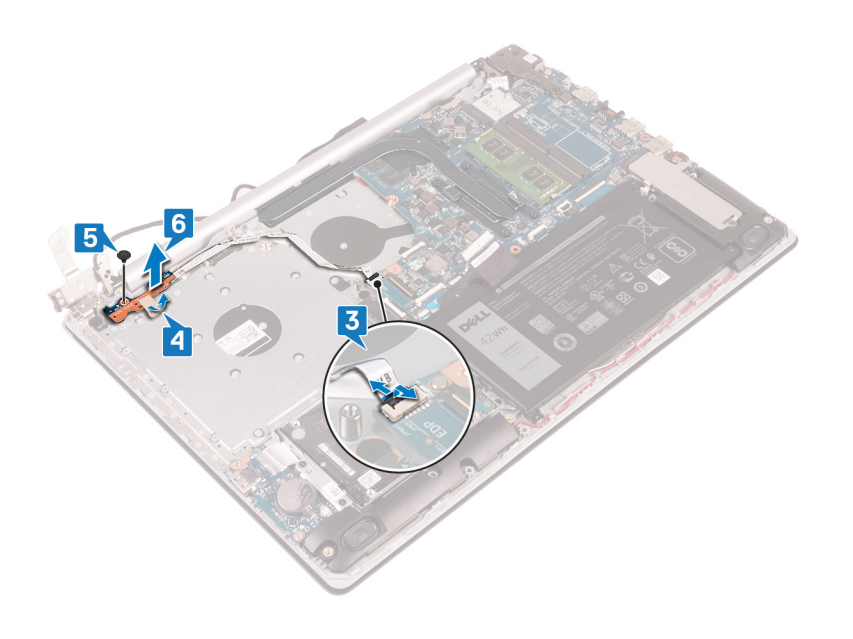

## **Установка платы кнопки питания**

<span id="page-60-0"></span>**ПРЕДУПРЕЖДЕНИЕ: Перед проведением работ с внутренними компонентами компьютера ознакомьтесь с**   $\mathbb{A}$ **информацией по технике безопасности, поставляемой с компьютером, и следуйте инструкциям, приведенным в разделе [Подготовка к работе с внутренними компонентами компьютера](#page-8-0). После работы с внутренними компонентами компьютера следуйте инструкциям, приведенным в разделе [После работы с внутренними](#page-9-0) [компонентами компьютера.](#page-9-0) Дополнительные сведения по вопросам безопасности см. на веб-странице, посвященной соответствию нормативам:** [www.dell.com/regulatory\\_compliance](https://www.dell.com/regulatory_compliance).

# **Процедура**

- 1 Поместите плату кнопки питания на упор для рук и клавиатуре в сборе и совместите отверстие для винта на плате кнопки питания с отверстием для винта на упоре для рук и клавиатуре в сборе.
- 2 Заверните винт (M2x3), которым плата кнопки питания крепится к упору для рук и клавиатуре в сборе.
- 3 Приклейте ленту, которой плата кнопки питания крепится к упору для рук и клавиатуре в сборе.
- 4 Проведите кабель кнопки питания к системной плате и закройте защелку, чтобы закрепить кабель.

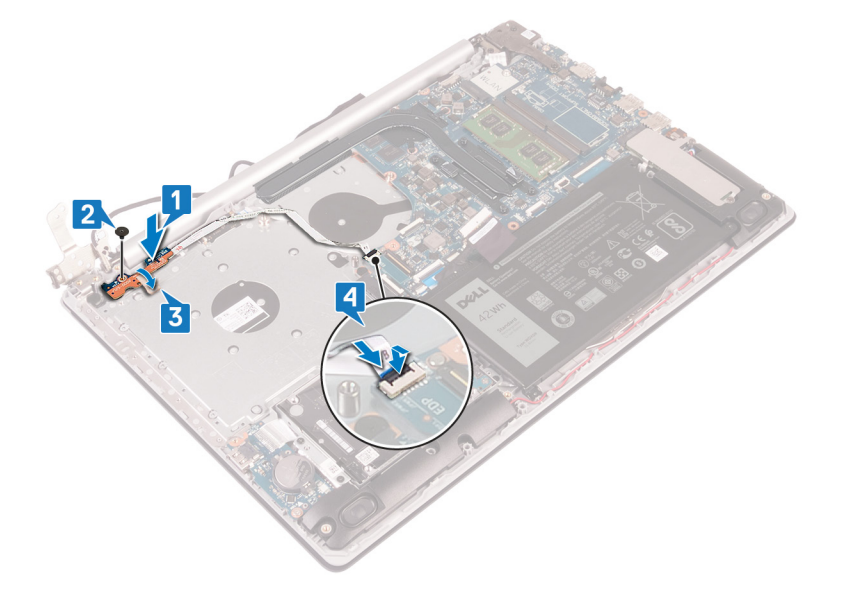

5 Закройте левый шарнир.

6 Завинтите три винта (M2.5x5), которыми левый шарнир крепится к упору для рук и клавиатуре в сборе.

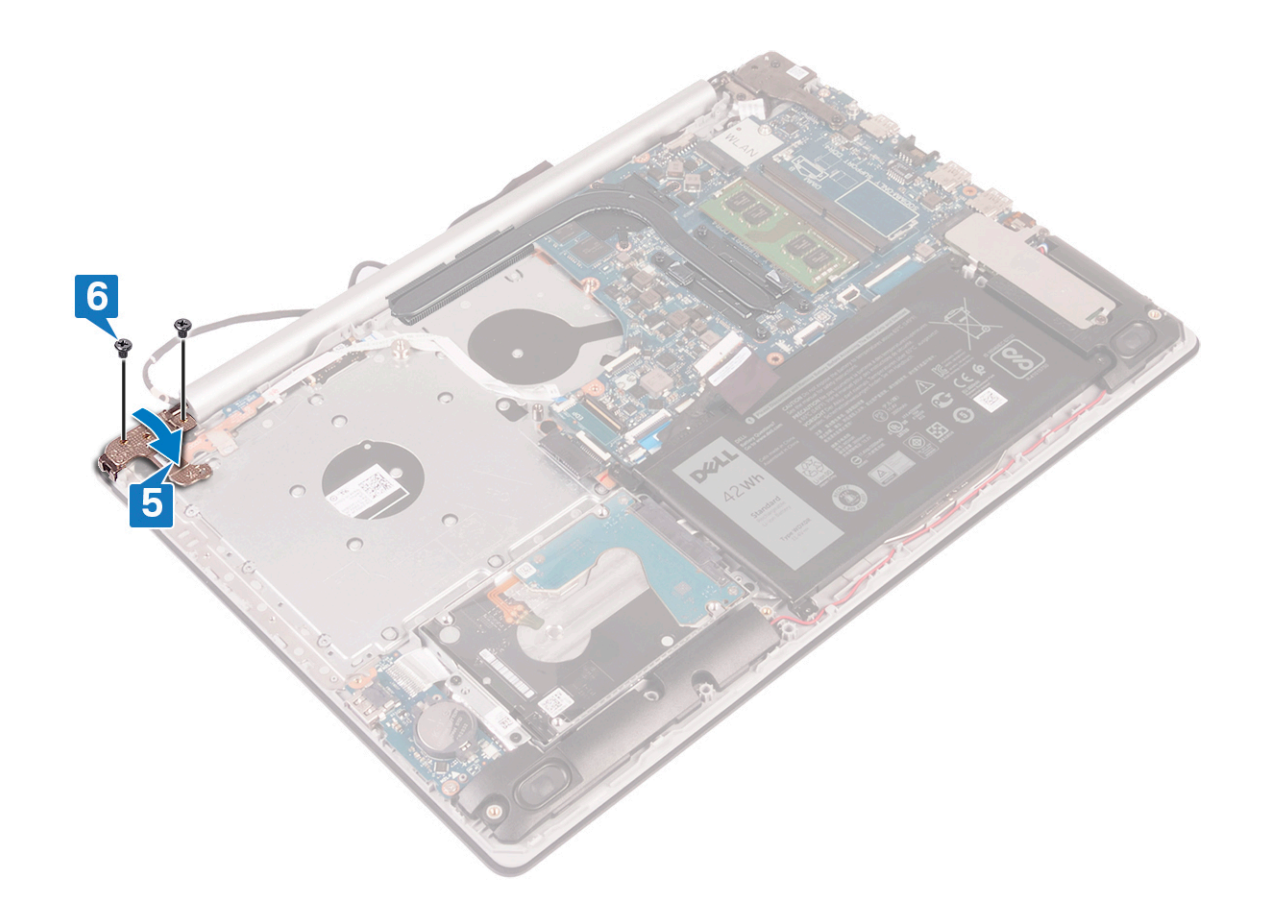

- 1 Установите [вентилятор.](#page-34-0)
- 2 Установите на место [нижнюю крышку.](#page-18-0)

## **Извлечение системной платы**

- <span id="page-62-0"></span>**ПРЕДУПРЕЖДЕНИЕ: Перед проведением работ с внутренними компонентами компьютера ознакомьтесь с**   $\triangle$ **информацией по технике безопасности, поставляемой с компьютером, и следуйте инструкциям, приведенным в разделе [Подготовка к работе с внутренними компонентами компьютера](#page-8-0). После работы с внутренними компонентами компьютера следуйте инструкциям, приведенным в разделе [После работы с внутренними](#page-9-0) [компонентами компьютера.](#page-9-0) Дополнительные сведения по вопросам безопасности см. на веб-странице, посвященной соответствию нормативам:** [www.dell.com/regulatory\\_compliance](https://www.dell.com/regulatory_compliance).
- **ПРИМЕЧАНИЕ: Метка обслуживания компьютера находится на системной плате. Необходимо ввести метку обслуживания компьютера в программе настройки** BIOS **после замены системной платы.**
- **ПРИМЕЧАНИЕ: Замена системной платы удаляет любые изменения, внесенные в** BIOS **с помощью программы**  നി **настройки** BIOS. **Вы должны сделать необходимые изменения снова после замены системной платы.**
- **ПРИМЕЧАНИЕ: Прежде чем отсоединять кабели от системной платы, запомните расположение разъемов, чтобы после замены системной платы вы смогли правильно их подключить.**

#### **Предварительные действия**

- 1 Снимите [нижнюю крышку](#page-16-0).
- 2 Извлеките [батарею](#page-20-0).
- 3 Извлеките [модули памяти](#page-24-0).
- 4 Извлеките [плату беспроводной сети](#page-26-0).
- **5 Извлечение [твердотельного накопителя / модуля](#page-35-0) Intel Optane.**
- 6 Извлеките [вентилятор.](#page-32-0)
- 7 Извлеките [радиатор](#page-47-0).

- 1 Отсоедините кабель разъема адаптера питания от системной платы.
- 2 Отсоедините кабель динамиков от системной платы.
- 3 Откройте защелку и отсоедините клавиатуру от системной платы.
- 4 Откройте защелку и отсоедините кабель подсветки клавиатуры от системной платы.
- 5 Откройте защелку и отсоедините кабель сенсорной панели от системной платы.
- 6 Откройте защелку и отсоедините кабель жесткого диска от системной платы.
- 7 Откройте защелку и отсоедините кабель платы ввода-вывода от системной платы.
- 8 Откройте защелку и отсоедините кабель устройства считывания отпечатков пальцев от системной платы.
- 9 Откройте защелку и отсоедините кабель дисплея от системной платы.
- 10 Откройте защелку и отсоедините кабель платы кнопки питания от системной платы.

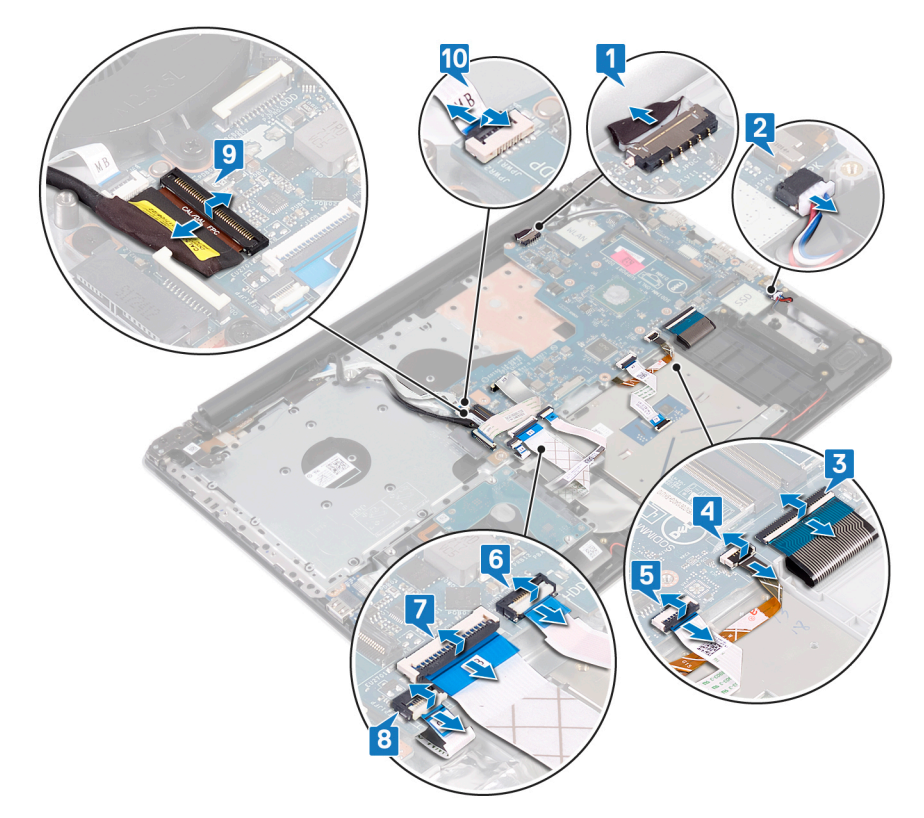

- 11 Выверните три винта (M2.5x5), которыми правый шарнир крепится к системной плате.
- 12 Откройте правый шарнир.

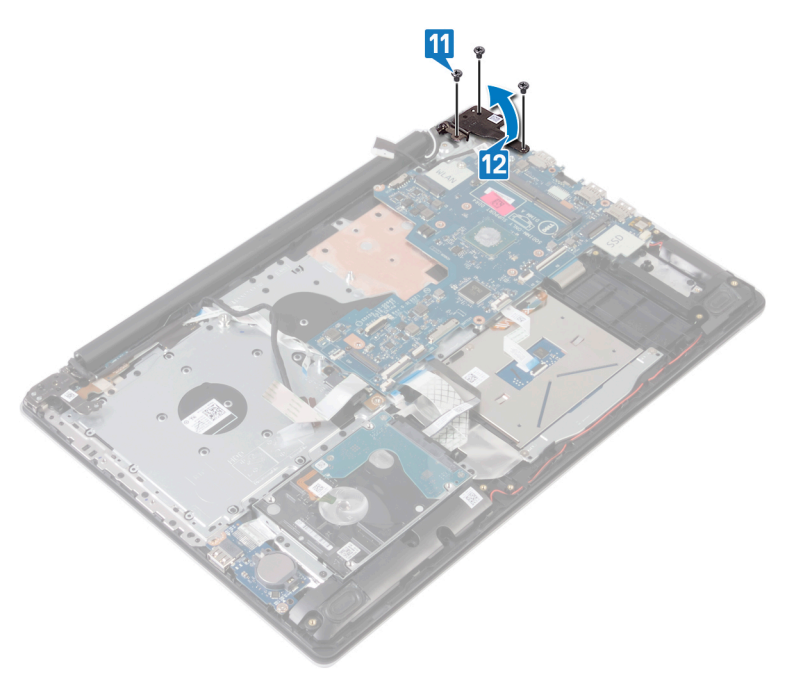

- 13 Выверните винт (M2x4), которым системная плата крепится к упору для рук и клавиатуре в сборе.
- 14 Снимите системную плату с упора для рук и клавиатуры в сборе.

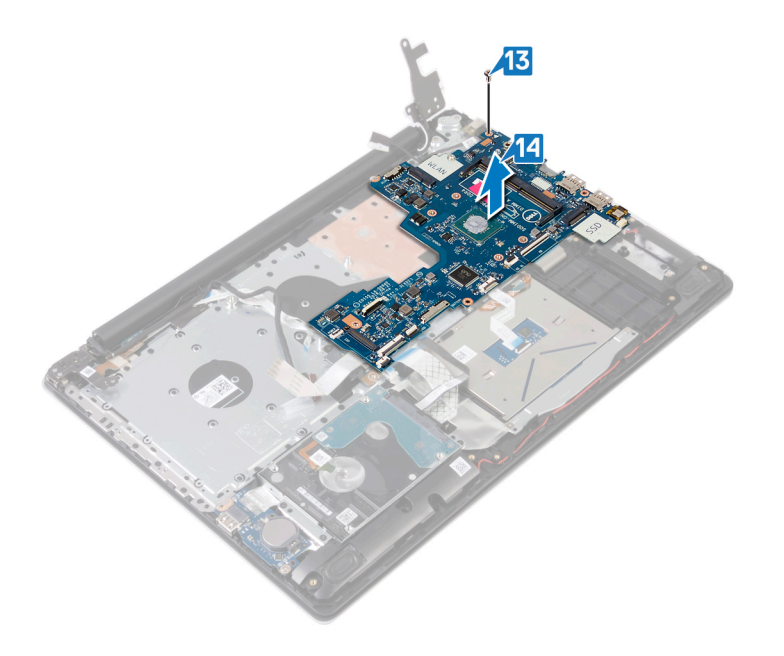

# **Установка системной платы**

- <span id="page-65-0"></span>**ПРЕДУПРЕЖДЕНИЕ: Перед проведением работ с внутренними компонентами компьютера ознакомьтесь с**   $\mathbb{A}$ **информацией по технике безопасности, поставляемой с компьютером, и следуйте инструкциям, приведенным в разделе [Подготовка к работе с внутренними компонентами компьютера](#page-8-0). После работы с внутренними компонентами компьютера следуйте инструкциям, приведенным в разделе [После работы с внутренними](#page-9-0) [компонентами компьютера.](#page-9-0) Дополнительные сведения по вопросам безопасности см. на веб-странице, посвященной соответствию нормативам:** [www.dell.com/regulatory\\_compliance](https://www.dell.com/regulatory_compliance).
- **ПРИМЕЧАНИЕ: Метка обслуживания компьютера находится на системной плате. Необходимо ввести метку обслуживания компьютера в программе настройки** BIOS **после замены системной платы.**
- **ПРИМЕЧАНИЕ: Замена системной платы удаляет любые изменения, внесенные в** BIOS **с помощью программы настройки** BIOS. **Вы должны сделать необходимые изменения снова после замены системной платы.**

- 1 Совместите отверстие для винта на системной плате с отверстием для винта на упоре для рук и клавиатуре в сборе.
- 2 Заверните винт (M2x4), которым системная плата крепится к упору для рук и клавиатуре в сборе.

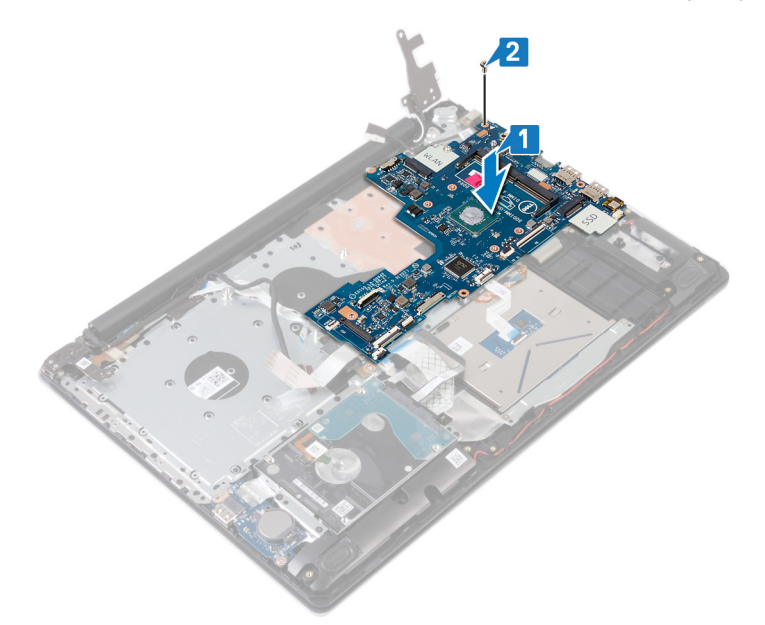

- 3 Закройте правый шарнир дисплея.
- 4 Установите три винта (M2.5x5), которыми правый шарнир крепится к системной плате.

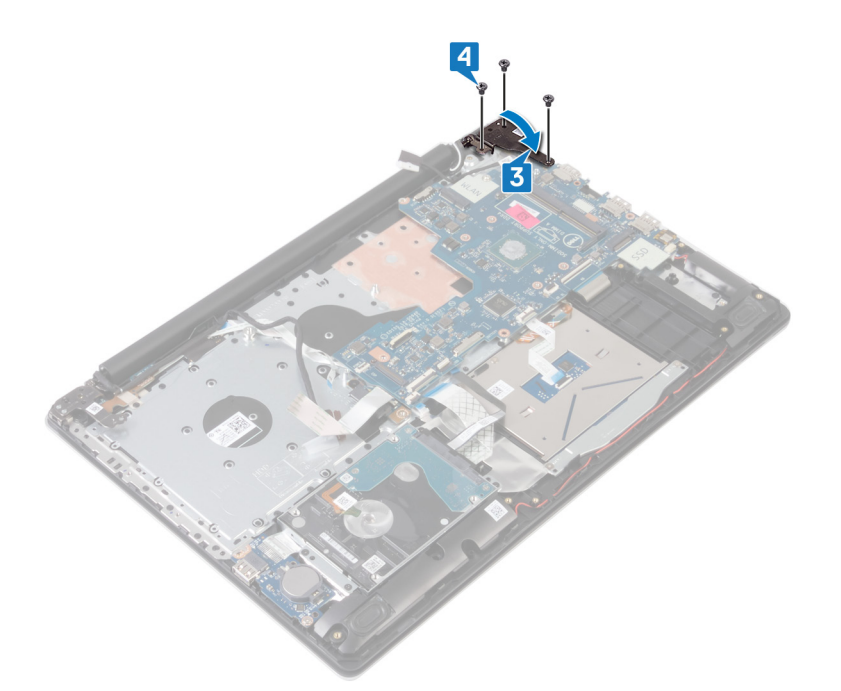

- 5 Продвиньте кабель устройства считывания отпечатков пальцев в разъем на системной плате и закройте защелку.
- 6 Продвиньте кабель платы ввода-вывода в разъем на системной плате и закройте защелку.
- 7 Продвиньте кабель жесткого диска в разъем на системной плате и закройте защелку.
- 8 Продвиньте кабель сенсорной панели в разъем на системной плате и закройте защелку.
- 9 Продвиньте кабель подсветки клавиатуры в разъем на системной плате и закройте защелку.
- 10 Продвиньте кабель клавиатуры в разъем на системной плате и закройте защелку.
- 11 Подключите кабель динамика к системной плате.
- 12 Подсоедините кабель разъема адаптера питания к системной плате.
- 13 Продвиньте кабель платы кнопки питания в разъем на системной плате и закройте защелку.
- 14 Откройте защелку и подключите кабель дисплея к системной плате.

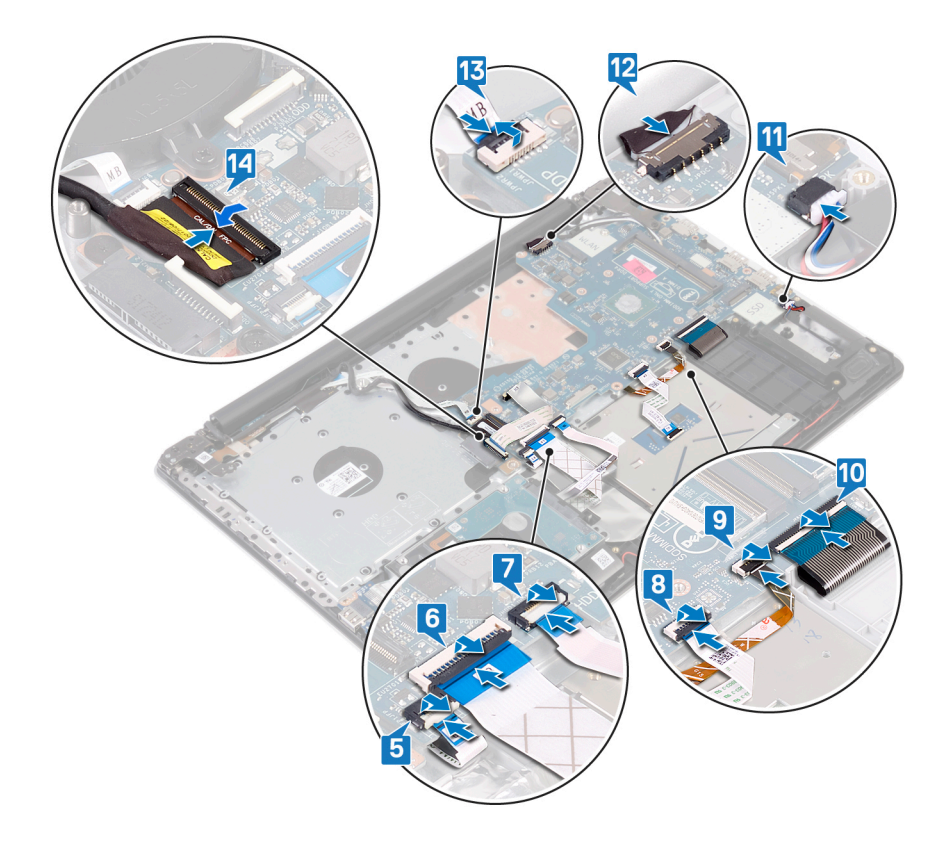

# **Действия после завершения операции**

- 1 Установите [радиатор](#page-48-0).
- 2 Установите [вентилятор.](#page-34-0)
- 3 Установите [твердотельный накопитель / модуль](#page-36-0) Intel Optane.
- 4 Установите [плату беспроводной сети](#page-28-0).
- 5 Установите [модули памяти](#page-25-0).
- 6 Установите [аккумулятор](#page-22-0).
- 7 Установите на место [нижнюю крышку.](#page-18-0)

#### **Ввод метки обслуживания в программу настройки** BIOS

- 1 Включите или перезагрузите компьютер.
- 2 Нажмите F2 при появлении логотипа Dell на экране, чтобы войти в программу настройки BIOS.
- 3 Откройте вкладку Main (**Главная)** и введите номер метки обслуживания в поле Service Tag Input (**Ввод метки обслуживания)**.
- **ПРИМЕЧАНИЕ: Сервисный код это буквенно-цифровой идентификатор, расположенный на задней панели компьютера.**

# **Снятие кнопки питания со сканером отпечатка пальца**

- **ПРЕДУПРЕЖДЕНИЕ: Перед проведением работ с внутренними компонентами компьютера ознакомьтесь с информацией по технике безопасности, поставляемой с компьютером, и следуйте инструкциям, приведенным в разделе [Подготовка к работе с внутренними компонентами компьютера](#page-8-0). После работы с внутренними компонентами компьютера следуйте инструкциям, приведенным в разделе [После работы с внутренними](#page-9-0) [компонентами компьютера.](#page-9-0) Дополнительные сведения по вопросам безопасности см. на веб-странице, посвященной соответствию нормативам:** [www.dell.com/regulatory\\_compliance](https://www.dell.com/regulatory_compliance).
- **ПРИМЕЧАНИЕ: Описанные действия относятся только к компьютерам, поставляемым со сканером отпечатка**  നി **пальца.**

### **Предварительные действия**

- 1 Снимите [нижнюю крышку](#page-16-0).
- 2 Извлеките [батарею](#page-20-0).
- 3 Извлечение [твердотельного накопителя / модуля](#page-35-0) Intel Optane.
- 4 Извлеките [вентилятор.](#page-32-0)
- 5 Извлеките [радиатор](#page-47-0).
- 6 Извлеките [плату беспроводной сети](#page-26-0).
- 7 Извлеките [плату кнопки питания](#page-58-0).
- 8 Извлеките [системную плату.](#page-62-0)

- 1 Открепите кабель сканера отпечатка пальца от упора для рук и клавиатуры в сборке.
- 2 Открутите винт (M2x2), которым кнопка питания со сканером отпечатка пальца крепится к упору для рук и клавиатуре в сборке.
- 3 С помощью пластмассовой палочки отделите плату сканера отпечатка пальца от упора для рук и клавиатуры в сборке.
- 4 Приподнимите и снимите кнопку питания со сканером отпечатка пальца вместе с кабелем с упора для рук и клавиатуры в сборке.

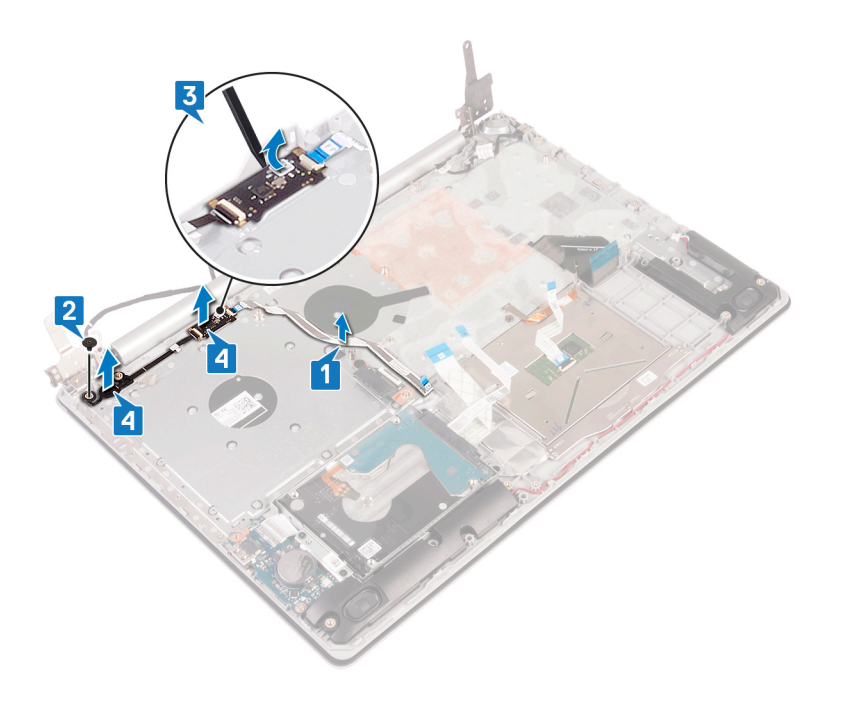

# **Установка кнопки питания со сканером отпечатков пальцев**

- **ПРЕДУПРЕЖДЕНИЕ: Перед проведением работ с внутренними компонентами компьютера ознакомьтесь с информацией по технике безопасности, поставляемой с компьютером, и следуйте инструкциям, приведенным в разделе [Подготовка к работе с внутренними компонентами компьютера](#page-8-0). После работы с внутренними компонентами компьютера следуйте инструкциям, приведенным в разделе [После работы с внутренними](#page-9-0) [компонентами компьютера.](#page-9-0) Дополнительные сведения по вопросам безопасности см. на веб-странице, посвященной соответствию нормативам:** [www.dell.com/regulatory\\_compliance](https://www.dell.com/regulatory_compliance).
- **ПРИМЕЧАНИЕ: Описанные действия относятся только к компьютерам, поставляемым со сканером отпечатка**  നി **пальца.**

## **Процедура**

- 1 С помощью направляющих выровняйте и поместите кнопку питания со сканером отпечатков пальцев на упоре для рук и клавиатуре в сборе.
- 2 Заверните винт (M2x2), которым кнопка питания со сканером отпечатков пальцев крепится к упору для рук и клавиатуре в сборе.
- 3 Закрепите кабель сканера отпечатков пальцев на упоре для рук и клавиатуре в сборе.

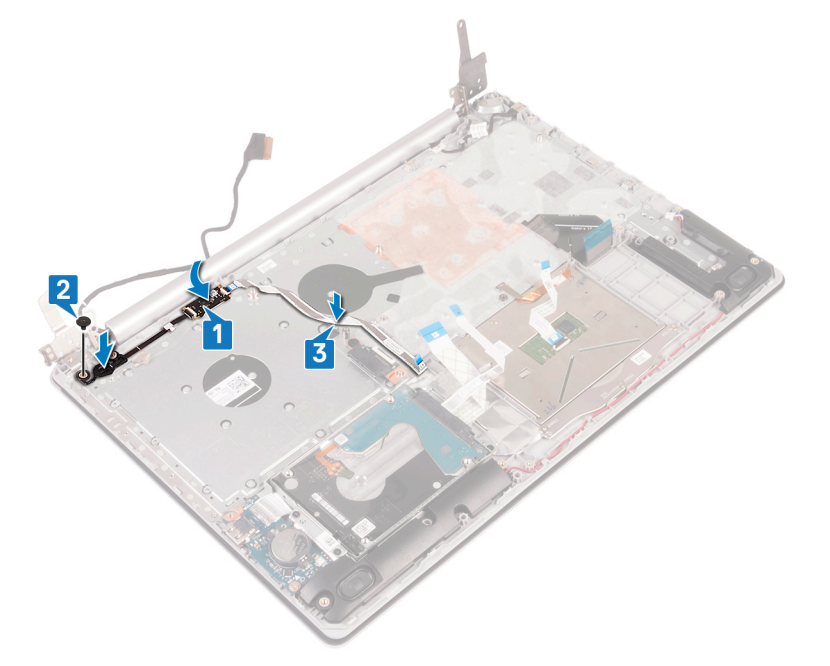

- 1 Установите [системную плату.](#page-65-0)
- 2 Установите [плату кнопки питания](#page-60-0).
- 3 Установите [плату беспроводной сети](#page-28-0).
- 4 Установите [радиатор](#page-48-0).
- 5 Установите [вентилятор.](#page-34-0)
- 6 Установите [твердотельный накопитель / модуль](#page-36-0) Intel Optane.
- 7 Установите [аккумулятор](#page-22-0).
- 8 Установите на место [нижнюю крышку.](#page-18-0)
# **Снятие упора для рук и клавиатуры в сборе**

**ПРЕДУПРЕЖДЕНИЕ: Перед проведением работ с внутренними компонентами компьютера ознакомьтесь с**  ΛI **информацией по технике безопасности, поставляемой с компьютером, и следуйте инструкциям, приведенным в разделе [Подготовка к работе с внутренними компонентами компьютера](#page-8-0). После работы с внутренними компонентами компьютера следуйте инструкциям, приведенным в разделе [После работы с внутренними](#page-9-0) [компонентами компьютера.](#page-9-0) Дополнительные сведения по вопросам безопасности см. на веб-странице, посвященной соответствию нормативам:** [www.dell.com/regulatory\\_compliance](https://www.dell.com/regulatory_compliance).

# **Предварительные действия**

- 1 Снимите [нижнюю крышку](#page-16-0).
- 2 Извлеките [батарею](#page-20-0).
- 3 Извлеките [вентилятор.](#page-32-0)
- 4 Извлеките [радиатор](#page-47-0).
- 5 Извлечение [твердотельного накопителя / модуля](#page-35-0) Intel Optane.
- 6 Извлеките [плату беспроводной сети](#page-26-0).
- 7 Извлеките [динамики](#page-45-0).
- 8 Извлеките [жесткий диск.](#page-37-0)
- 9 Извлеките [сенсорную панель](#page-41-0).
- 10 Извлеките [порт адаптера питания.](#page-49-0)
- 11 Снимите [дисплей в сборе.](#page-51-0)
- 12 Извлеките [плату ввода-вывода.](#page-56-0)
- 13 Извлеките [плату кнопки питания](#page-58-0).
- 14 Извлеките [системную плату.](#page-62-0)
- 15 Снимите [кнопку питания со сканером отпечатков пальцев](#page-68-0) (опционально).

# **Последовательность действий**

После выполнения указанных действий останется упор для рук и клавиатура в сборке.

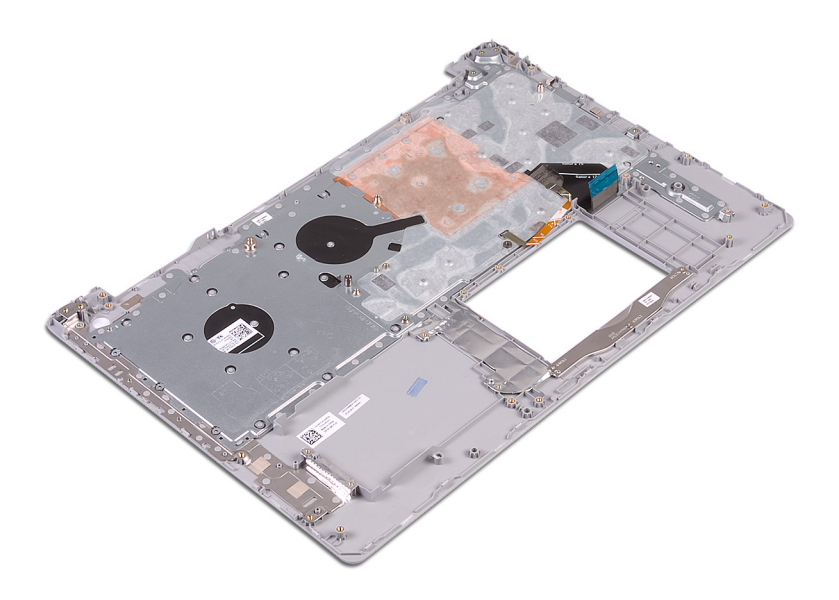

# **Установка упора для рук и клавиатуры в сборе**

**ПРЕДУПРЕЖДЕНИЕ: Перед проведением работ с внутренними компонентами компьютера ознакомьтесь с информацией по технике безопасности, поставляемой с компьютером, и следуйте инструкциям, приведенным в разделе [Подготовка к работе с внутренними компонентами компьютера](#page-8-0). После работы с внутренними компонентами компьютера следуйте инструкциям, приведенным в разделе [После работы с внутренними](#page-9-0) [компонентами компьютера.](#page-9-0) Дополнительные сведения по вопросам безопасности см. на веб-странице, посвященной соответствию нормативам:** [www.dell.com/regulatory\\_compliance](https://www.dell.com/regulatory_compliance).

# **Процедура**

Поместите упор для рук и клавиатуру в сборе на ровную поверхность.

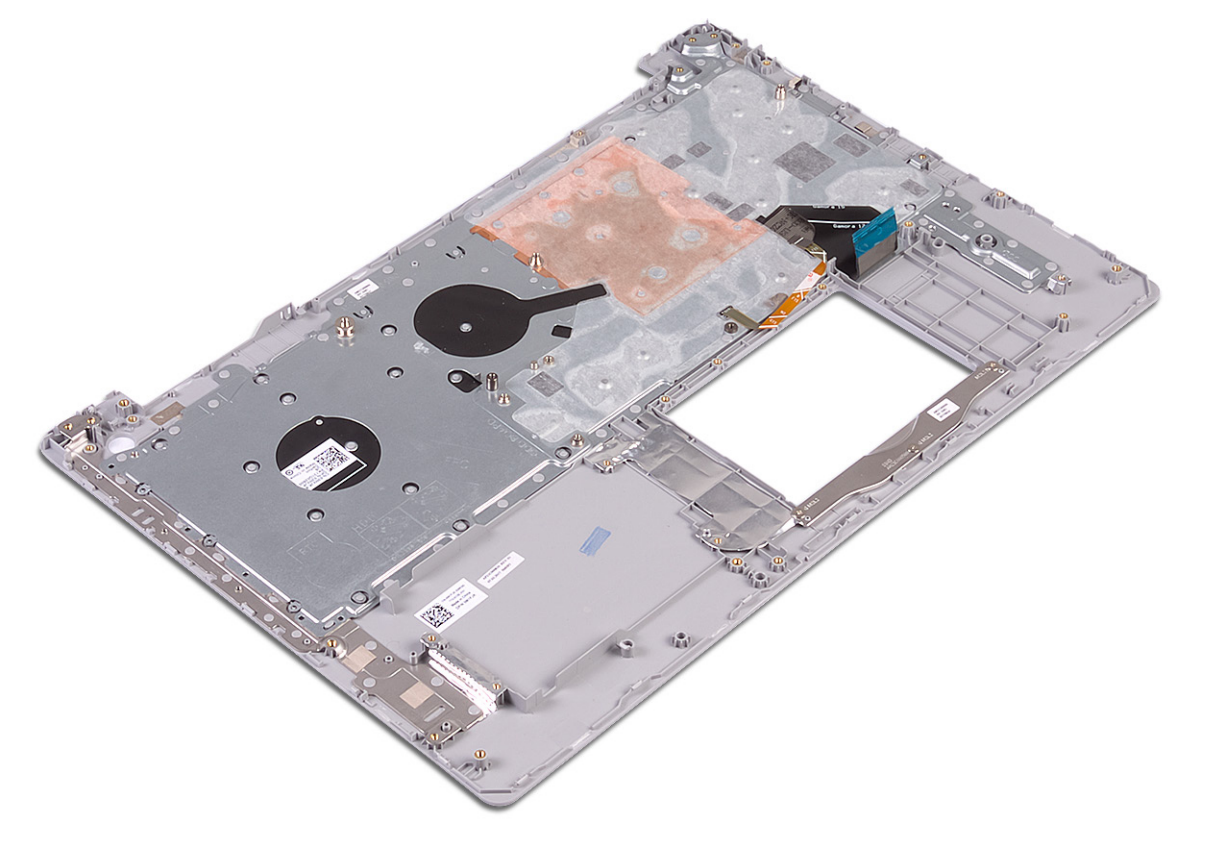

- 1 Установите [кнопку питания со сканером отпечатков пальцев](#page-70-0) (опционально).
- 2 Установите [системную плату.](#page-65-0)
- 3 Установите [плату кнопки питания](#page-60-0).
- 4 Установите [плату ввода-вывода.](#page-57-0)
- 5 Установите [дисплей в сборе](#page-54-0).
- 6 Установите [порт адаптера питания.](#page-50-0)
- 7 Установите [сенсорную панель](#page-43-0).
- 8 Установите на место [жесткий диск.](#page-39-0)
- 9 Установите [динамики](#page-46-0).
- 10 Установите [плату беспроводной сети](#page-28-0).
- 11 Установите [твердотельный накопитель / модуль](#page-36-0) Intel Optane.
- 12 Установите [радиатор](#page-48-0).
- 13 Установите [вентилятор.](#page-34-0)
- 14 Установите [аккумулятор](#page-22-0).
- 15 Установите на место [нижнюю крышку.](#page-18-0)

# **Снятие лицевой панели дисплея**

<span id="page-76-0"></span>**ПРЕДУПРЕЖДЕНИЕ: Перед проведением работ с внутренними компонентами компьютера ознакомьтесь с**   $\mathbb{A}$ **информацией по технике безопасности, поставляемой с компьютером, и следуйте инструкциям, приведенным в разделе [Подготовка к работе с внутренними компонентами компьютера](#page-8-0). После работы с внутренними компонентами компьютера следуйте инструкциям, приведенным в разделе [После работы с внутренними](#page-9-0) [компонентами компьютера.](#page-9-0) Дополнительные сведения по вопросам безопасности см. на веб-странице, посвященной соответствию нормативам:** [www.dell.com/regulatory\\_compliance](https://www.dell.com/regulatory_compliance).

## **Предварительные действия**

- 1 Снимите [нижнюю крышку](#page-16-0).
- 2 Извлеките [плату беспроводной сети](#page-26-0).
- 3 Снимите [дисплей в сборе.](#page-51-0)

## **Последовательность действий**

- 1 С помощью пластмассовой палочки осторожно подденьте лицевую панель дисплея, начиная от левого верхнего угла наружного края задней крышки дисплея и антенны в сборке.
- 2 Снимите лицевую панель дисплея с задней крышки дисплея и антенны в сборе.

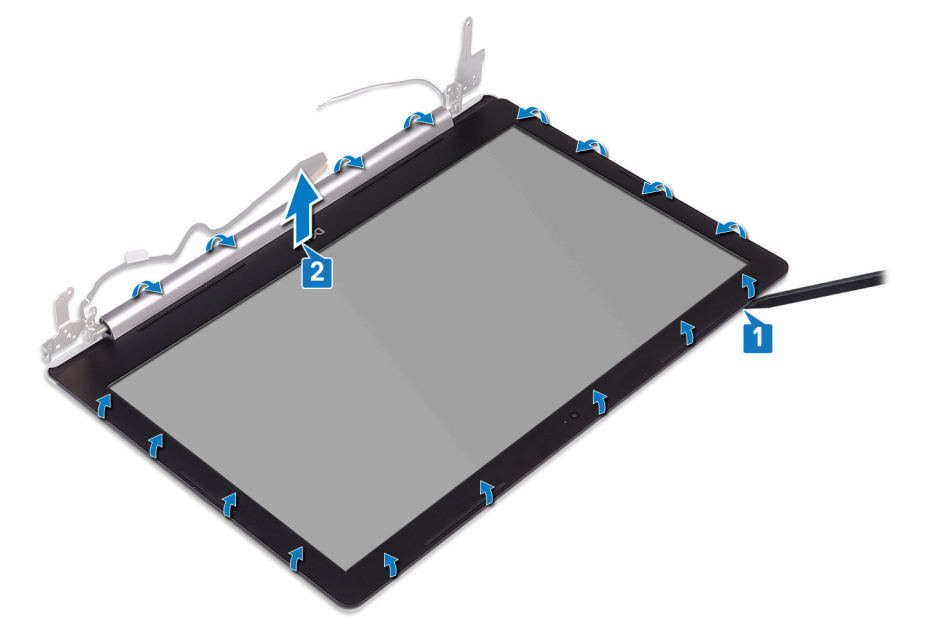

# **Установка лицевой панели дисплея**

<span id="page-77-0"></span>**ПРЕДУПРЕЖДЕНИЕ: Перед проведением работ с внутренними компонентами компьютера ознакомьтесь с**   $\mathbb{A}$ **информацией по технике безопасности, поставляемой с компьютером, и следуйте инструкциям, приведенным в разделе [Подготовка к работе с внутренними компонентами компьютера](#page-8-0). После работы с внутренними компонентами компьютера следуйте инструкциям, приведенным в разделе [После работы с внутренними](#page-9-0) [компонентами компьютера.](#page-9-0) Дополнительные сведения по вопросам безопасности см. на веб-странице, посвященной соответствию нормативам:** [www.dell.com/regulatory\\_compliance](https://www.dell.com/regulatory_compliance).

# **Процедура**

Совместите лицевую панель дисплея с задней крышкой и антенной в сборе, затем аккуратно защелкните лицевую панель

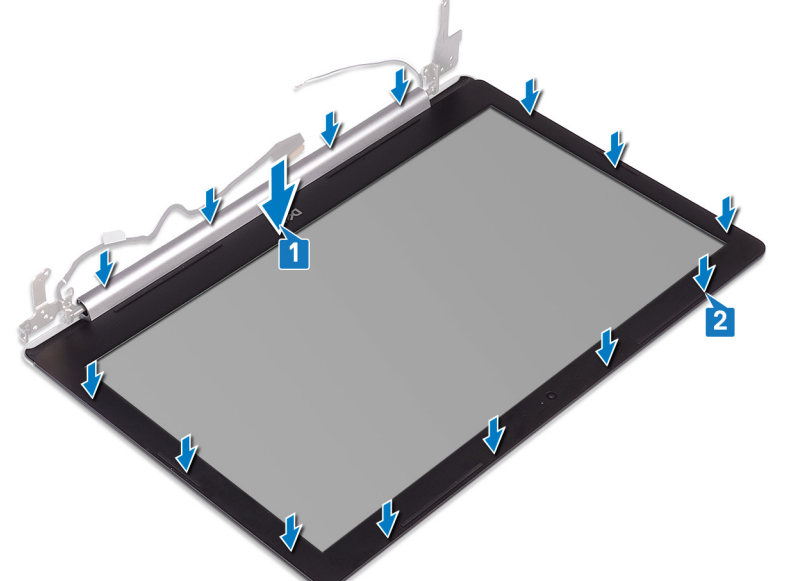

дисплея на месте.

- 1 Установите [дисплей в сборе](#page-54-0).
- 2 Установите [плату беспроводной сети](#page-28-0).
- 3 Установите на место [нижнюю крышку.](#page-18-0)

# **Извлечение камеры**

<span id="page-78-0"></span>**ПРЕДУПРЕЖДЕНИЕ: Перед проведением работ с внутренними компонентами компьютера ознакомьтесь с**   $\Delta$ **информацией по технике безопасности, поставляемой с компьютером, и следуйте инструкциям, приведенным в разделе [Подготовка к работе с внутренними компонентами компьютера](#page-8-0). После работы с внутренними компонентами компьютера следуйте инструкциям, приведенным в разделе [После работы с внутренними](#page-9-0) [компонентами компьютера.](#page-9-0) Дополнительные сведения по вопросам безопасности см. на веб-странице, посвященной соответствию нормативам:** [www.dell.com/regulatory\\_compliance](https://www.dell.com/regulatory_compliance).

## **Предварительные действия**

- 1 Снимите [нижнюю крышку](#page-16-0).
- 2 Извлеките [плату беспроводной сети](#page-26-0).
- 3 Снимите [дисплей в сборе.](#page-51-0)
- 4 Снимите [лицевую панель дисплея.](#page-76-0)

# **Последовательность действий**

- 1 С помощью пластмассовой палочки осторожно подденьте камеру и отсоедините ее от задней крышки дисплея и антенны в сборке.
- 2 Отсоедините кабель камеры от модуля камеры.
- 3 Снимите модуль камеры с задней крышки дисплея и антенны в сборе.

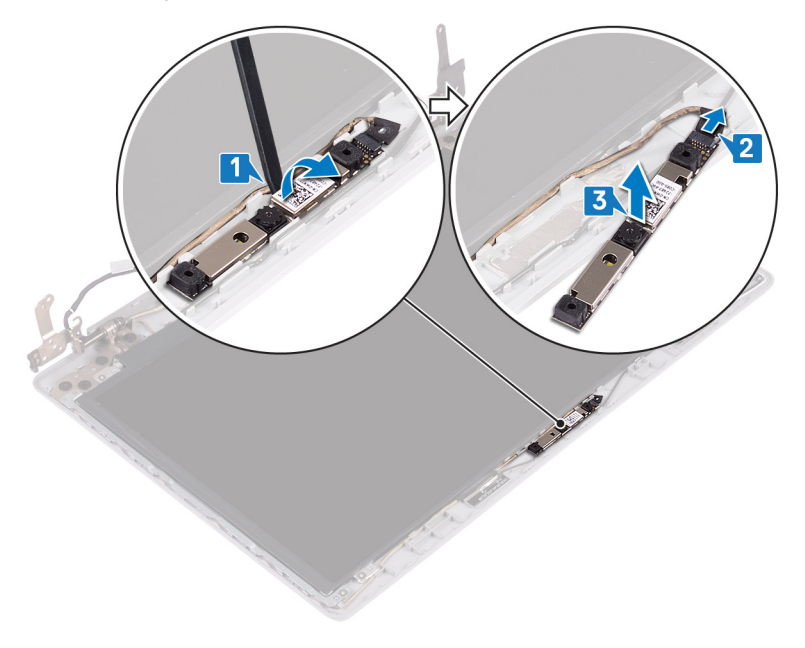

# **Установка камеры**

<span id="page-79-0"></span>**ПРЕДУПРЕЖДЕНИЕ: Перед проведением работ с внутренними компонентами компьютера ознакомьтесь с**   $\Delta$ **информацией по технике безопасности, поставляемой с компьютером, и следуйте инструкциям, приведенным в разделе [Подготовка к работе с внутренними компонентами компьютера](#page-8-0). После работы с внутренними компонентами компьютера следуйте инструкциям, приведенным в разделе [После работы с внутренними](#page-9-0) [компонентами компьютера.](#page-9-0) Дополнительные сведения по вопросам безопасности см. на веб-странице, посвященной соответствию нормативам:** [www.dell.com/regulatory\\_compliance](https://www.dell.com/regulatory_compliance).

# **Процедура**

- 1 Выровняйте модуль камеры с кабелем камеры.
- 2 Подключите кабель камеры к модулю камеры.
- 3 Используя выравнивающую стойку, прикрепите модуль камеры к задней крышке дисплея и антенне в сборе.

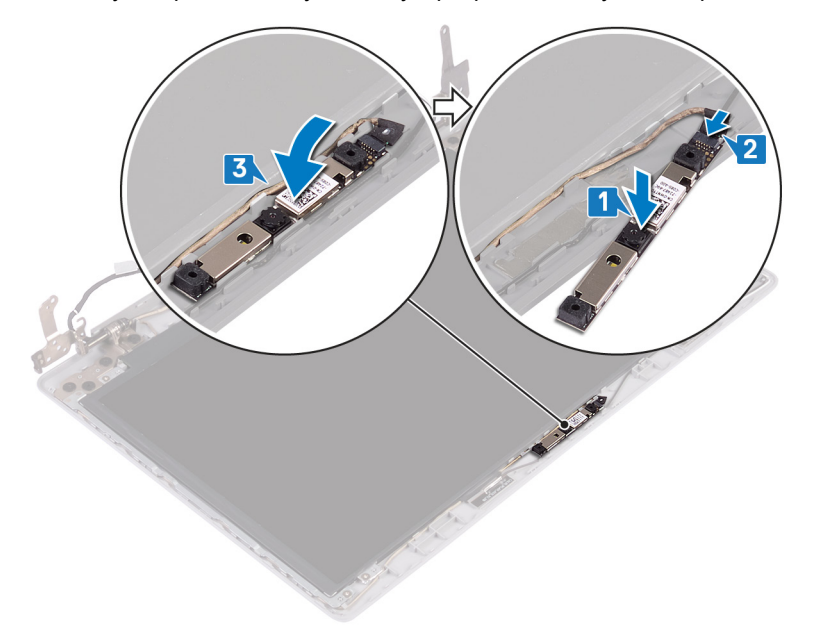

- 1 Установите [лицевую панель дисплея](#page-77-0).
- 2 Установите [дисплей в сборе](#page-54-0).
- 3 Установите [плату беспроводной сети](#page-28-0).
- 4 Установите на место [нижнюю крышку.](#page-18-0)

# **Снятие панели дисплея**

<span id="page-80-0"></span>**ПРЕДУПРЕЖДЕНИЕ: Перед проведением работ с внутренними компонентами компьютера ознакомьтесь с**   $\mathbb{A}$ **информацией по технике безопасности, поставляемой с компьютером, и следуйте инструкциям, приведенным в разделе [Подготовка к работе с внутренними компонентами компьютера](#page-8-0). После работы с внутренними компонентами компьютера следуйте инструкциям, приведенным в разделе [После работы с внутренними](#page-9-0) [компонентами компьютера.](#page-9-0) Дополнительные сведения по вопросам безопасности см. на веб-странице, посвященной соответствию нормативам:** [www.dell.com/regulatory\\_compliance](https://www.dell.com/regulatory_compliance).

## **Предварительные действия**

- 1 Снимите [нижнюю крышку](#page-16-0).
- 2 Извлеките [плату беспроводной сети](#page-26-0).
- 3 Снимите [дисплей в сборе.](#page-51-0)
- 4 Снимите [лицевую панель дисплея.](#page-76-0)

## **Последовательность действий**

- 1 Извлеките четыре винта крепления панели дисплея к задней крышке дисплея и антенне в сборе (M2x2).
- 2 Поднимите панель дисплея и переверните ее.

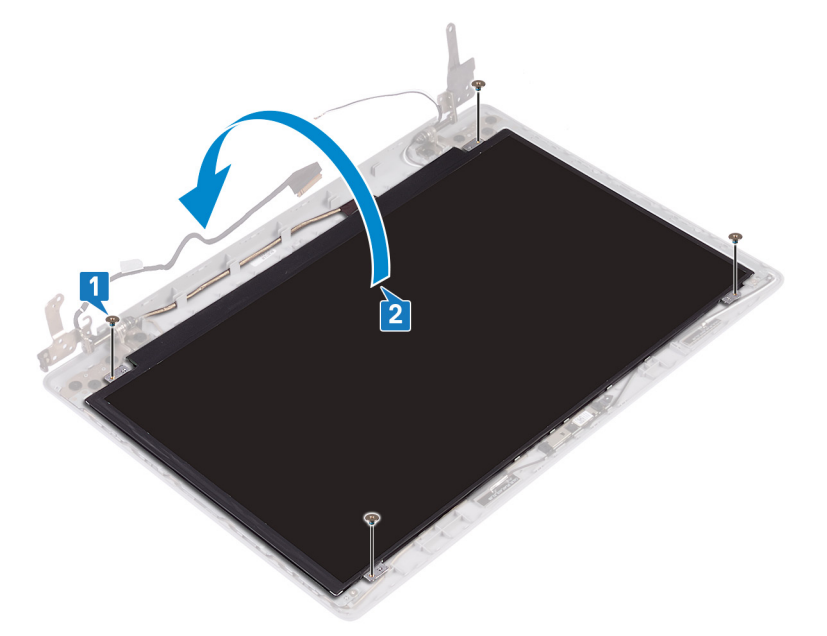

- 3 Открепите ленту, которой кабель дисплея крепится к тыльной стороне панели дисплея.
- 4 Приподнимите защелку и отсоедините кабель дисплея от разъема кабеля панели дисплея.
- 5 Приподнимите и снимите панель дисплея с задней крышки дисплея и антенны в сборке.

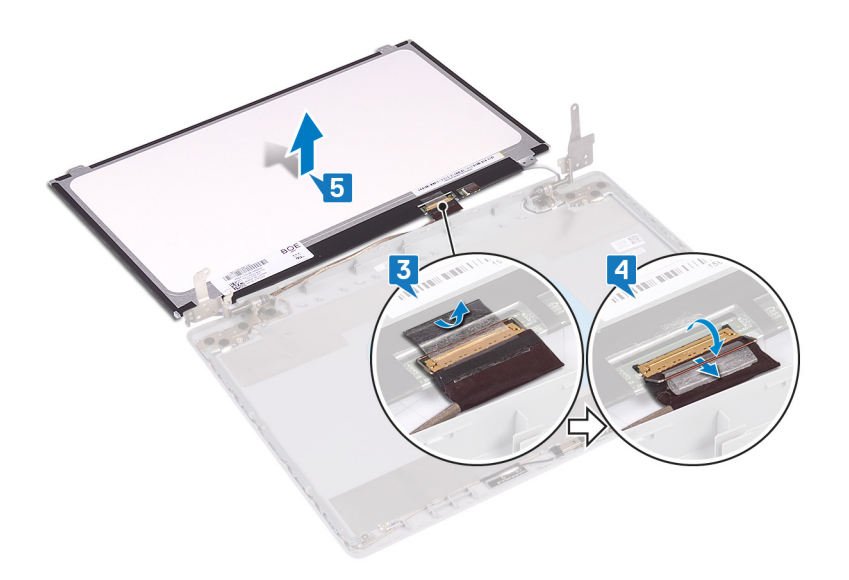

# **Установка панели дисплея**

<span id="page-82-0"></span>**ПРЕДУПРЕЖДЕНИЕ: Перед проведением работ с внутренними компонентами компьютера ознакомьтесь с**   $\Delta$ **информацией по технике безопасности, поставляемой с компьютером, и следуйте инструкциям, приведенным в разделе [Подготовка к работе с внутренними компонентами компьютера](#page-8-0). После работы с внутренними компонентами компьютера следуйте инструкциям, приведенным в разделе [После работы с внутренними](#page-9-0) [компонентами компьютера.](#page-9-0) Дополнительные сведения по вопросам безопасности см. на веб-странице, посвященной соответствию нормативам:** [www.dell.com/regulatory\\_compliance](https://www.dell.com/regulatory_compliance).

# **Процедура**

- 1 Поместите панель дисплея на ровную и чистую поверхность.
- 2 Подсоедините кабель дисплея к разъему в задней части панели дисплея и закройте защелку, чтобы зафиксировать кабель.
- 3 Приклейте ленту, которой кабель дисплея крепится к тыльной стороне панели дисплея.

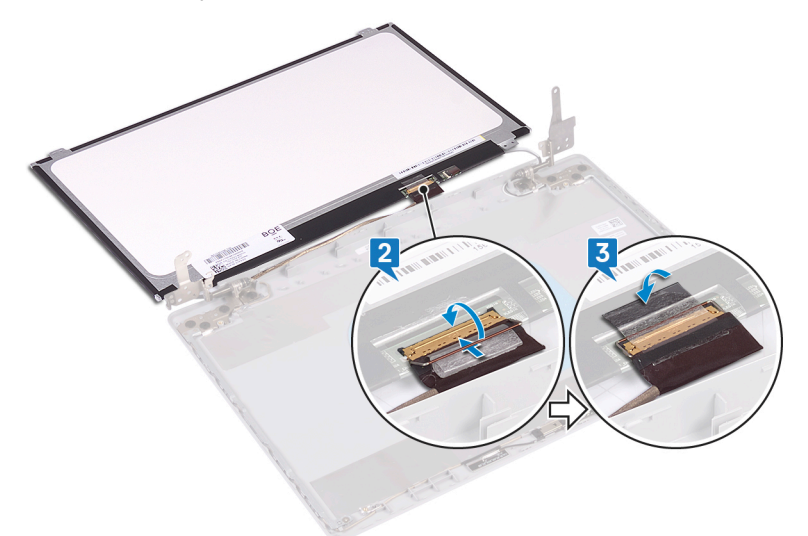

- 4 Поместите панель дисплея на заднюю крышку дисплея и антенну в сборе.
- 5 Выровняйте отверстия для винтов на панели дисплея с отверстиями для винтов на задней крышке дисплея и антенне в сборе и заверните винты, которыми панель дисплея крепится к задней крышке дисплея и антенне в сборе.

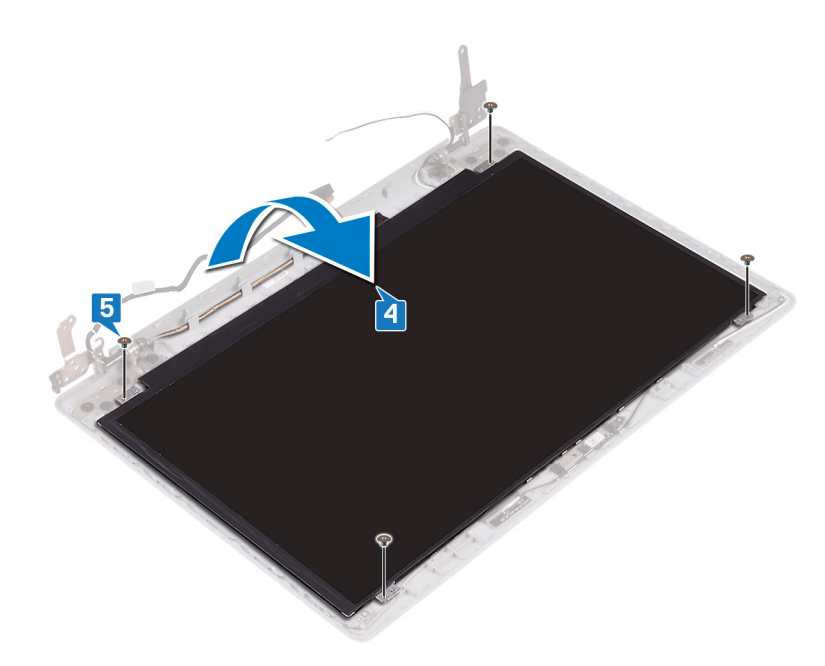

- 1 Установите [лицевую панель дисплея](#page-77-0).
- 2 Установите [дисплей в сборе](#page-54-0).
- 3 Установите [плату беспроводной сети](#page-28-0).
- 4 Установите на место [нижнюю крышку.](#page-18-0)

# **Снятие шарниров дисплея**

<span id="page-84-0"></span>**ПРЕДУПРЕЖДЕНИЕ: Перед проведением работ с внутренними компонентами компьютера ознакомьтесь с**   $\mathbb{A}$ **информацией по технике безопасности, поставляемой с компьютером, и следуйте инструкциям, приведенным в разделе [Подготовка к работе с внутренними компонентами компьютера](#page-8-0). После работы с внутренними компонентами компьютера следуйте инструкциям, приведенным в разделе [После работы с внутренними](#page-9-0) [компонентами компьютера.](#page-9-0) Дополнительные сведения по вопросам безопасности см. на веб-странице, посвященной соответствию нормативам:** [www.dell.com/regulatory\\_compliance](https://www.dell.com/regulatory_compliance).

## **Предварительные действия**

- 1 Снимите [нижнюю крышку](#page-16-0).
- 2 Извлеките [плату беспроводной сети](#page-26-0).
- 3 Снимите [дисплей в сборе.](#page-51-0)
- 4 Снимите [лицевую панель дисплея.](#page-76-0)
- 5 Снимите [панель дисплея](#page-80-0).

### **Последовательность действий**

- 1 Открутите восемь винтов (M2,5x2,5), которыми шарниры крепятся к задней крышке дисплея и антенне в сборке.
- 2 Открутите два винта (M2х2), которыми скобы шарниров крепятся к задней крышке дисплея и антенне в сборке.
- 3 Приподнимите шарниры и консоли и снимите их с задней крышки дисплея и антенны в сборке.

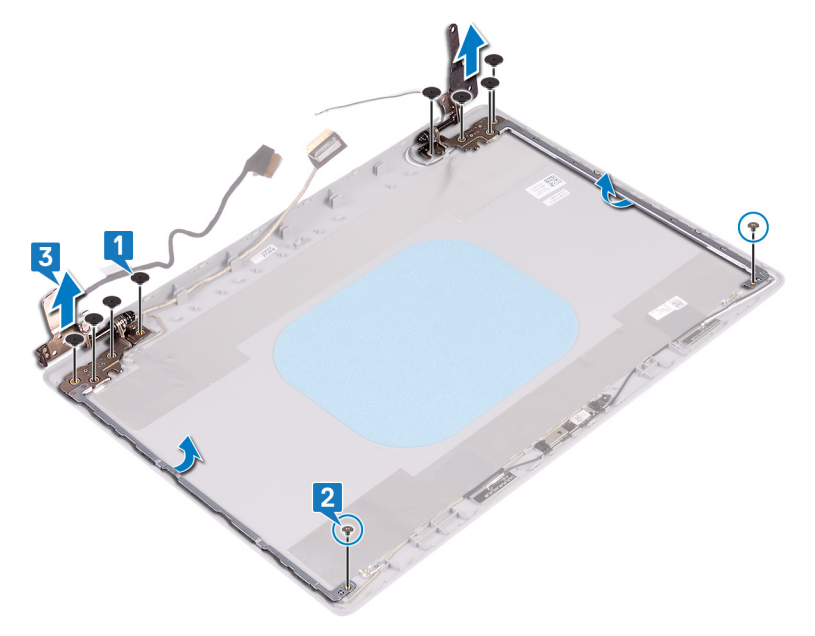

# **Установка шарниров дисплея**

<span id="page-85-0"></span>**ПРЕДУПРЕЖДЕНИЕ: Перед проведением работ с внутренними компонентами компьютера ознакомьтесь с**   $\mathbb{A}$ **информацией по технике безопасности, поставляемой с компьютером, и следуйте инструкциям, приведенным в разделе [Подготовка к работе с внутренними компонентами компьютера](#page-8-0). После работы с внутренними компонентами компьютера следуйте инструкциям, приведенным в разделе [После работы с внутренними](#page-9-0) [компонентами компьютера.](#page-9-0) Дополнительные сведения по вопросам безопасности см. на веб-странице, посвященной соответствию нормативам:** [www.dell.com/regulatory\\_compliance](https://www.dell.com/regulatory_compliance).

# **Процедура**

- 1 Совместите отверстия для винтов на шарнирах и кронштейнах с отверстиями для винтов на задней крышке дисплея и антенне в сборе.
- 2 Заверните два винта (M2x2), которыми пластины шарниров крепятся к задней крышке дисплея и антенне в сборе.
- 3 Замените восемь винтов (M2.5x2.5), которыми шарниры крепятся к задней крышке дисплея и антенне в сборе.

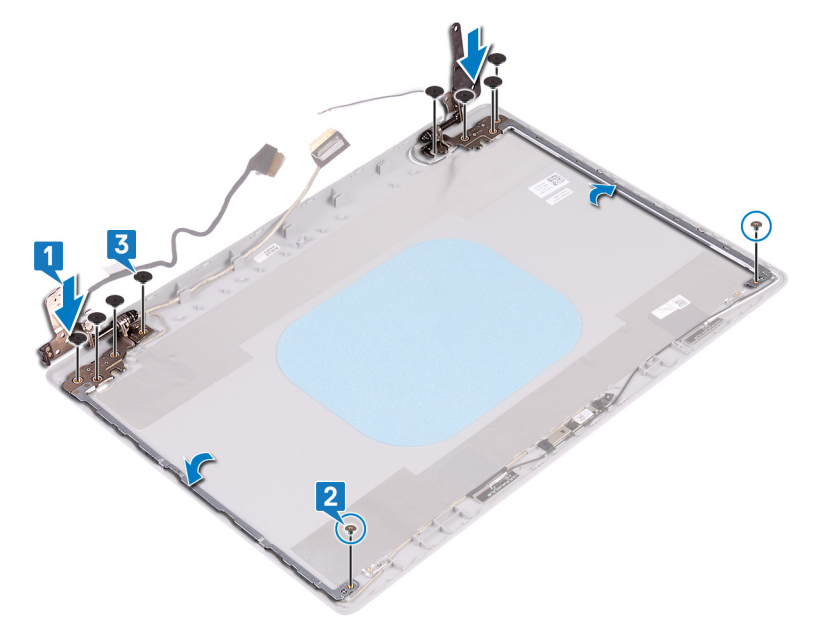

- 1 Установите [панель дисплея.](#page-82-0)
- 2 Установите [лицевую панель дисплея](#page-77-0).
- 3 Установите [дисплей в сборе](#page-54-0).
- 4 Установите [плату беспроводной сети](#page-28-0).
- 5 Установите на место [нижнюю крышку.](#page-18-0)

# **Извлечение кабеля дисплея**

<span id="page-86-0"></span>**ПРЕДУПРЕЖДЕНИЕ: Перед проведением работ с внутренними компонентами компьютера ознакомьтесь с**   $\mathbb{A}$ **информацией по технике безопасности, поставляемой с компьютером, и следуйте инструкциям, приведенным в разделе [Подготовка к работе с внутренними компонентами компьютера](#page-8-0). После работы с внутренними компонентами компьютера следуйте инструкциям, приведенным в разделе [После работы с внутренними](#page-9-0) [компонентами компьютера.](#page-9-0) Дополнительные сведения по вопросам безопасности см. на веб-странице, посвященной соответствию нормативам:** [www.dell.com/regulatory\\_compliance](https://www.dell.com/regulatory_compliance).

## **Предварительные действия**

- 1 Снимите [нижнюю крышку](#page-16-0).
- 2 Извлеките [плату беспроводной сети](#page-26-0).
- 3 Снимите [дисплей в сборе.](#page-51-0)
- 4 Снимите [лицевую панель дисплея.](#page-76-0)
- 5 Снимите [панель дисплея](#page-80-0).
- 6 Снимите [шарниры дисплея](#page-84-0).

## **Последовательность действий**

- 1 Отсоедините кабель камеры от модуля камеры.
- 2 Запомните расположение кабеля дисплея и извлеките его из направляющих на задней крышке дисплея и антенне в сборке.
- 3 Снимите кабель дисплея с задней крышки дисплея и антенны в сборке.

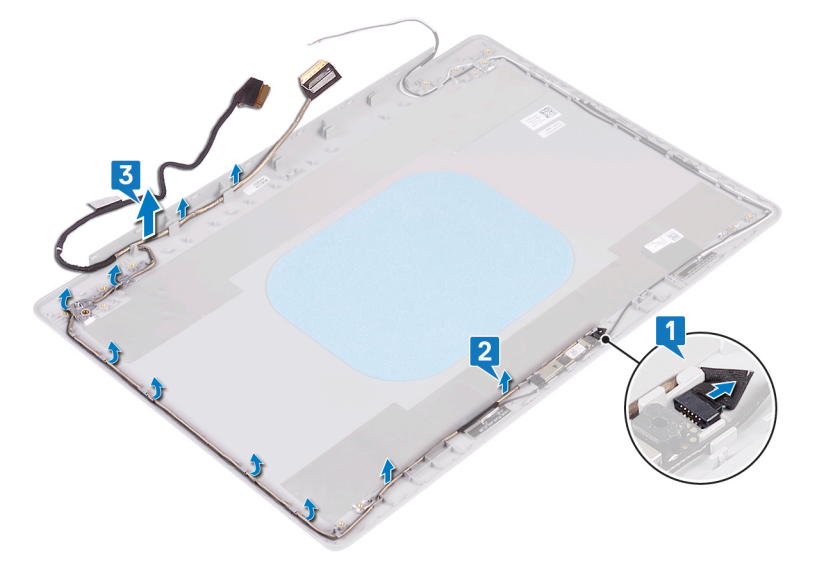

# **Установка кабеля дисплея**

<span id="page-87-0"></span>**ПРЕДУПРЕЖДЕНИЕ: Перед проведением работ с внутренними компонентами компьютера ознакомьтесь с**   $\mathbb{A}$ **информацией по технике безопасности, поставляемой с компьютером, и следуйте инструкциям, приведенным в разделе [Подготовка к работе с внутренними компонентами компьютера](#page-8-0). После работы с внутренними компонентами компьютера следуйте инструкциям, приведенным в разделе [После работы с внутренними](#page-9-0) [компонентами компьютера.](#page-9-0) Дополнительные сведения по вопросам безопасности см. на веб-странице, посвященной соответствию нормативам:** [www.dell.com/regulatory\\_compliance](https://www.dell.com/regulatory_compliance).

# **Процедура**

- 1 Проложите кабель дисплея вдоль направляющих начиная с нижней части дисплея (рядом с шарнирами).
- 2 Проложите остальную часть кабеля дисплея вдоль направляющих на левой стороне задней крышки дисплея и антенны в сборе.
- 3 Вставьте кабель камеры в разъем на модуле камеры до его фиксации.

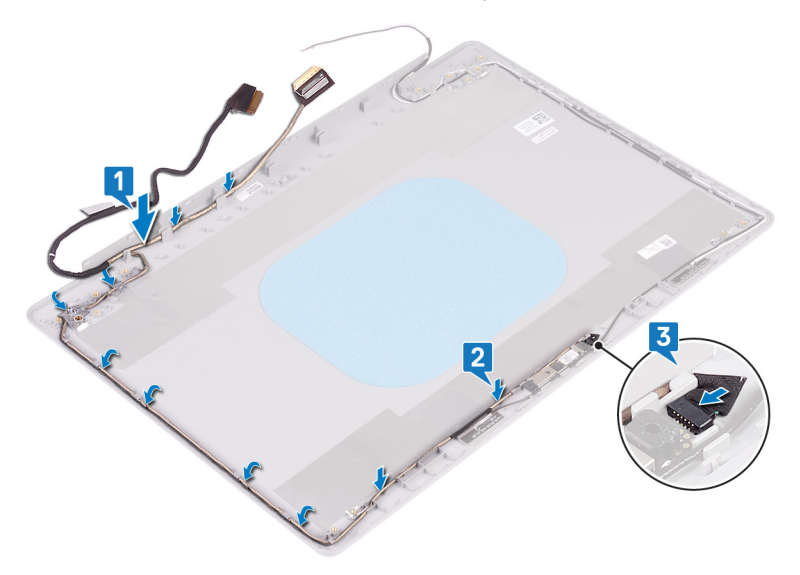

- 1 Установите [шарниры дисплея.](#page-85-0)
- 2 Установите [панель дисплея.](#page-82-0)
- 3 Установите [лицевую панель дисплея](#page-77-0).
- 4 Установите [дисплей в сборе](#page-54-0).
- 5 Установите [плату беспроводной сети](#page-28-0).
- 6 Установите на место [нижнюю крышку.](#page-18-0)

# **Снятие задней крышки дисплея и антенны в сборе**

**ПРЕДУПРЕЖДЕНИЕ: Перед проведением работ с внутренними компонентами компьютера ознакомьтесь с информацией по технике безопасности, поставляемой с компьютером, и следуйте инструкциям, приведенным в разделе [Подготовка к работе с внутренними компонентами компьютера](#page-8-0). После работы с внутренними компонентами компьютера следуйте инструкциям, приведенным в разделе [После работы с внутренними](#page-9-0) [компонентами компьютера.](#page-9-0) Дополнительные сведения по вопросам безопасности см. на веб-странице, посвященной соответствию нормативам:** [www.dell.com/regulatory\\_compliance](https://www.dell.com/regulatory_compliance).

# **Предварительные действия**

- 1 Снимите [нижнюю крышку](#page-16-0).
- 2 Извлеките [плату беспроводной сети](#page-26-0).
- 3 Снимите [дисплей в сборе.](#page-51-0)
- 4 Снимите [лицевую панель дисплея.](#page-76-0)
- 5 Извлеките [камеру.](#page-78-0)
- 6 Снимите [панель дисплея](#page-80-0).
- 7 Снимите [шарниры дисплея](#page-84-0).
- 8 Извлеките [кабель дисплея](#page-86-0).

### **Последовательность действий**

После выполнения указанных действий останутся задняя крышка дисплея и антенна в сборке.

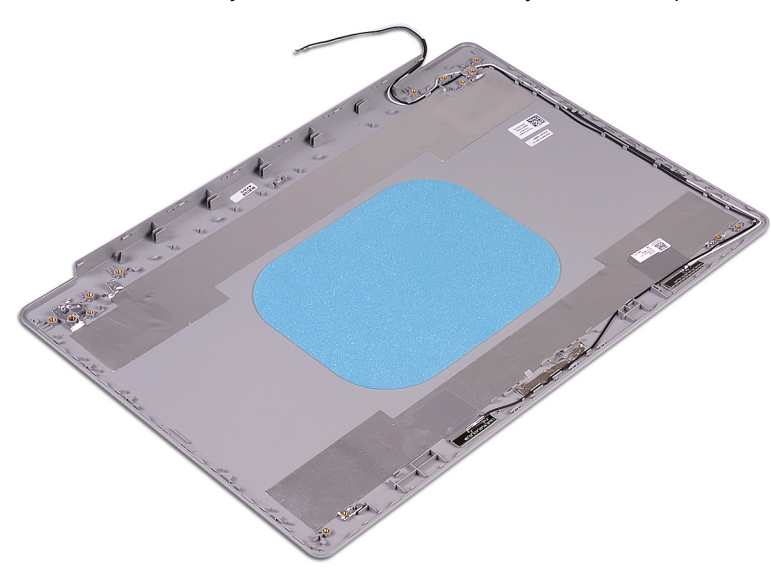

# **Установка задней крышки дисплея и антенны в сборе**

**ПРЕДУПРЕЖДЕНИЕ: Перед проведением работ с внутренними компонентами компьютера ознакомьтесь с информацией по технике безопасности, поставляемой с компьютером, и следуйте инструкциям, приведенным в разделе [Подготовка к работе с внутренними компонентами компьютера](#page-8-0). После работы с внутренними компонентами компьютера следуйте инструкциям, приведенным в разделе [После работы с внутренними](#page-9-0) [компонентами компьютера.](#page-9-0) Дополнительные сведения по вопросам безопасности см. на веб-странице, посвященной соответствию нормативам:** [www.dell.com/regulatory\\_compliance](https://www.dell.com/regulatory_compliance).

# **Процедура**

Поместите заднюю крышку дисплея и антенну в сборе на чистую и ровную поверхность.

- 1 Установите на место [кабель дисплея.](#page-87-0)
- 2 Установите [шарниры дисплея.](#page-85-0)
- 3 Установите [панель дисплея.](#page-82-0)
- 4 Установите [камеру.](#page-79-0)
- 5 Установите [лицевую панель дисплея](#page-77-0).
- 6 Установите [дисплей в сборе](#page-54-0).
- 7 Установите [плату беспроводной сети](#page-28-0).
- 8 Установите на место [нижнюю крышку.](#page-18-0)

# **Драйверы устройств**

## **Утилита установки программного обеспечения набора микросхем** Intel

В Диспетчере устройств проверьте, установлен ли драйвер набора микросхем.

Установите обновления набора микросхем Intel с веб-сайта [www.dell.com/support](https://www.dell.com/support).

# **Видеодрайверы**

В Диспетчере устройств проверьте, установлен ли драйвер видеоадаптера.

Установите обновления драйвера с веб-сайта [www.dell.com/support](https://www.dell.com/support).

### **Драйвер последовательного порта вводавывода** Intel

В Диспетчере устройств проверьте, установлен ли драйвер последовательного порта ввода-вывода.

Установите обновления драйвера с веб-сайта [www.dell.com/support](https://www.dell.com/support).

# **Технология** Intel Trusted Execution Engine Interface

В Диспетчере устройств проверьте, установлен ли драйвер Intel Trusted Execution Engine Interface.

Установите обновление драйвера с веб-сайта [www.dell.com/support](https://www.dell.com/support).

# **Драйвер виртуальной кнопки** Intel

В диспетчере устройств проверьте, установлен ли драйвер виртуальной кнопки.

Установите обновления драйвера с веб-сайта [www.dell.com/support](https://www.dell.com/support).

# **Драйверы беспроводной сети и** Bluetooth

В Диспетчере устройств проверьте, установлен ли драйвер сетевой карты.

Установите обновления драйвера с веб-сайта [www.dell.com/support](https://www.dell.com/support).

В Диспетчере устройств проверьте, установлен ли драйвер Bluetooth.

Установите обновления драйвера с веб-сайта [www.dell.com/support](https://www.dell.com/support).

# **Настройка системы**

**ПРИМЕЧАНИЕ: В зависимости от конфигурации компьютера и установленных устройств некоторые указанные в данном разделе пункты меню могут отсутствовать.**

# **Настройка системы**

- **ПРЕДОСТЕРЕЖЕНИЕ: Изменять параметры в программе настройки** BIOS **можно только опытным пользователям. Некоторые изменения могут привести к неправильной работе компьютера.**
- $\bigcap$ **ПРИМЕЧАНИЕ: Прежде чем вносить изменения в программу настройки** BIOS, **рекомендуется записать информацию с ее экранов для использования в будущем.**

Используйте программу настройки BIOS для следующих целей:

- получение информации об оборудовании компьютера, например об объеме оперативной памяти и емкости жесткого диска;
- изменение информации о конфигурации системы;
- установка или изменение пользовательских параметров, в числе которых пароль пользователя, тип установленного жесткого диска и включение или отключение основных устройств.

## **Вход в программу настройки** BIOS

- 1 Включите (или перезапустите) компьютер.
- 2 При появлении логотипа DELL во время процедуры POST дождитесь появления запроса о нажатии клавиши F2 и сразу же нажмите клавишу F2.
	- **ПРИМЕЧАНИЕ: Запрос нажатия клавиши** F2 **показывает, что завершена инициализация клавиатуры. Запрос может появиться очень быстро, поэтому следует внимательно следить за моментом нажатия клавиши** F2. **Если клавиша** F2 **нажата до появления запроса, то нажатие не обрабатывается. Если вы не успели нажать клавишу и на экране появился логотип операционной системы, дождитесь загрузки рабочего стола, затем выключите компьютер и повторите попытку.**

### **Клавиши навигации**

**ПРИМЕЧАНИЕ: Для большинства параметров программы настройки системы, все сделанные пользователем изменения регистрируются, но не вступают в силу до перезагрузки системы.**

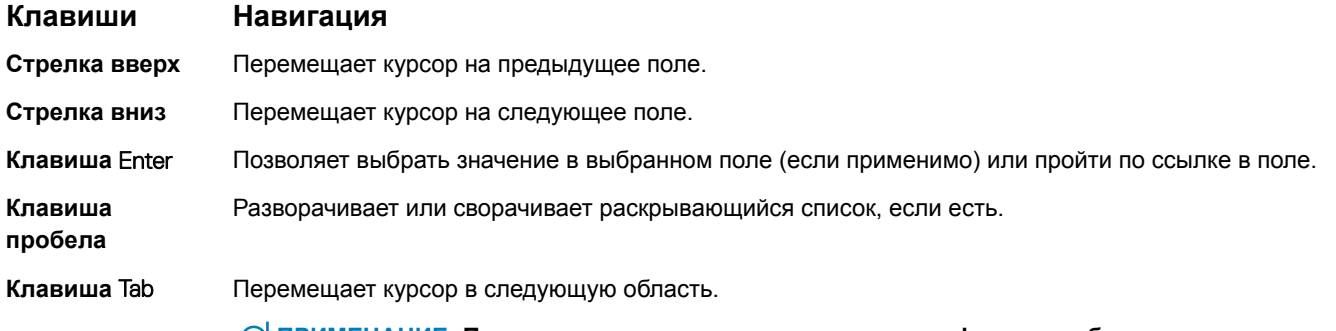

#### Кпавиши Навигация

Клавиша Еѕс

Переход к предыдущим страницам вплоть до главного экрана. При нажатии клавиши Esc на главном экране отображается сообщение с предложением сохранить все несохраненные изменения и перезагрузить систему.

### Последовательность загрузки

Функция Boot Sequence (Последовательность загрузки) позволяет пользователям обойти установленную последовательность загрузки с устройств и выполнить загрузку сразу с выбранного устройства (например, с оптического или жесткого диска). Во время самотестирования при включении питания (POST), пока отображается логотип Dell, можно сделать следующее.

- $\bullet$ Войти в программу настройки системы нажатием клавиши <F2>
- Вызвать меню однократной загрузки нажатием клавиши <F12>  $\bullet$

Меню однократной загрузки отображает доступные для загрузки устройства, а также функцию диагностики. Доступные функции в меню загрузки:

- Removable Drive (if available)
- **STXXXX Drive**

### 

- Optical Drive (if available)  $\bullet$
- SATA Hard Drive (if available)
- Diagnostics

### **<u> 1 ПРИМЕЧАНИЕ:</u>** Choosing Diagnostics, will display the ePSA diagnostics screen.

Из экрана последовательности загрузки также можно войти в программу настройки системы.

## Параметры настройки системы

(1) ПРИМЕЧАНИЕ: В зависимости от конфигурации компьютера и установленных устройств указанные в данном разделе пункты меню могут отсутствовать.

### Таблица 3. Параметры настройки системы - меню System information (Информация о системе)

### General-System Information (Общая информация о системе)

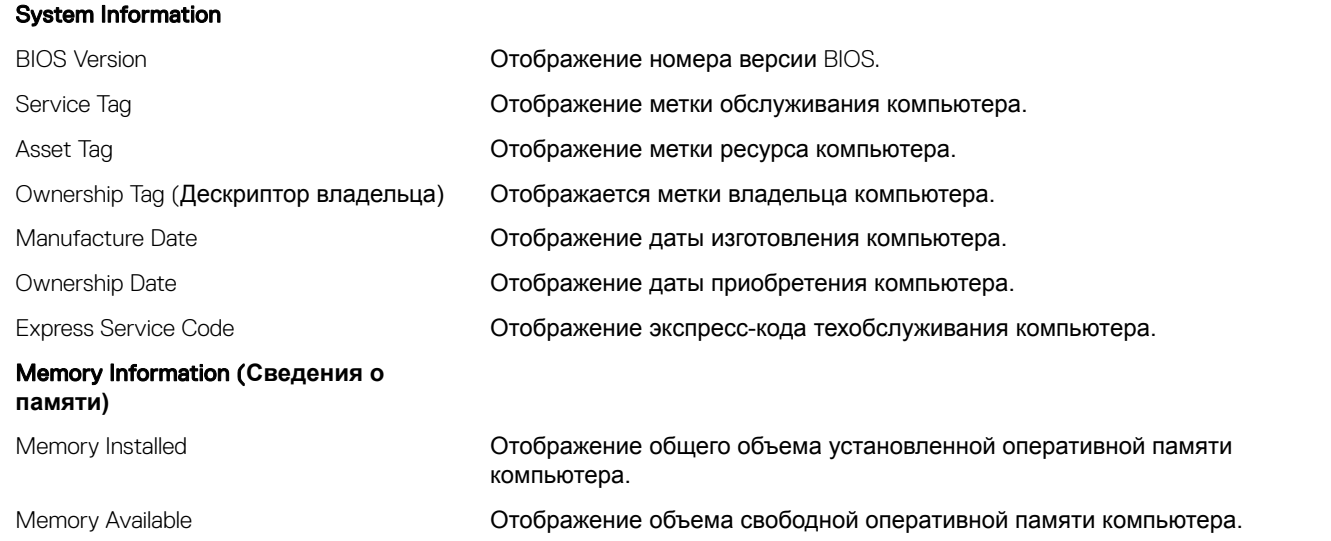

### General-System Information (**Общая информация о системе)**

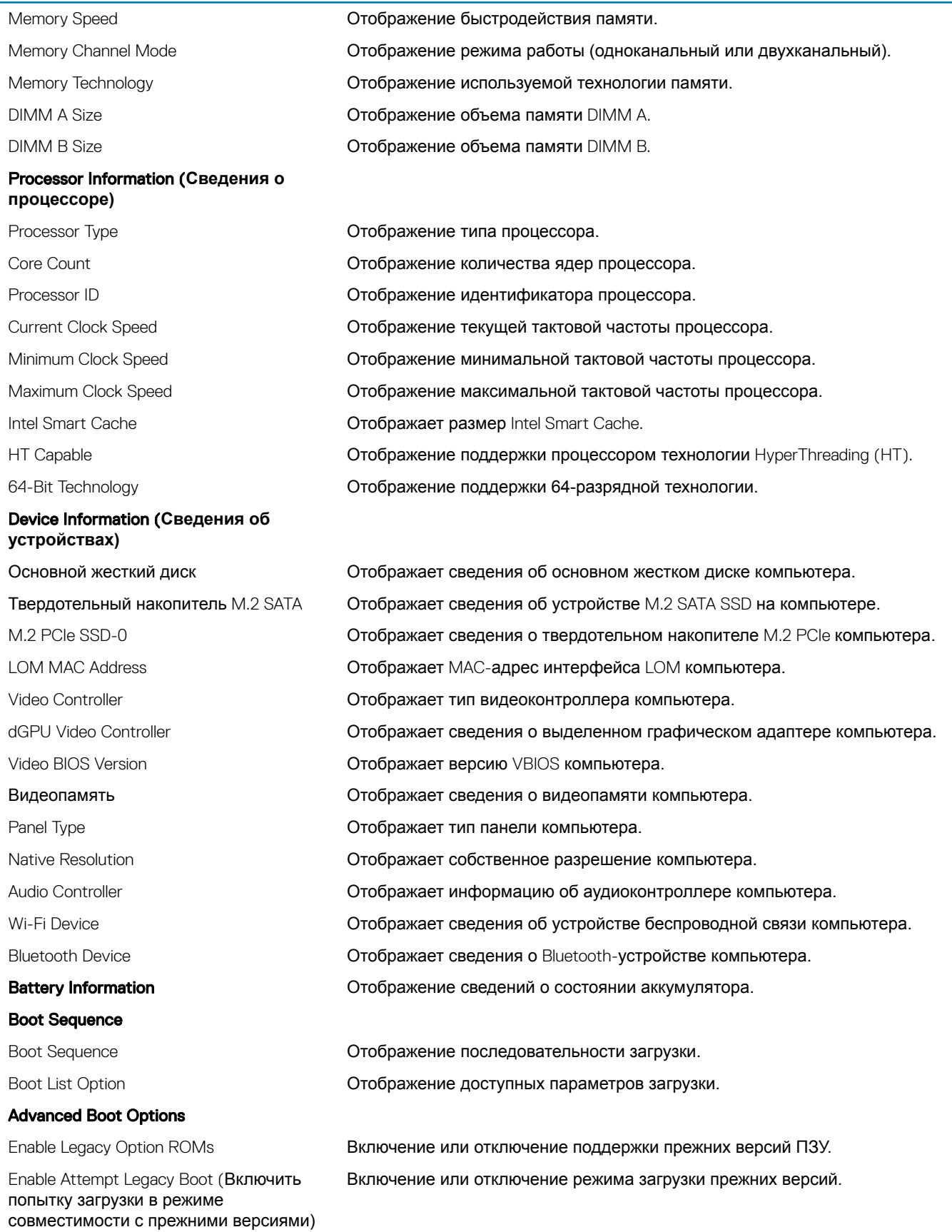

### General-System Information (**Общая информация о системе)**

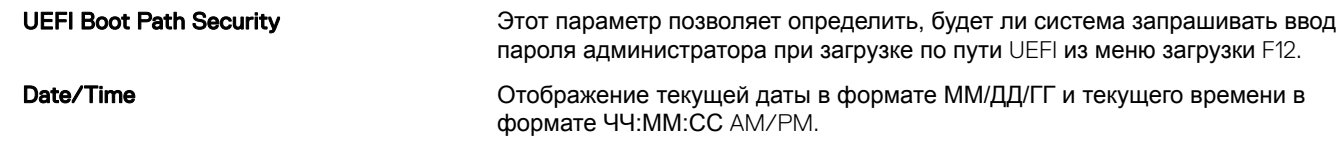

#### **Таблица 4. Параметры настройки системы — меню** System Conguration **(Конфигурация системы)**

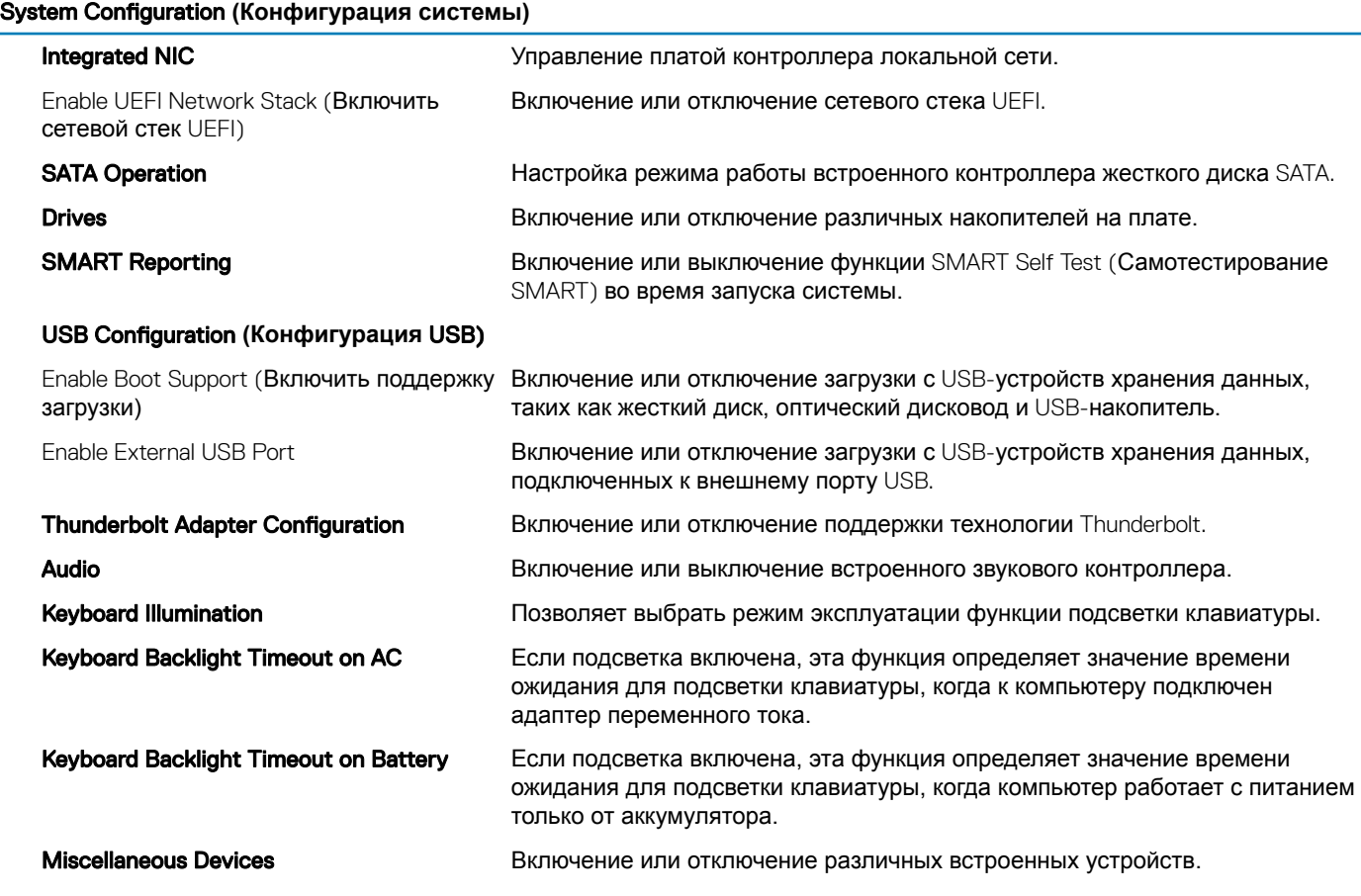

#### **Таблица 5. Параметры настройки системы — меню** Video (**Видео)**

#### Video (**Видео)**

LCD Brightness **Настройка яркости панели отдельно для питания от аккумулятора и для** питания от сети переменного тока.

### **Таблица 6. Параметры настройки системы — меню** Security (**Безопасность)**

#### Security (**Безопасность)**

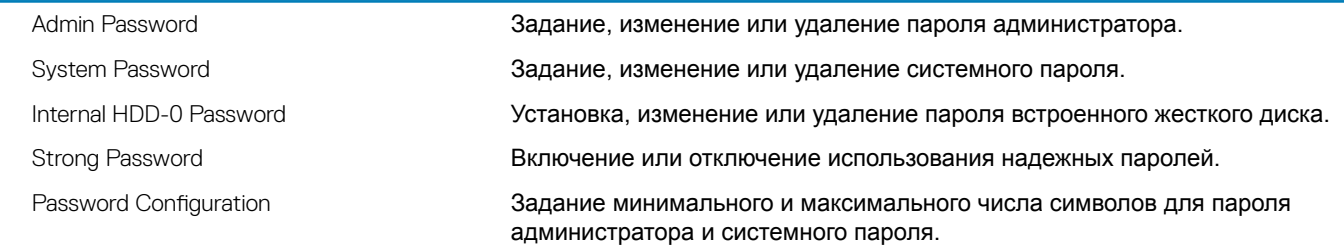

### Security (**Безопасность)**

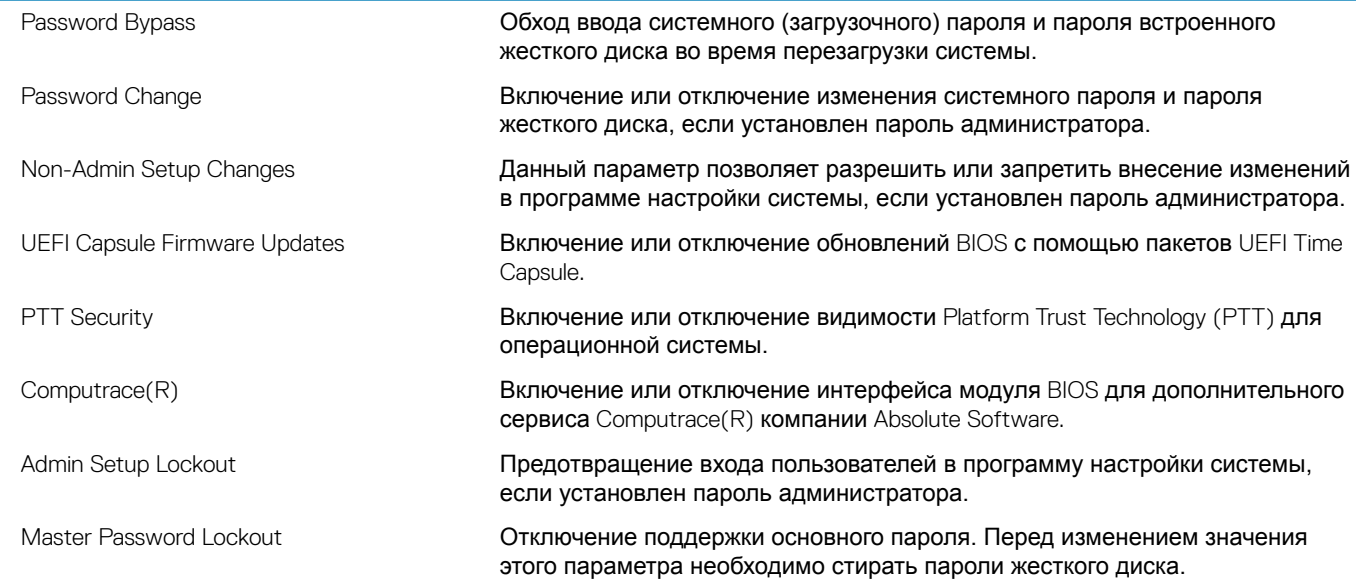

### **Таблица 7. Параметры настройки системы — меню** Secure Boot (**Безопасная загрузка)**

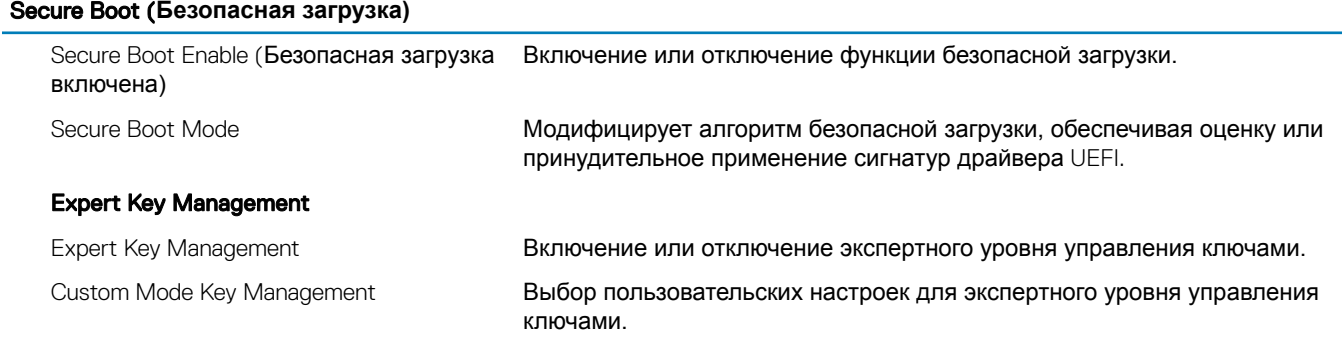

### **Таблица 8. Параметры настройки системы — меню** Intel Software Guard Extensions (**Расширения защиты программного обеспечения** Intel)

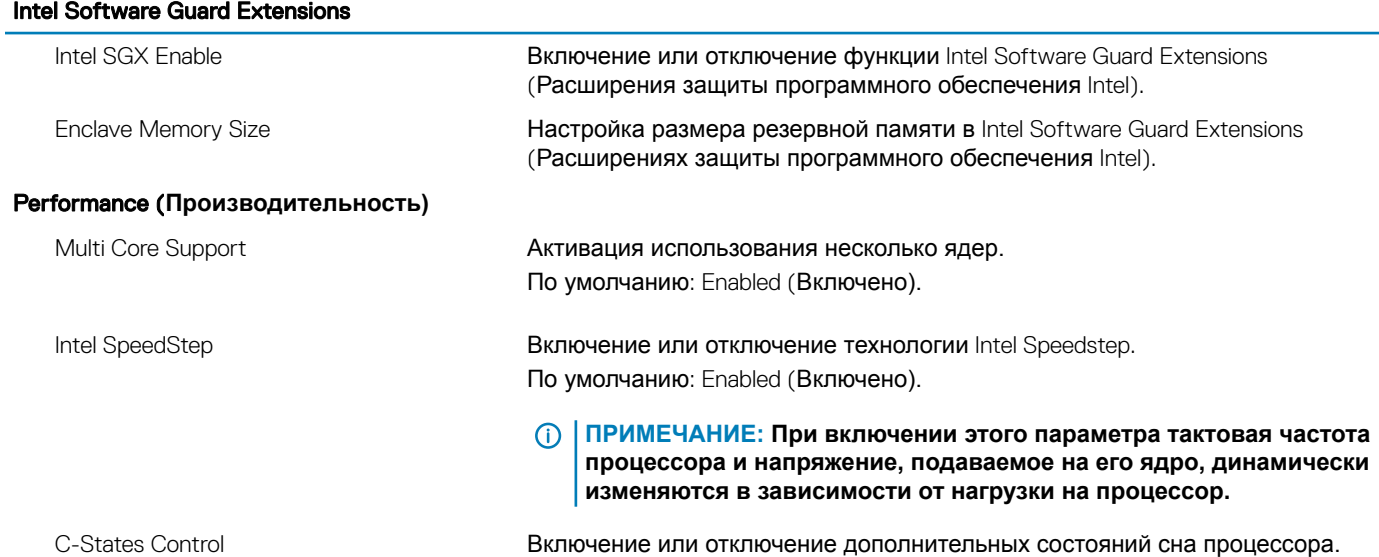

### Intel Software Guard Extensions

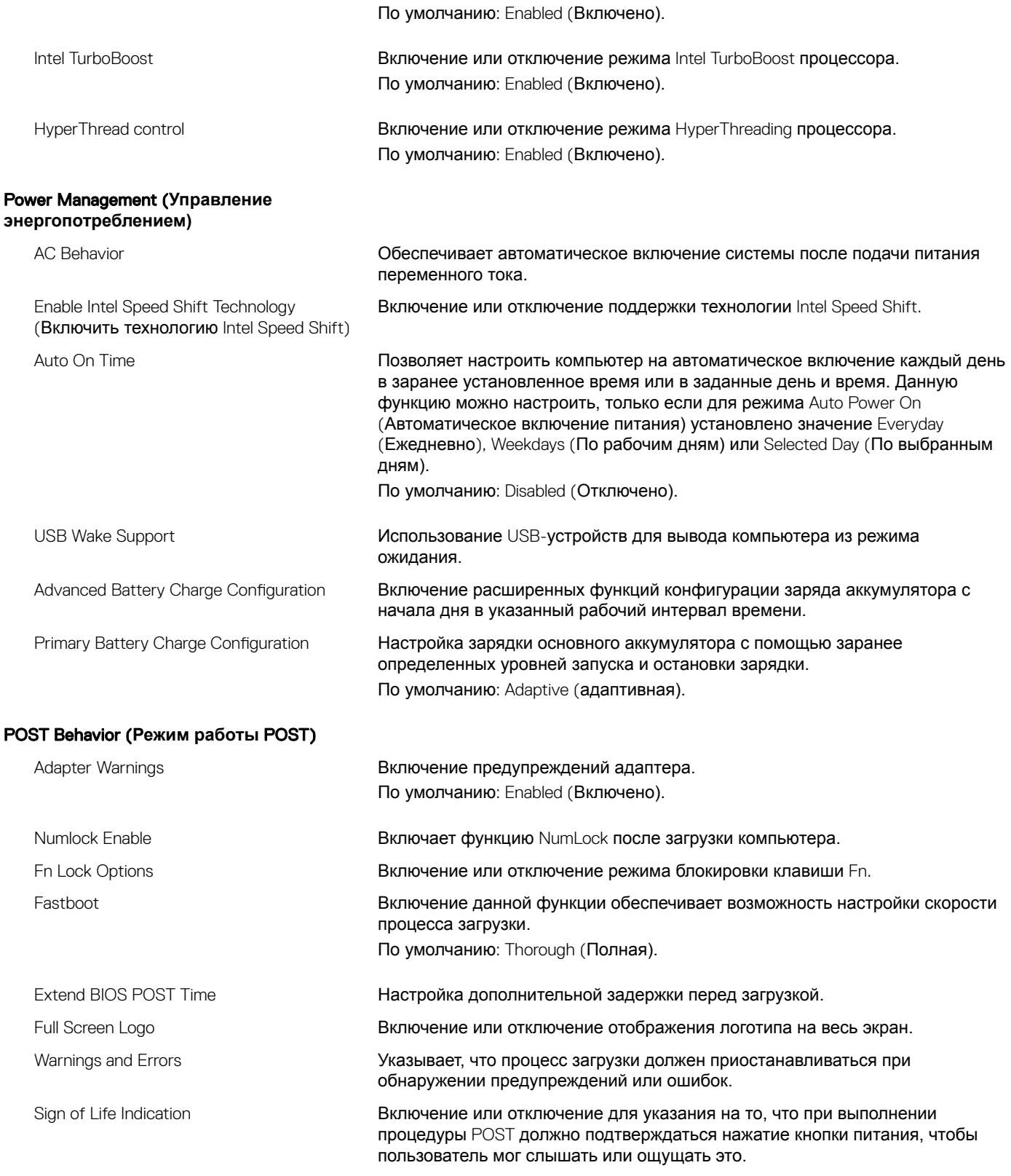

### **Таблица 9. Параметры настройки системы — меню** Virtualization Support (**Поддержка виртуализации)**

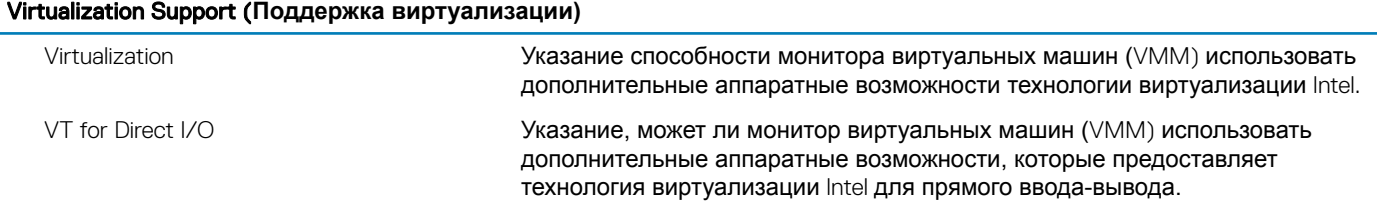

### **Таблица 10. Параметры настройки системы — меню** Wireless (**Беспроводная связь)**

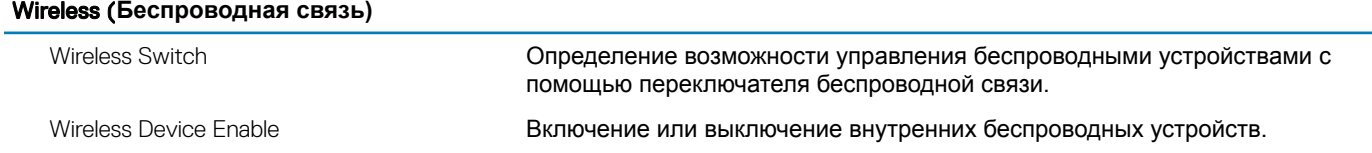

#### **Таблица 11. Параметры настройки системы - меню** Maintenance (**Обслуживание)**

#### Maintenance (**Обслуживание)**

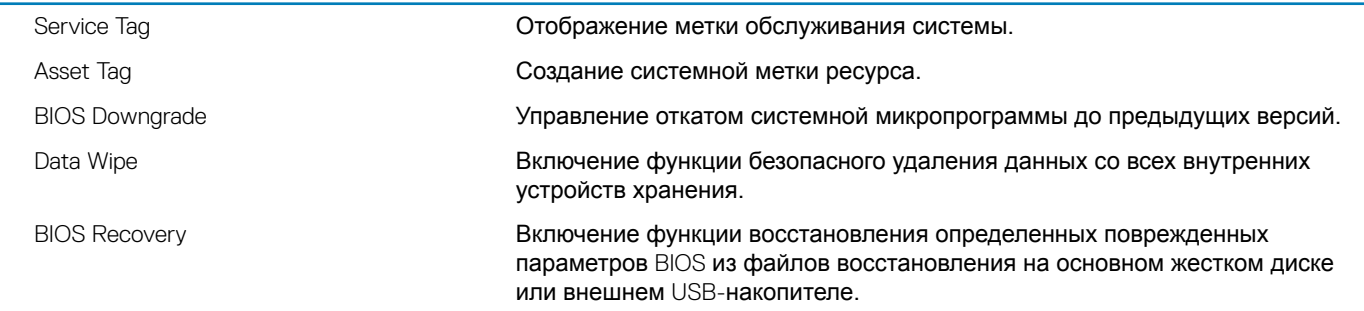

### **Таблица 12. Параметры настройки системы — меню** System Logs (**Системные журналы)**

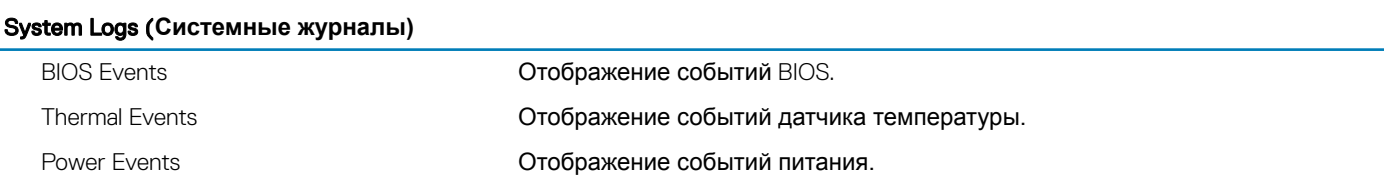

### **Таблица 13. Параметры настройки системы — меню** SupportAssist System Resolution (**Разрешение системы**  SupportAssist)

#### SupportAssist System Resolution (**Разрешение системы** SupportAssist)

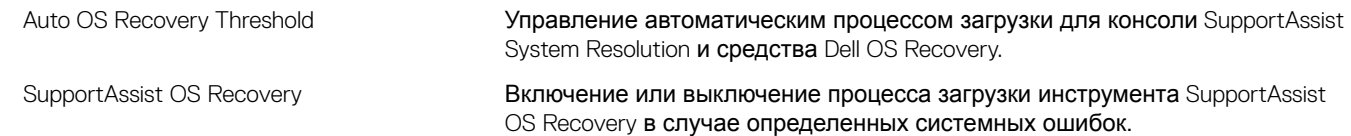

# **Сброс параметров** CMOS

**ПРЕДОСТЕРЕЖЕНИЕ: При сбросе параметров КМОП на компьютере будут сброшены настройки** BIOS.

- 1 Снимите [нижнюю крышку](#page-16-0).
- 2 Отсоедините кабель аккумулятора от системной платы.
- 3 Извлеките [батарейку типа «таблетка»](#page-30-0).
- 4 Подождите одну минуту.
- 5 Установите [батарейку типа «таблетка»](#page-31-0).
- 6 Подключите кабель аккумулятора к системной плате.
- 7 Установите на место [нижнюю крышку.](#page-18-0)

## **Сброс пароля** BIOS (**программы настройки системы) и системного пароля**

Чтобы сбросить системный пароль или пароль BIOS, обратитесь в службу технической поддержки Dell согласно инструкциям на сайте [www.dell.com/contactdell.](http://www.dell.com/contactdell)

**ПРИМЕЧАНИЕ: Сведения о том, как сбросить пароль** Windows **или пароли приложений, см. в сопроводительной документации** Windows **или приложения.**

# Поиск и устранение неисправностей

## Перепрограммирование BIOS

При наличии обновления или после замены системной платы может потребоваться перепрограммирование (обновление) BIOS.

Для обновления BIOS сделайте следующее.

- $\overline{1}$ Включите компьютер.
- $\overline{2}$ Перейдите по адресу www.dell.com/support.
- 3 Выберите раздел Product support (Техподдержка продукта), введите сервисный код компьютера и щелкните Submit (Отправить).
	- **10 примечание: Если у вас нет сервисного кода, используйте функцию автоматического обнаружения** или выполните обзор для вашей модели компьютера вручную.
- Нажмите Drivers & downloads (Драйверы и загрузки) > Find it myself (Найти самостоятельно).  $\overline{4}$
- 5 Выберите операционную систему, установленную на компьютере.
- 6 Прокрутите страницу вниз страницы и разверните BIOS.
- $\overline{7}$ Нажмите Загрузить, чтобы загрузить последнюю версию BIOS для вашего компьютера.
- 8 После завершения загрузки перейдите в папку, где был сохранен файл обновления BIOS.
- $\mathbf{q}$ Дважды щелкните значок файла обновления BIOS и следуйте указаниям на экране.

# Обновление BIOS (USB-ключ)

- Выполните действия, описанные в пунктах 1-7 разделаОбновление BIOS, чтобы загрузить новейший файл программы  $\overline{1}$ настройки BIOS.
- $\overline{2}$ Создайте загрузочный USB-накопитель. Дополнительные сведения см. в статье базы знаний SLN143196 на странице www.dell.com/support.
- 3 Скопируйте файл программы настройки BIOS на загрузочный USB-накопитель.
- $\Delta$ Подключите загрузочный USB-накопитель к компьютеру, для которого требуется обновление BIOS.
- 5 Перезапустите компьютер и нажмите клавишу F12 при появлении логотипа Dell на экране.
- $6\phantom{1}$ Выполните загрузку с USB-накопителя из меню однократной загрузки.
- $\overline{7}$ Введите имя файла программы настройки BIOS и нажмите клавишу ВВОД.
- 8 Запустится служебная программа обновления BIOS. Для завершения обновления BIOS следуйте инструкциям на экране.

## Диагностика расширенной предзагрузочной оценки системы (ePSA)

△ ПРЕДОСТЕРЕЖЕНИЕ: Используйте программу диагностики еРSА только для тестирования вашего компьютера. Использование этой программы с другими компьютерами может привести к неверным результатам или сообщениям об ошибках.

Диагностика ePSA (также называемая системной диагностикой) предусматривает выполнение полной проверки оборудования. Средство ePSA встроено в BIOS и запускается системой BIOS самостоятельно. Встроенная системная диагностика обеспечивает набор параметров для определенных устройств или их групп, позволяя вам:

запускать проверки в автоматическом или оперативном режиме;

- производить повторные проверки;
- отображать и сохранять результаты проверок;
- запускать тщательные проверки с расширенными параметрами для сбора дополнительных сведений об отказавших устройствах;
- отображать сообщения о состоянии, информирующие об успешном завершении проверки;
- отображать сообщения об ошибках, информирующие о неполадках, обнаруженных в процессе проверки.

**ПРИМЕЧАНИЕ: Для некоторых проверок определенных устройств требуется участие пользователя. Во время выполнения диагностических тестов необходимо находиться у терминала компьютера.**

### **Запуск диагностики** ePSA

- 1 Включите компьютер.
- 2 Во время загрузки нажмите клавишу F12 при появлении логотипа Dell.
- 3 На экране меню загрузки, выберите функцию Diagnostics (**Диагностика)**.
- 4 Нажмите стрелку в левом нижнем углу экрана. Откроется первая страница диагностики.
- 5 Нажмите стрелку в правом нижнем углу для перехода к списку страниц. Отображается перечень обнаруженных элементов.
- 6 Чтобы запустить проверку для отдельного устройства, нажмите Esc и щелкните Yes (**Да)**, чтобы остановить диагностическую проверку.
- 7 Выберите устройство на левой панели и нажмите Run Tests (**Выполнить проверки)**.
- 8 При обнаружении неполадок отображаются коды ошибок.

Запишите эти коды и контрольные номера и обратитесь в Dell.

### **Индикаторы диагностики системы**

#### **Индикатор состояния аккумулятора**

Отражает состояние питания и заряд аккумулятора.

**Белый непрерывный** — подключен адаптер питания, заряд аккумулятора более 5%.

**Желтый** — компьютер работает от аккумулятора, заряд аккумулятора менее 5%.

#### **Выключено**

- Адаптер питания подключен и аккумулятор полностью заряжен.
- Компьютер работает от аккумулятора, заряд аккумулятора более 5 %.
- Компьютер в режиме ожидания, гибернации или выключен.

Индикатор питания и состояния аккумулятора мигает желтым цветом и одновременно подаются звуковые сигналы, указывающие на ошибки.

Например, индикатор питания и состояния аккумулятора мигает желтым цветом два раза, после чего следует пауза, а затем три раза мигает белым цветом, после чего следует пауза. Данная схема 2,3 повторяется до отключения компьютера, указывая на отсутствие модулей памяти или ОЗУ.

В приведенной ниже таблице показаны различные состояния индикаторов питания и аккумулятора и обозначаемые ими проблемы.

#### Таблица 14. Коды индикаторов

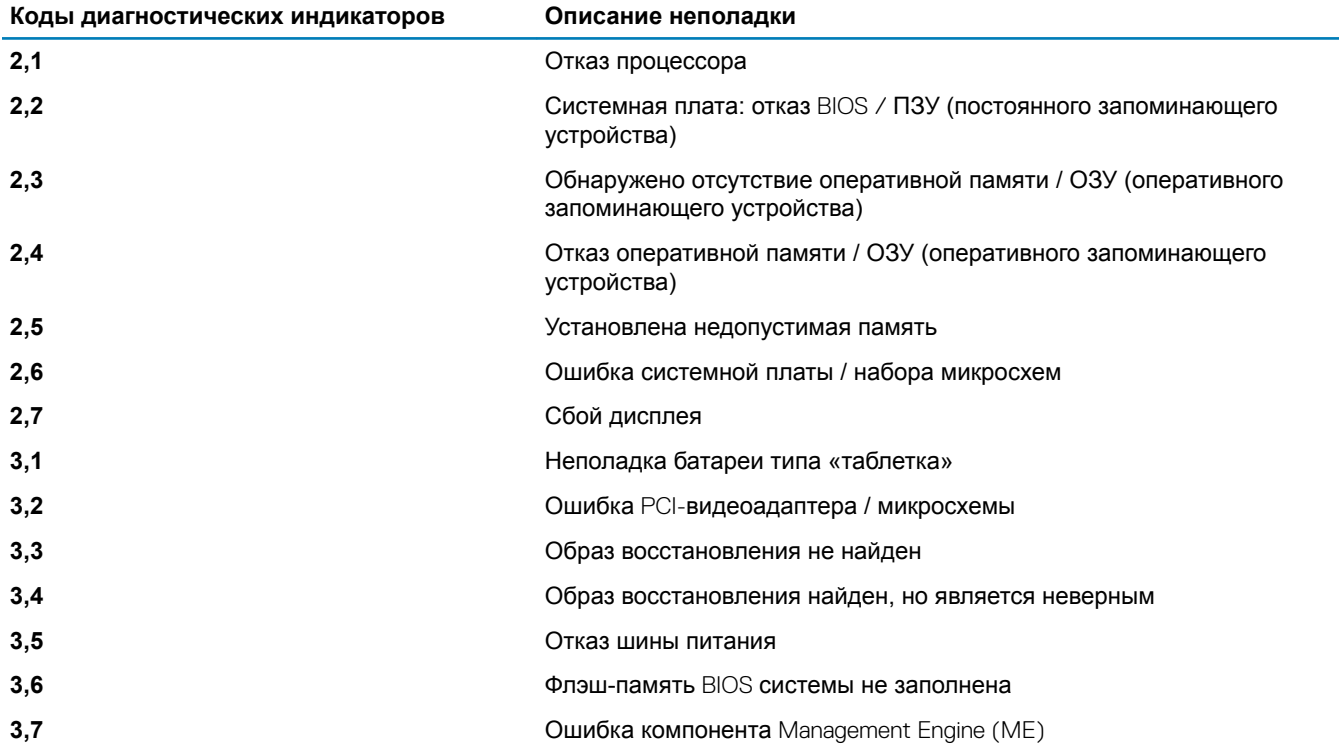

Индикатор состояния камеры: отображает использование камеры.

- Белый непрерывный камера используется.
- Выключен камера не используется.  $\ddot{\phantom{0}}$

Индикатор состояния клавиши Caps Lock: отображает состояние нажатия клавиши Caps Lock.

- Белый непрерывный клавиша Caps Lock нажата.  $\bullet$
- Выключен клавиша Caps Lock не нажата.

### **Включение памяти Intel Optane**

- На панели задач щелкните поле поиска, а затем введите технология хранения Intel Rapid.  $\overline{1}$
- $\overline{2}$ Щелкните Технология хранения Intel Rapid.
	- Отобразится окно Технология хранения Intel Rapid.
- На вкладке Состояние щелкните Включить для включения памяти Intel Optane. 3
- $\overline{4}$ На экране с предупреждением выберите совместимый быстрый диск и нажмите кнопку Да, чтобы продолжить включение памяти Intel Optane.
- Щелкните Перезагрузка > памяти Intel Optane, чтобы завершить включение памяти Intel Optane. 5

 $\textcircled{1}$  ПРИМЕЧАНИЕ: Для полной реализации преимуществ производительности приложений после включения этой возможности может потребоваться до трех запусков системы.

# **Отключение памяти Intel Optane**

△ ПРЕДОСТЕРЕЖЕНИЕ: После отключения памяти Intel Optane не удаляйте драйвер технологии Intel Rapid Storage, так как это приведет к ошибке «синий экран». Пользовательский интерфейс технологии хранения Intel Rapid можно удалить без удаления драйвера.

- $\bigcap$ **ПРИМЕЧАНИЕ: Отключить память** Intel Optane **необходимо перед извлечением из компьютера устройства хранения данных** SATA, **ускоренного с помощью модуля памяти** Intel Optane.
- 1 На панели задач щелкните поле поиска, а затем введите технология хранения Intel Rapid.
- 2 Щелкните **Технология хранения** Intel Rapid Отобразится окно **Технология хранения** Intel Rapid.
- 3 На вкладке **Память** Intel Optane щелкните **Отключить** для отключения памяти Intel Optane.
	- **ПРИМЕЧАНИЕ: Если в компьютере память** Intel Optane **используется в качестве основного устройства хранения данных, не отключайте ее. Параметр** Disable **(Отключить) будет неактивен.**
- 4 Нажмите кнопку **Да**, чтобы принять предупреждение.
- Отобразится ход отключения.
- 5 Нажмите кнопку **Перезагрузка**, чтобы завершить отключение памяти Intel Optane и перезагрузить компьютер.

## **Цикл включение/выключение** Wi-Fi

Если компьютер не может получить доступ к Интернету из-за проблемы подключения к Wi-Fi, то можно выполнить процедуру отключения и включения питания Wi-Fi. Описанная ниже процедура содержит инструкции по выполнению отключения и включения питания Wi-Fi.

- **ПРИМЕЧАНИЕ: Некоторые поставщики услуг Интернета предоставляют комбинированное устройство модем/** ⋒ **маршрутизатор.**
- 1 Выключите компьютер.
- 2 Выключите модем.
- 3 Выключите беспроводной маршрутизатор.
- 4 Подождите 30 секунд.
- 5 Включите беспроводной маршрутизатор.
- 6 Включите модем.
- 7 Включите компьютер.

## **Удаление остаточного заряда**

Остаточный заряд — это статическое электричество, которое остается на компьютере даже после его выключения и извлечения аккумулятора. Ниже приведены инструкции по удалению остаточного заряда.

- 1 Выключите компьютер.
- 2 Отсоедините адаптер питания от компьютера.
- 3 Нажмите и удерживайте кнопку питания в течение 15 секунд, чтобы удалить остаточный заряд.
- 4 Подсоедините адаптер питания к компьютеру.
- 5 Включите компьютер.

### Материалы для самостоятельного разрешения **ВОПРОСОВ**

Вы можете получить информацию и помощь по продуктам и сервисам Dell, используя следующие материалы для самостоятельного разрешения вопросов:

### Таблица 15. Материалы для самостоятельного разрешения вопросов

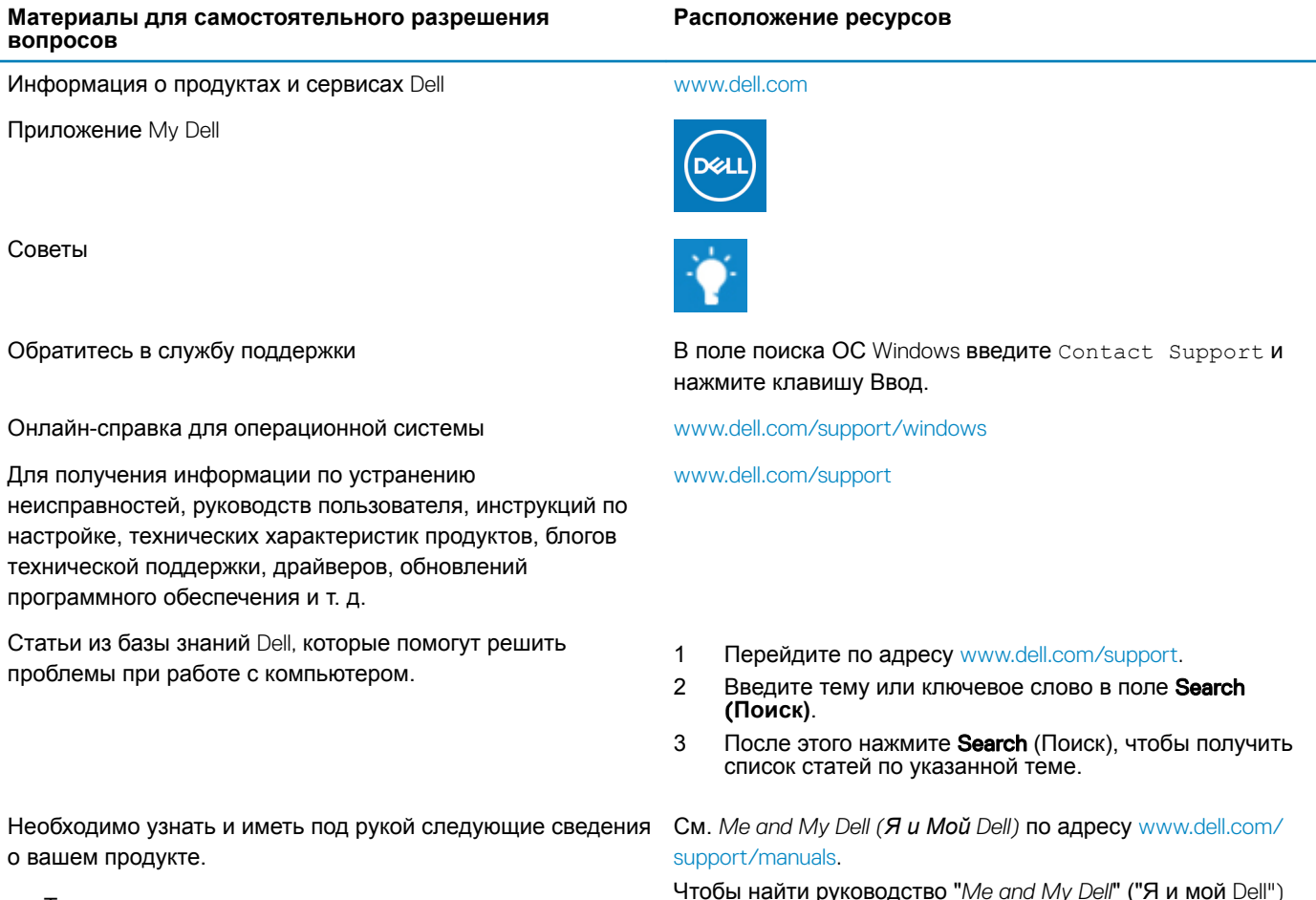

- Технические характеристики
- Операционная система
- Настройка и использование продукта
- Резервное копирование данных
- Поиск и устранение неисправностей, диагностика
- Восстановление заводских параметров, восстановление системы

для вашего продукта, определите название и модель продукта одним из следующих способов.

- Нажмите Detect Product (Определить продукт).
- Выберите ваш продукт в раскрывающемся меню View Products (Отобразить продукты).
- Введите в поле поиска Service Tag number (сервисный код) или Product ID (идентификатор продукта).

• Информация BIOS

### **Обращение в компанию** Dell

Порядок обращения в компанию Dell по вопросам сбыта, технической поддержки или обслуживания клиентов см. по адресу [www.dell.com/contactdell.](http://www.dell.com/contactdell)

- **ПРИМЕЧАНИЕ: Доступность служб различается в зависимости от страны и типа продукции. Некоторые службы могут быть недоступны в вашем регионе.**
- **ПРИМЕЧАНИЕ: При отсутствии действующего подключения к Интернету можно найти контактные сведения в счете на приобретенное изделие, упаковочном листе, накладной или каталоге продукции компании** Dell.